### Министерство науки и высшего образования Российской Федерации Федеральное государственное бюджетное образовательное учреждение высшего образования «Сахалинский государственный университет»

Кафедра экологии, биологии и природных ресурсов

УТВЕРЖДАЮ Руководитель основной профессиональной образовательной программы Репина М.А. лись, расшифровка подписи) 2022 г.

#### Рабочая программа дисциплины

Б1.0.02 Компьютерные технологии и статистические методы в экологии и природопользовании

Уровень высшего образования

# МАГИСТРАТУРА

Направление подготовки 05.04.06 «Экология и природопользование»

> Профиль подготовки «Общая экология»

> > Квалификация Магистр

Форма обучения: очная

РПД адаптирована для лиц с ограниченными возможностями здоровья и инвалидов

Южно-Сахалинск, 2022

Рабочая программа дисциплины «Компьютерные технологии статистические методы в экологии и природопользовании» составлена в соответствии с федеральным государственным образовательным стандартом высшего образования (ФГОС ВО) по направлению подготовки 05.04.06 «Экология и природопользование»

Рабочую программу составил: Е.А. Перунова, ст. преподаватель кафедры экологии, биологии и природных ресурсов

 $\frac{1}{\frac{1}{\sqrt{\frac{1}{1-\frac{1}{1-\frac{1$ 

рабочая программа утверждена на заседании кафедры экологии, биологии природных ресурсов протокол № 18 от «10» июня 2022 г.

Заведующий кафедрой к.б.н., доцент М. А. Репина

подпист

# О ФГБоУ Во <СахГУ>

### **1 Цель и задачи дисциплины** *(модуля)*

# **Цель дисциплины** *(модуля)*

Цель преподавания дисциплины заключается в подготовке высококвалифицированных специалистов, владеющих основами современных компьютерных технологий обработки информации методами математической статистики в экологии и природопользовании.

#### **Задачи дисциплины** *(модуля)***:**

Основными задачами при изучении дисциплины являются:

- выработать умение самостоятельно использовать современные компьютерные технологии при обработке и статистическом анализе информации в экологии и природопользовании;

- научить общим принципам математической обработки и визуализации геоэкологической информации с применением специализированных программных пакетов;

- научить общим принципам выполнения геоэкологической интерпретации результатов математического анализа, моделирования и прогноза природных и техногенных процессов.

# **2 Место дисциплины (модуля) в структуре образовательной программы**

«Компьютерные технологии и статистические методы в экологии и природопользовании» (Б1.О.02) является дисциплиной базовой части программы.

Пререквизиты дисциплины (модуля):

«Компьютерные технологии и статистические методы в экологии и природопользовании» опирается на освоенные знания и умения, полученные при изучении таких дисциплин, как («Математика», «Информатика»). Для освоения дисциплины «Компьютерные технологии и статистические методы в экологии и природопользовании» обучающиеся используют знания, умения, способы деятельности и установки, сформированные в ходе изучения таких дисциплин как математические модели систем и процессов, экономика, алгебра и геометрия, математический анализ, математическая логика и теория алгоритмов, вычислительная математика, теория вероятностей и математическая статистика, информатика, физика, методы оптимизации,, теория принятия решений, программирование, основы теории управления.

Постреквизиты дисциплины:

Постреквизиты для дисциплины является дисциплин «Геоэкология морей и водосборных бассейнов» и «Геоинформационное картографирование в природопользовании».

1

# **3 Формируемые компетенции и индикаторы их достижения по дисциплине** *(модулю)*

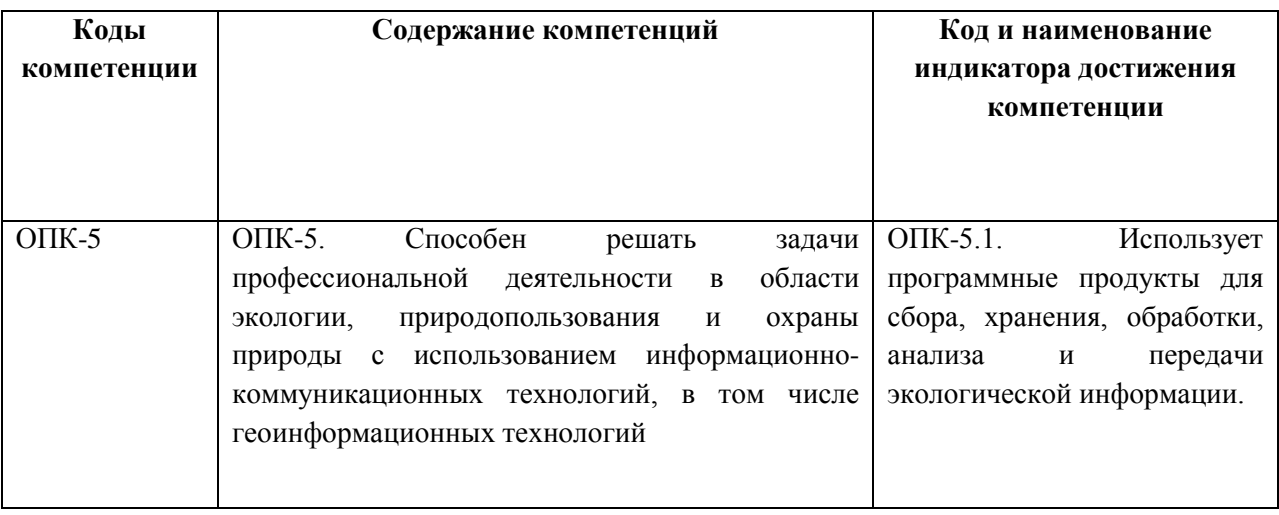

# **4 Структура и содержание дисциплины (модуля)**

# **4.1 Структура дисциплины (модуля)**

Общая трудоемкость дисциплины (модуля) составляет 6 зачетных единиц (216 академических часов), читается в первом семестре: лекции - 6 часов, практики - 22 часов, самостоятельная работа - 156 часов, итоговым контролем знаний является экзамен (26 часов).

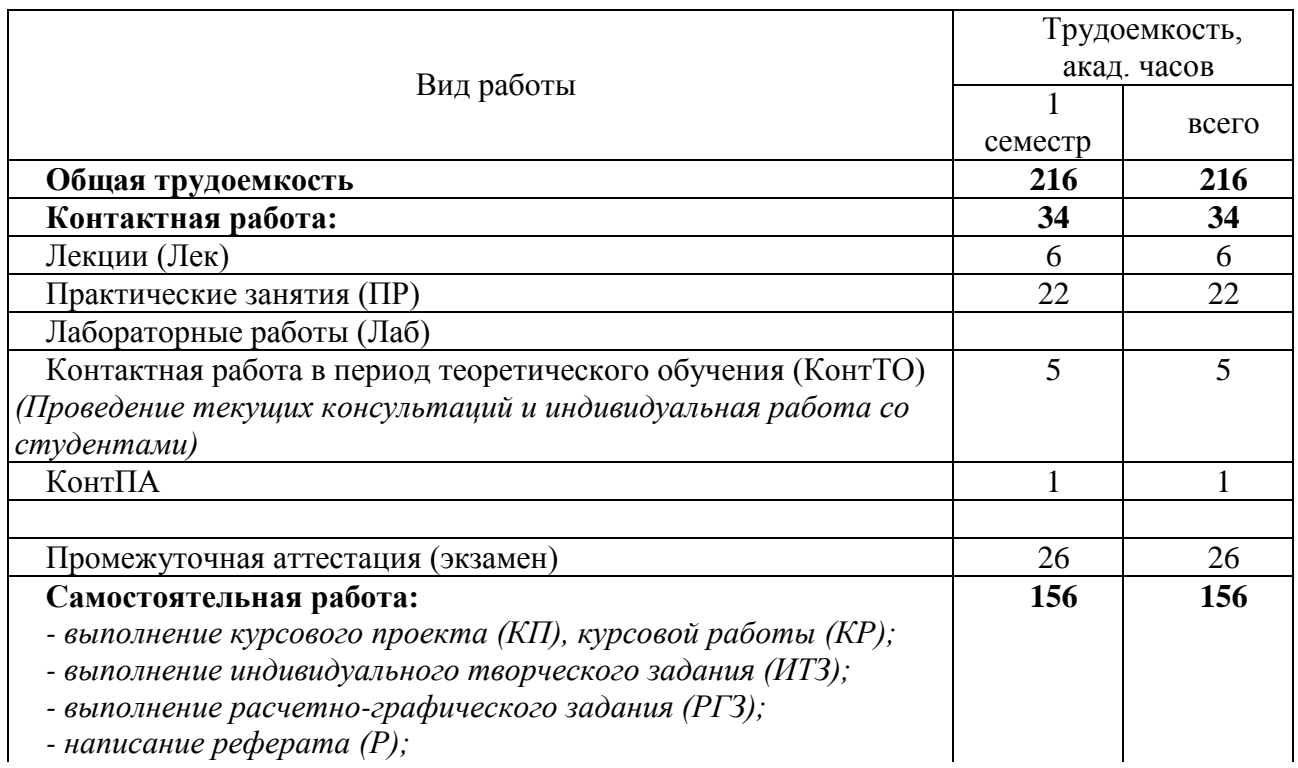

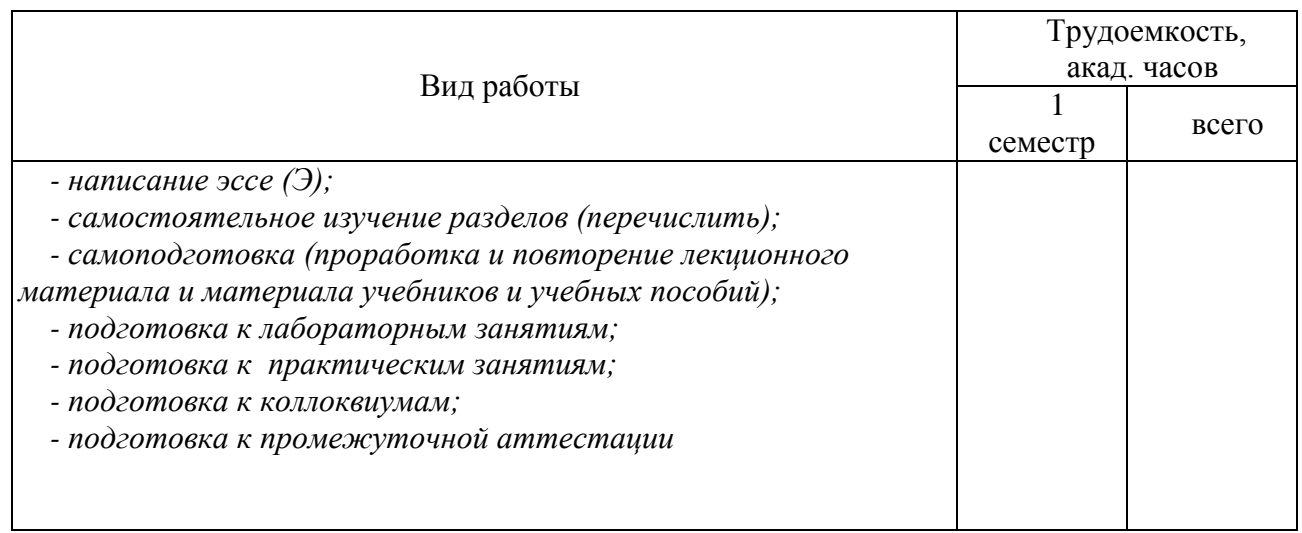

# **4.2 Распределение видов работы и их трудоемкости по разделам дисциплины (модуля)**

Очная форма обучения

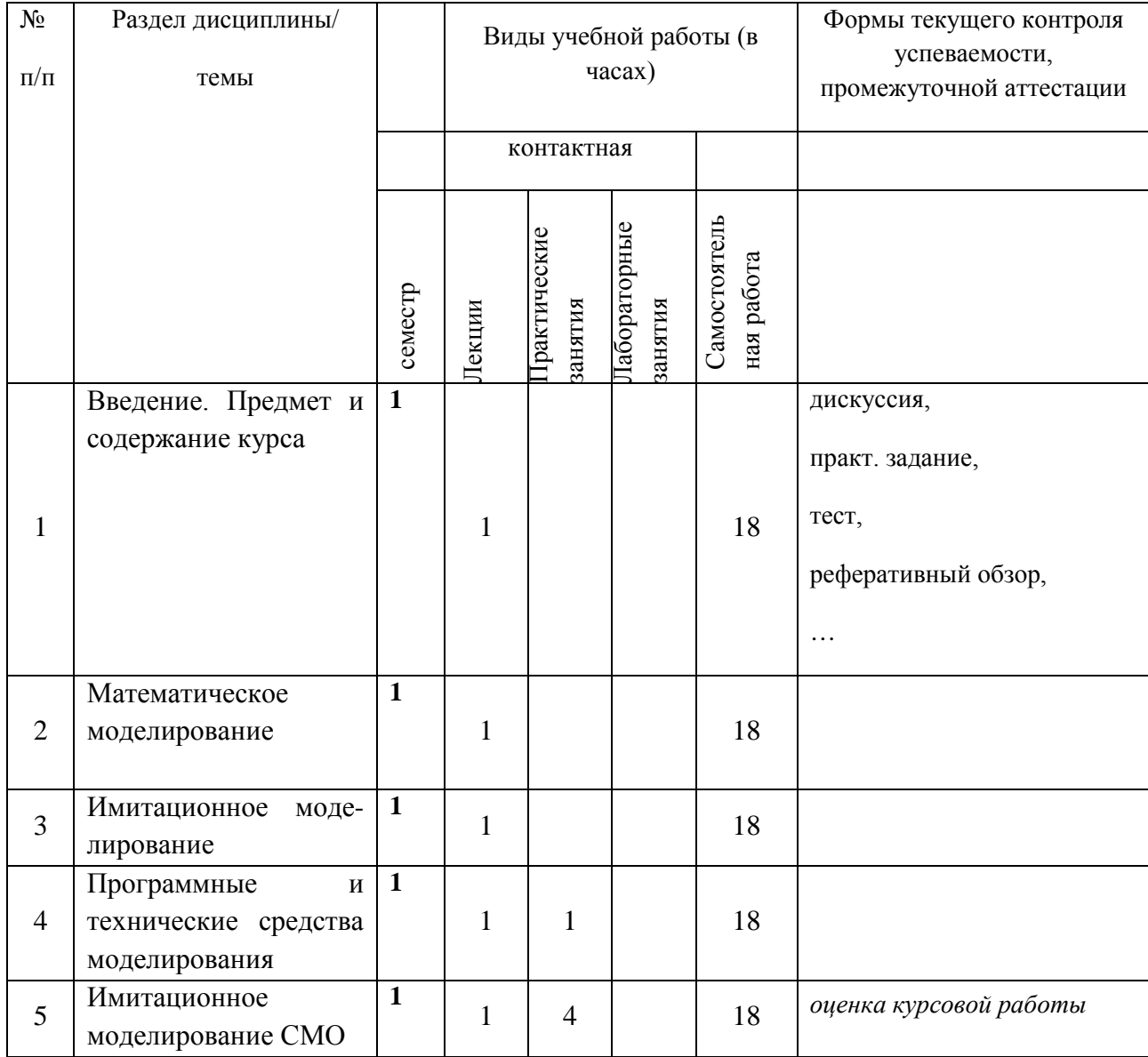

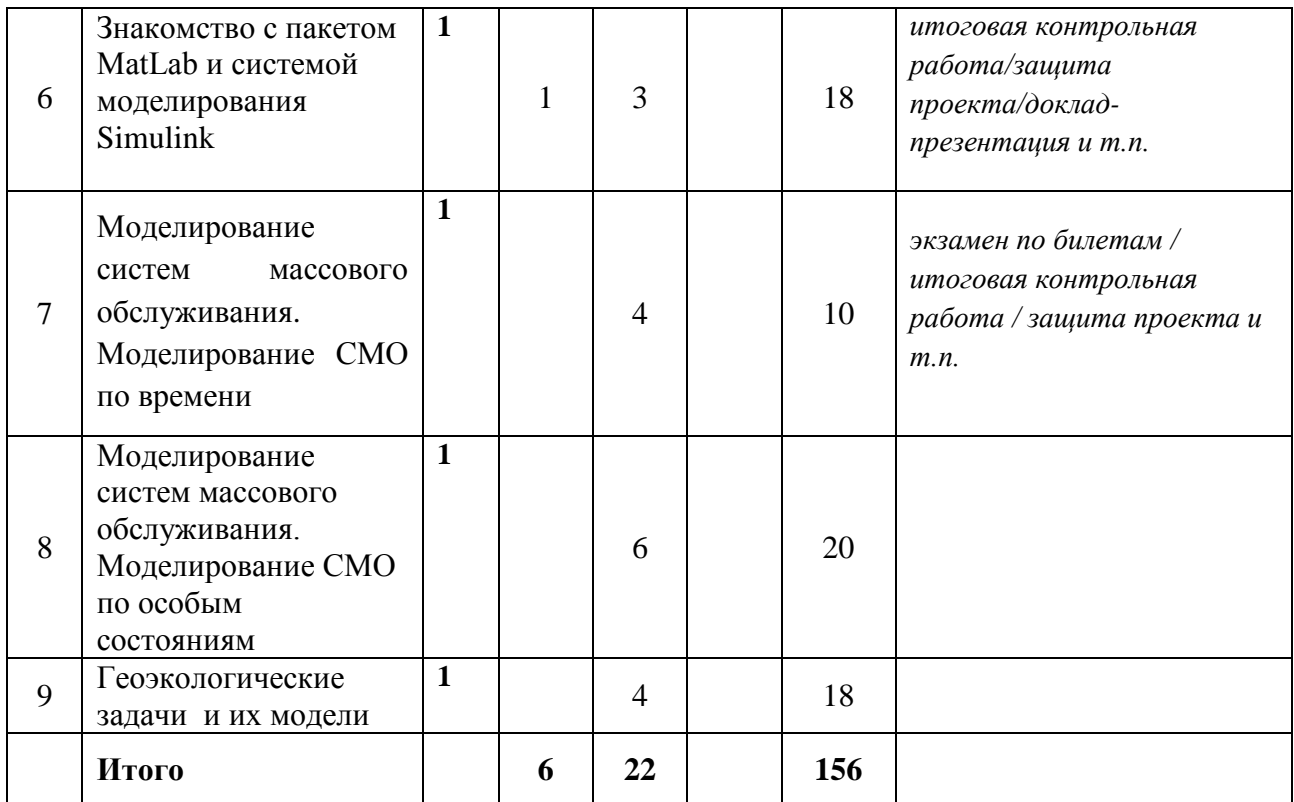

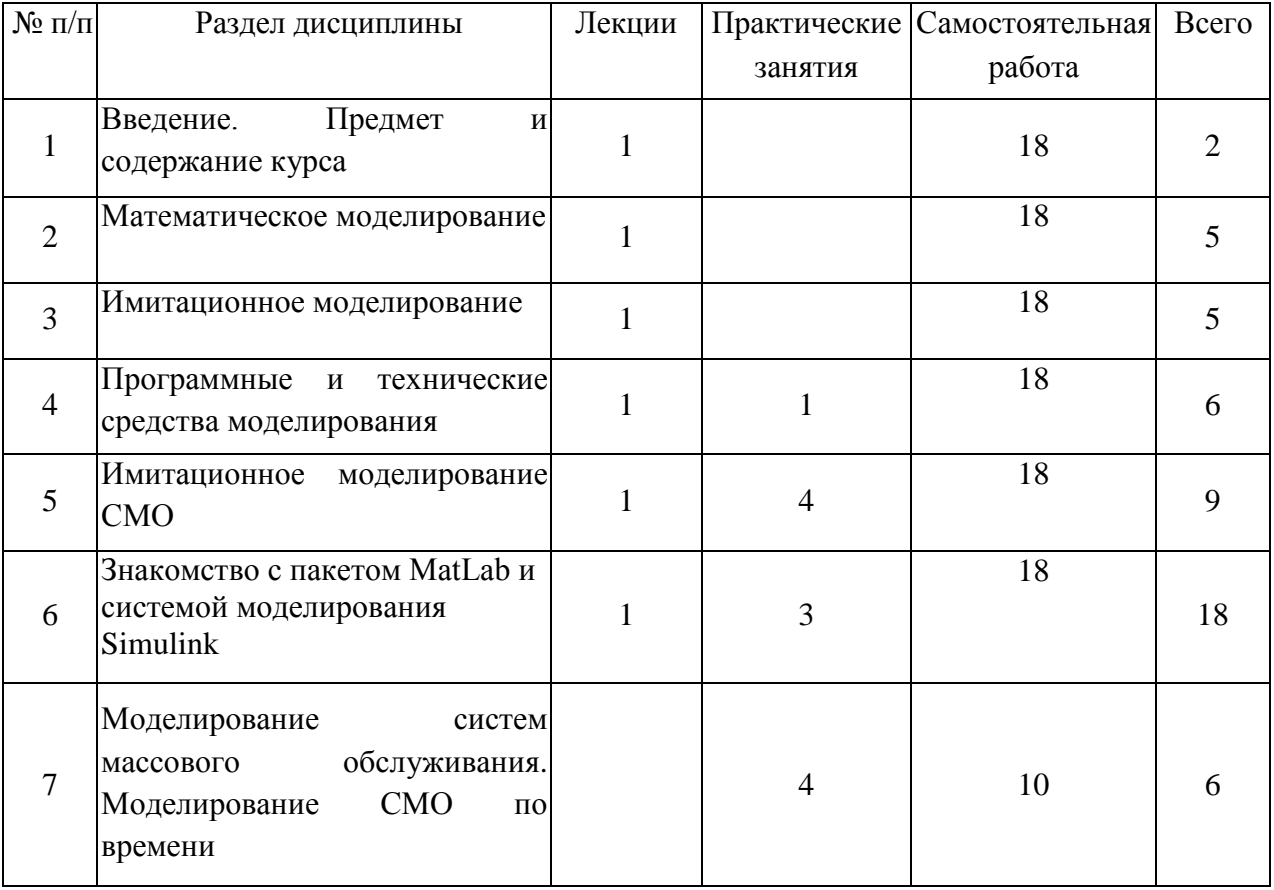

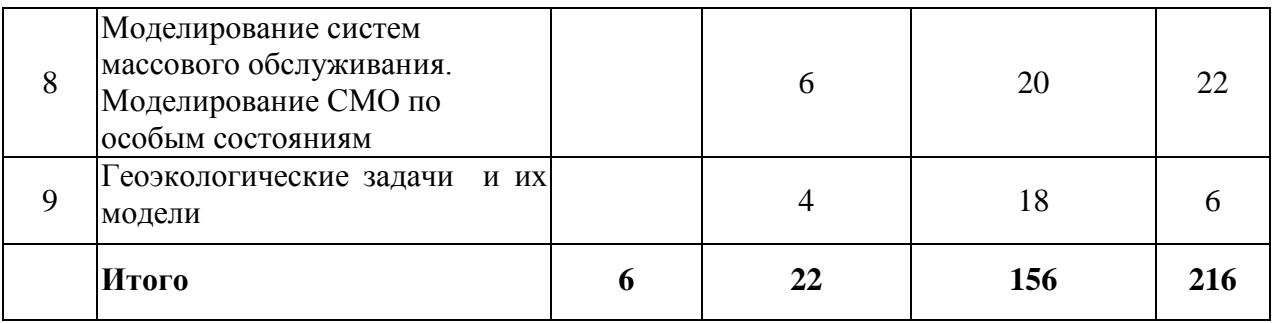

# **4.3 Содержание разделов дисциплины**

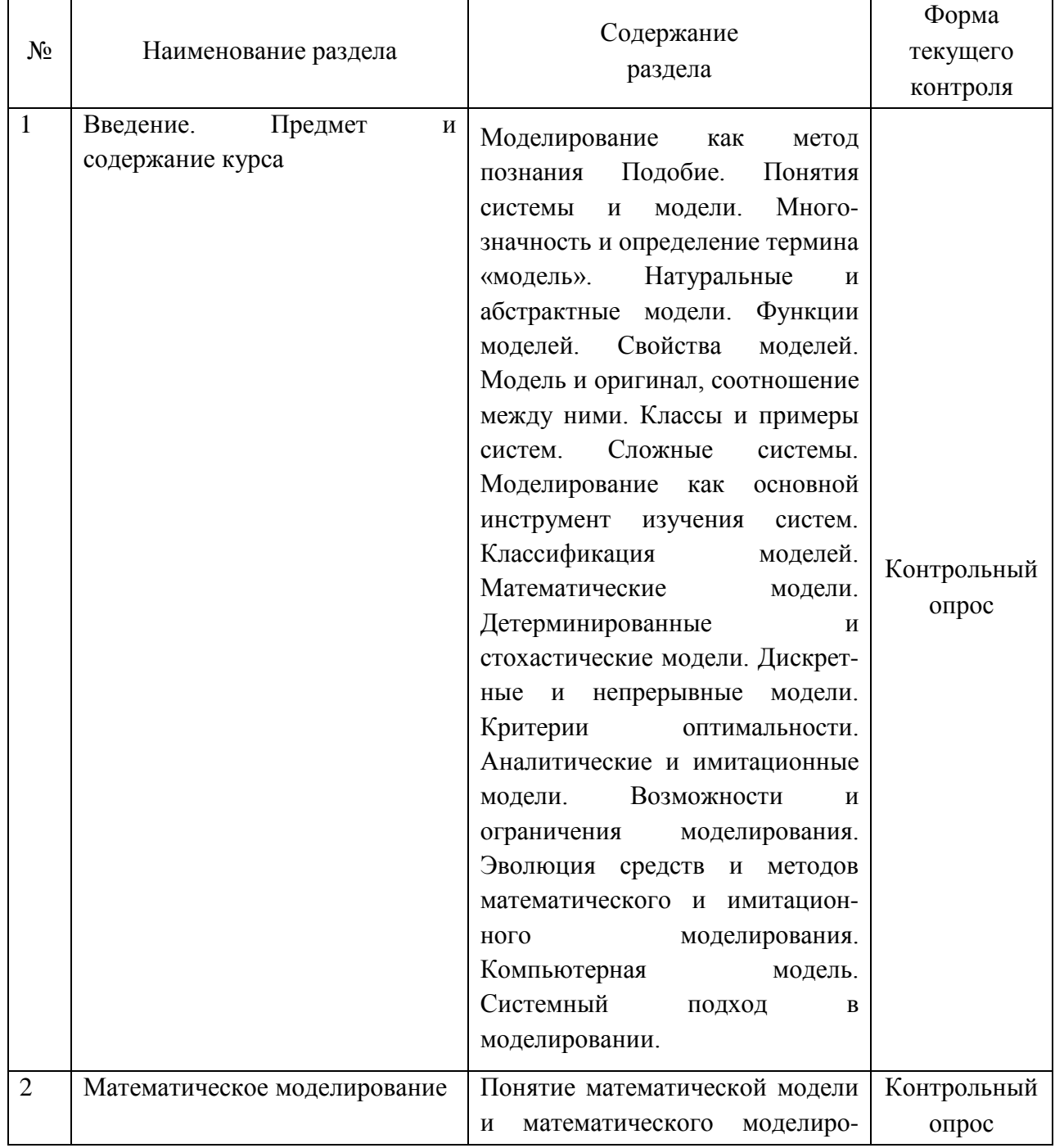

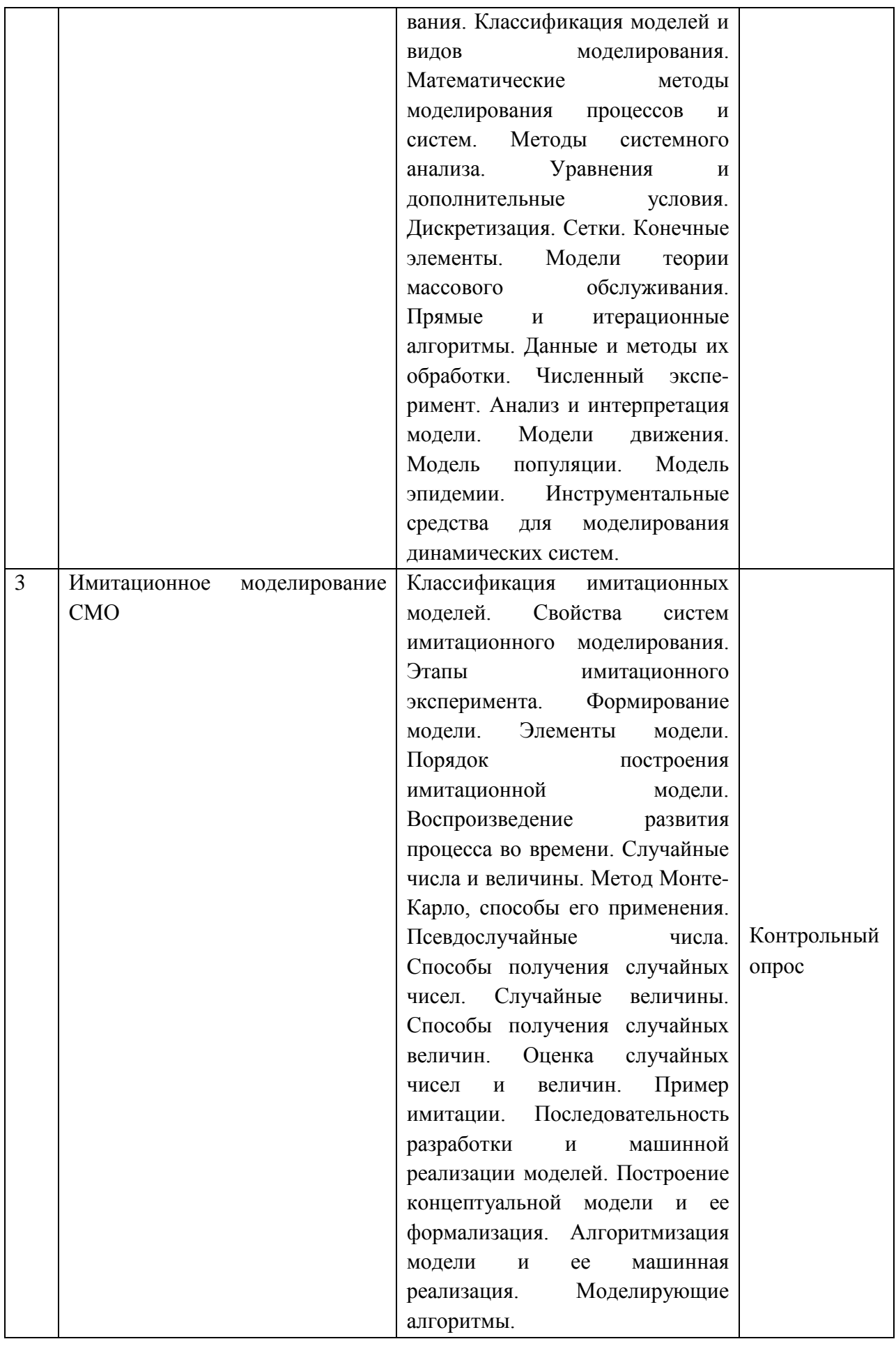

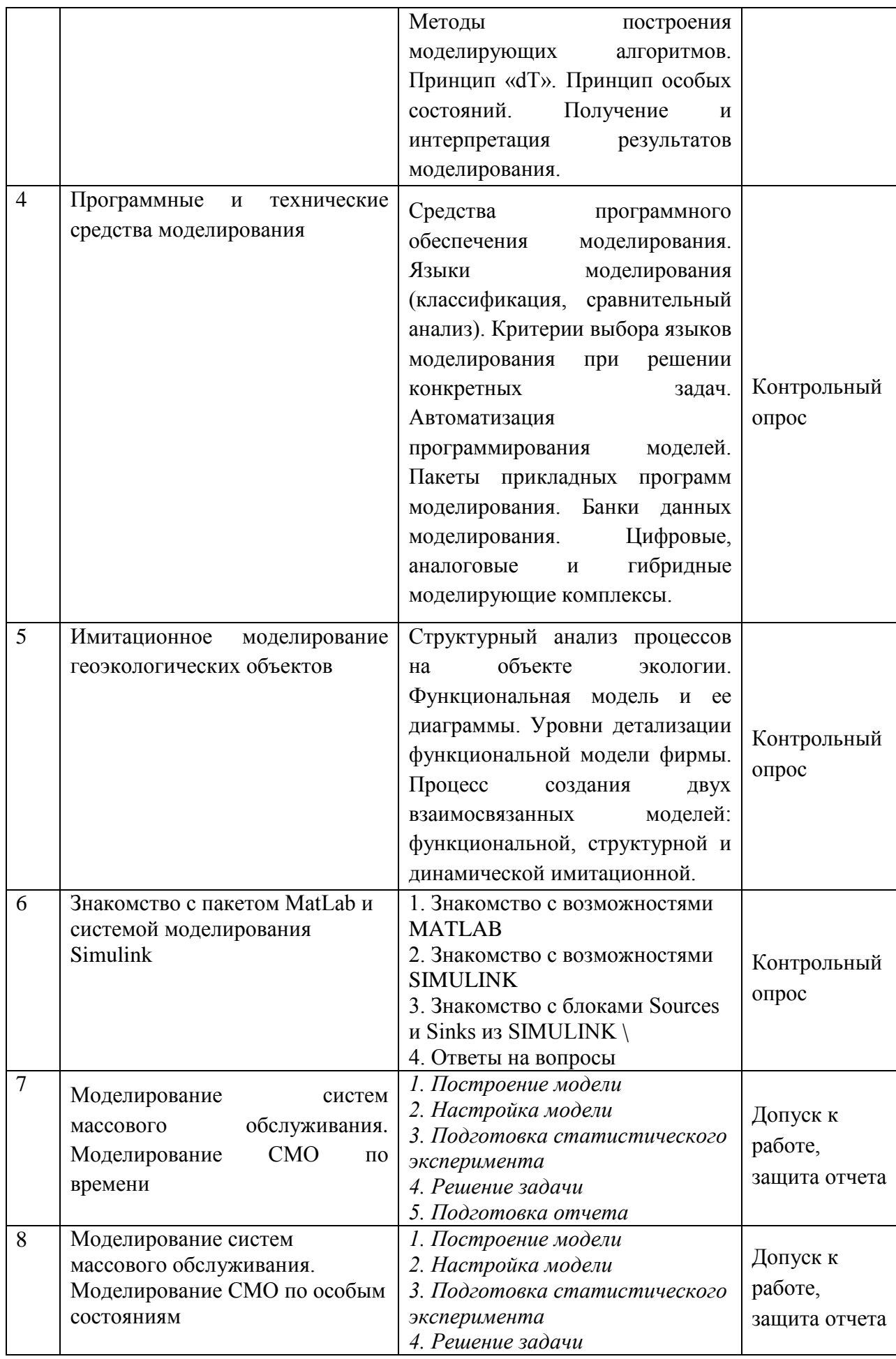

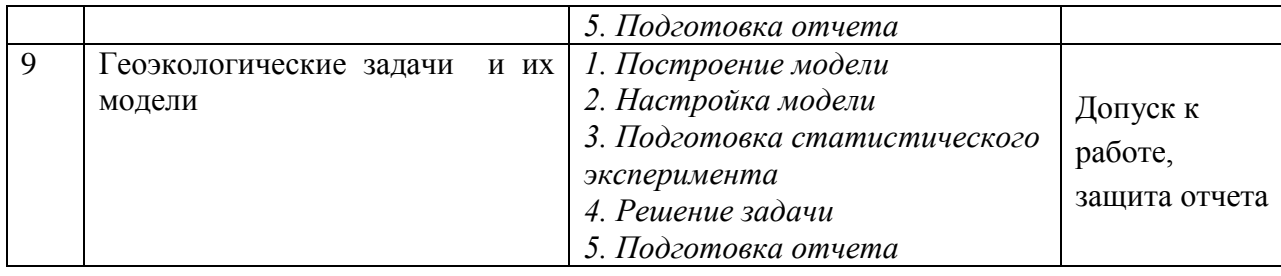

# **4.4 Темы и планы практических/лабораторных занятий**

# **Практическая работа 1. СВЕДЕНИЯ О ПАКЕТЕ MATLAB И СИСТЕМЕ МОДЕЛИРОВАНИЯ SIMULINK – 4 ЧАСА.**

Особое место среди инструментальных приложений пакета MATLAB занимает система визуального моделирования SIMULINK. Её можно рассматривать, как самостоятельный продукт фирмы Math Works, однако работает он только при наличии ядра MATLAB и использует многие функции, входящие в его состав.

#### **Начало работы**

Чтобы запустить MATLAB, надо начать с команд *пуск – программмы – MATLAB – MATLAB NN* (где NN – название версии) или нажать соответствующий ярлык или пиктограмму. После этого на экране на некоторое время, зависящее от быстродействия ПК, появляется титульная заставка системы MATLAB (рис. 1.1). Оно вскоре сменяется основным окном системы, в центре которого располагается командное окно (рис. 1.2).

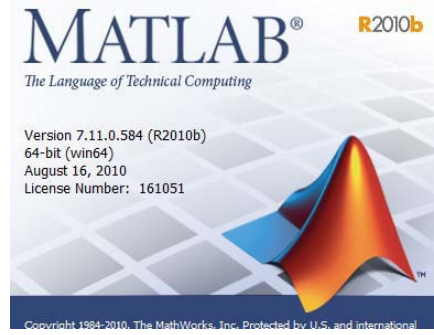

Рис. 1.1. Титульная заставка системы MATLAB

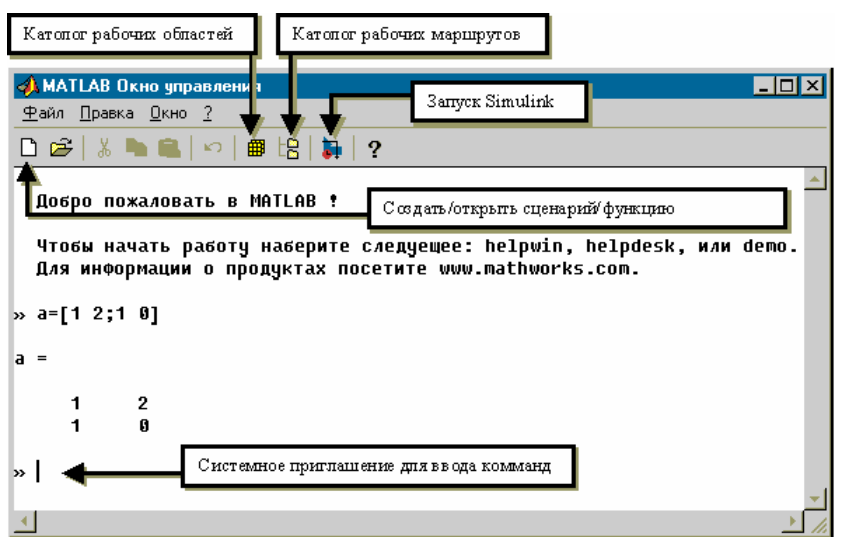

Рис. 1.2. Пример командного окна MATLAB

#### Запустить SIMULINK можно одним из 3 способов:

�щелкнув по соответствующей кнопке панели инструментов командного окна MATLAB;

 $\square$  введя команду $S$ imulink в активной строке командного окна;

�выбрав команду New ► Model (создать ► модель) в м

Использование первого и второго способов приводит к открытию окна просмотра библиотеки Simulink, а при выборе команды New ► Model кроме него открывается еще и пустое окно для создания S-модели.

#### **Библиотеки блоков SIMULINK**

Список разделов библиотеки Simulink представлен в основном окне просмотра в виде дерева (рис.1.3.). Структура библиотеки Simulink:

□ Основная бблиотека:

Разделы основной библиотеки:

Блоки, входящие в разделы;

 $\square$  Расширения основной библиотеки, относящиеся к наборам инструментов MATLAB. Нижний уровень иерархии образуют собственно блоки SIMULINK, которые и играют роль кирпичиков при построении S-модели. Чтобы вставить блок в S-модель, необходимо нажать кнопку мыши на графической или текстовой метке блока и, не отпуская кнопку мыши, переместить его в окно блок-диаграммы.

Строка меню окна блока-диаграммы содержит кроме общеизвестных меню ещё два:

Tools – инструменты;

Simulation – моделирование.

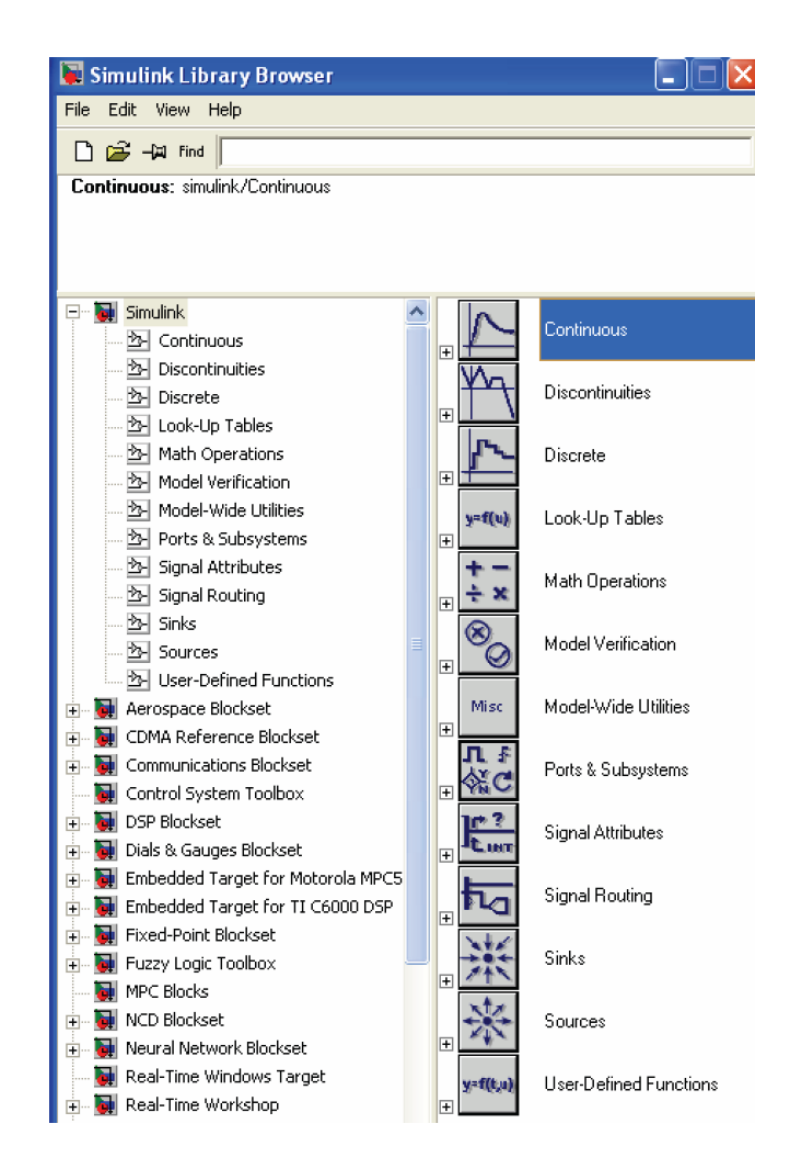

Рис.1.3. Основная библиотека блоков SIMULINK

# **Демонстрация возможностей**

Чтобы получить представление о возможностях MATLAB и о том, что такое модель, разработанная с помощью SIMULINK, можно воспользоваться демонстрационными средствами MATLAB (команда demo в активной строке командного окна).

# *Задание к лабораторной работе 1*

# **1. Знакомство с возможностями MATLAB**

1.1. Наберите команду *demo* в активной строке командного окна и нажмите *Enter*. Откроется окно демонстрации (рис. 1.4). В левой части окна нажмите на + перед *MATLAB.*  После того, как развернется список папок, можно по очереди выбирать папки и посмотреть, какие возможности пакет MATLAB предлагает пользователям.

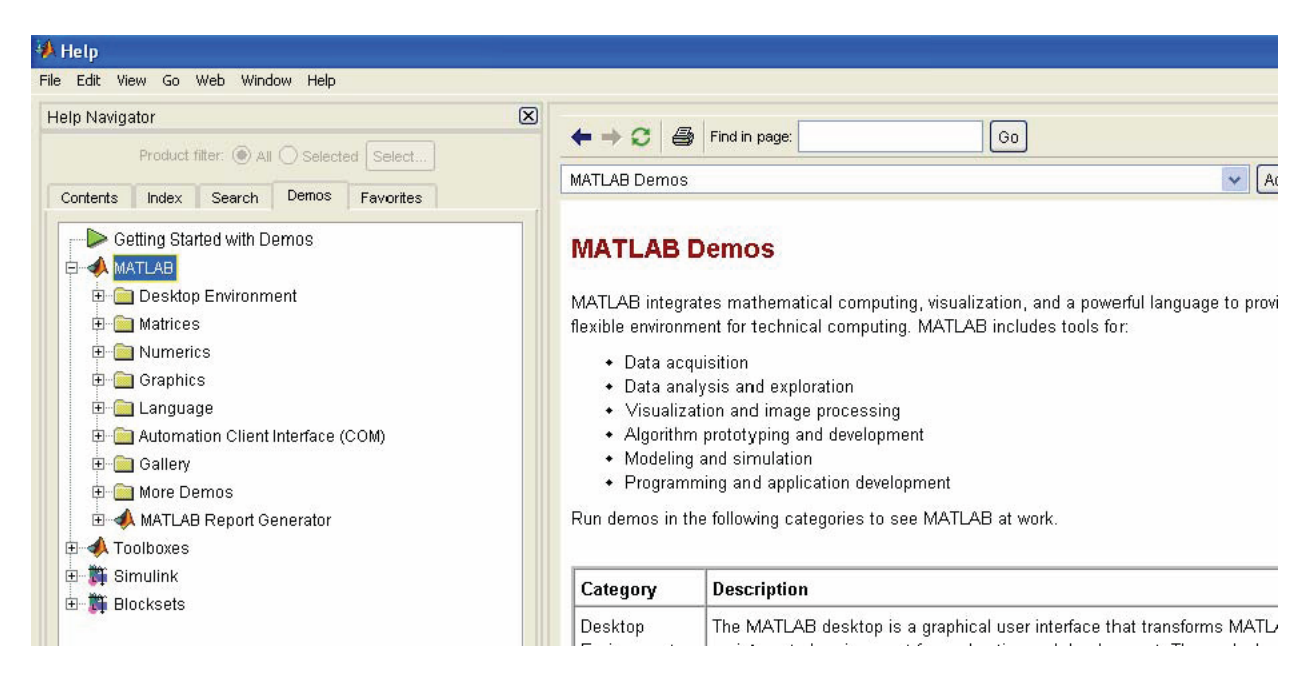

Рис. 1.4. Демонстрационные возможности MATLAB

1.2. Нажмите + перед Matrices и запустите демонстрацию Basic Matrix Operations (например, двойным щелчком). Первым слайдом откроется картинка с логотипом пакета MATLAB (рис. 1.5.).

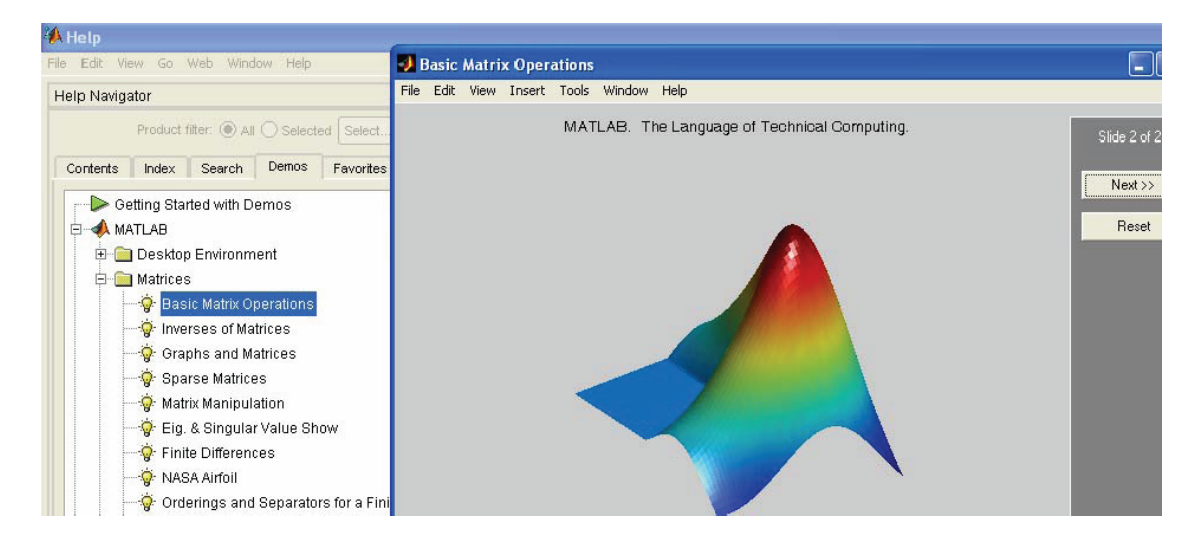

Рис.1.5. Демонстрация основных матричных операторов

1.3. По очереди посмотрите все файлы, предложенные демонстрацией возможностей MATLAB, особенное внимание уделите разделам Матрицы, Графики и Галерея, где можно увидеть интересные примеры различных графиков (рис. 1.6).

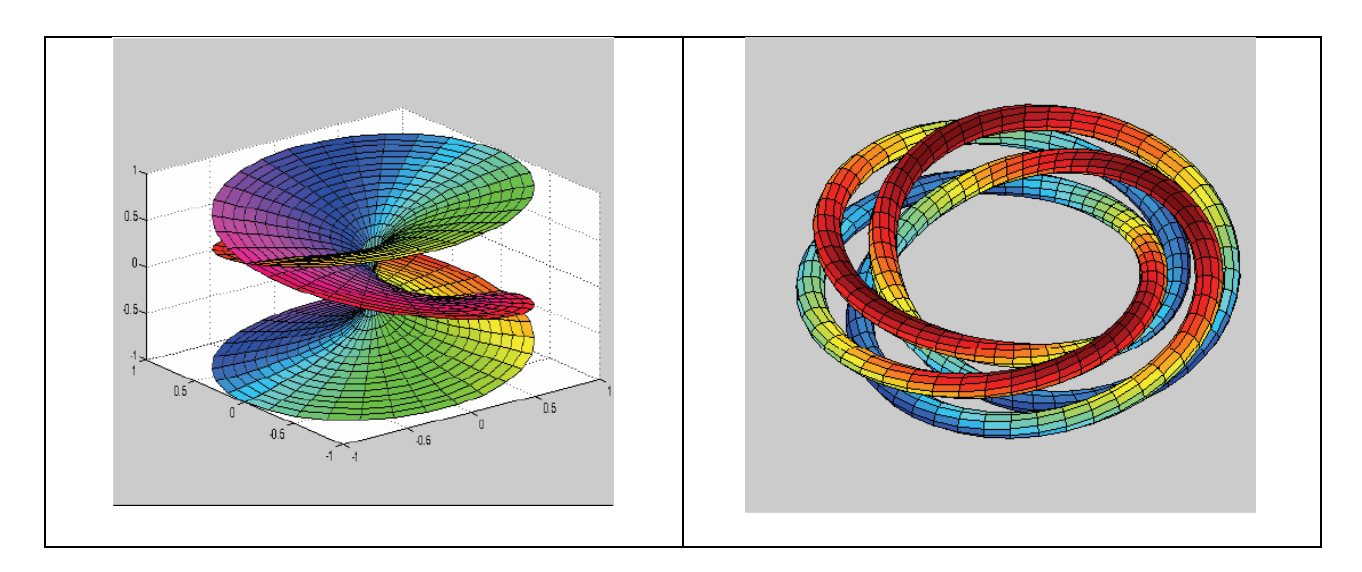

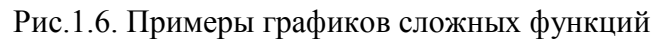

# **2. Знакомство с возможностями SIMULINK**

2.1. Сверните в левой части демонстрационного окна папку MATLAB и разверните папку SIMULINK. Выберите из списка папку General – Главная (рис. 1.7).

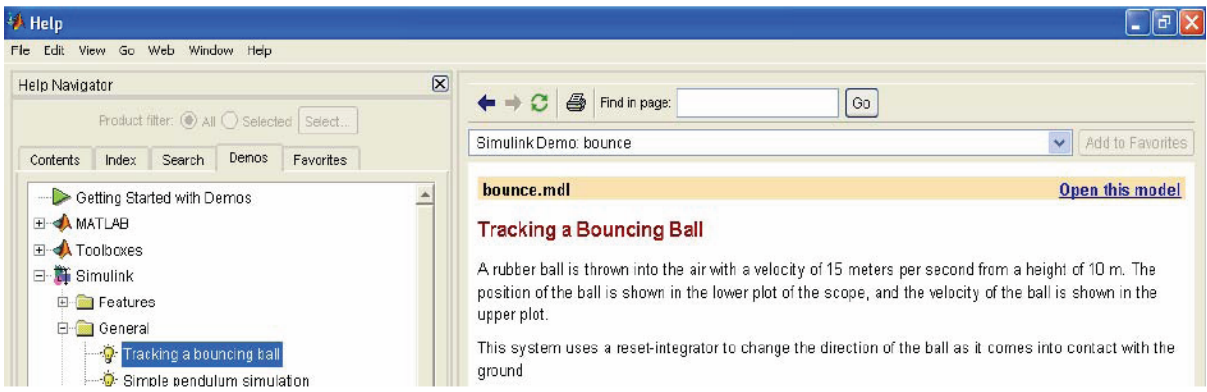

Рис. 1.7. Главные примеры из SIMULINK

2.2. Выберите пример «Траектория прыгающего мяча», откройте модель двойным щелчком или командой «Открыть модель». Откроется окно модели с двумя окнами для графиков. Запустите модель на выполнение, нажав кнопку со стрелкой �. В окнах для графиков появятся сами графики. Верхний – изменение скорости, нижний – изменение траектории со временем (рис. 1.8). В окне модели слева можно внести изменения и посмотреть, как это отразится на графиках. Можно изменить гравитационную постоянную и посмотреть, как изменится траектория прыгающего мяча например, для Луны или Юпитера, – для этого надо двойным щелчком открыть блок *Gravity*, изменить константу, нажать ОК и запустить модель на выполнение снова. Аналогично можно изменить коэффициент упругости в блоке *Elasticity* и посмотреть на изменения.

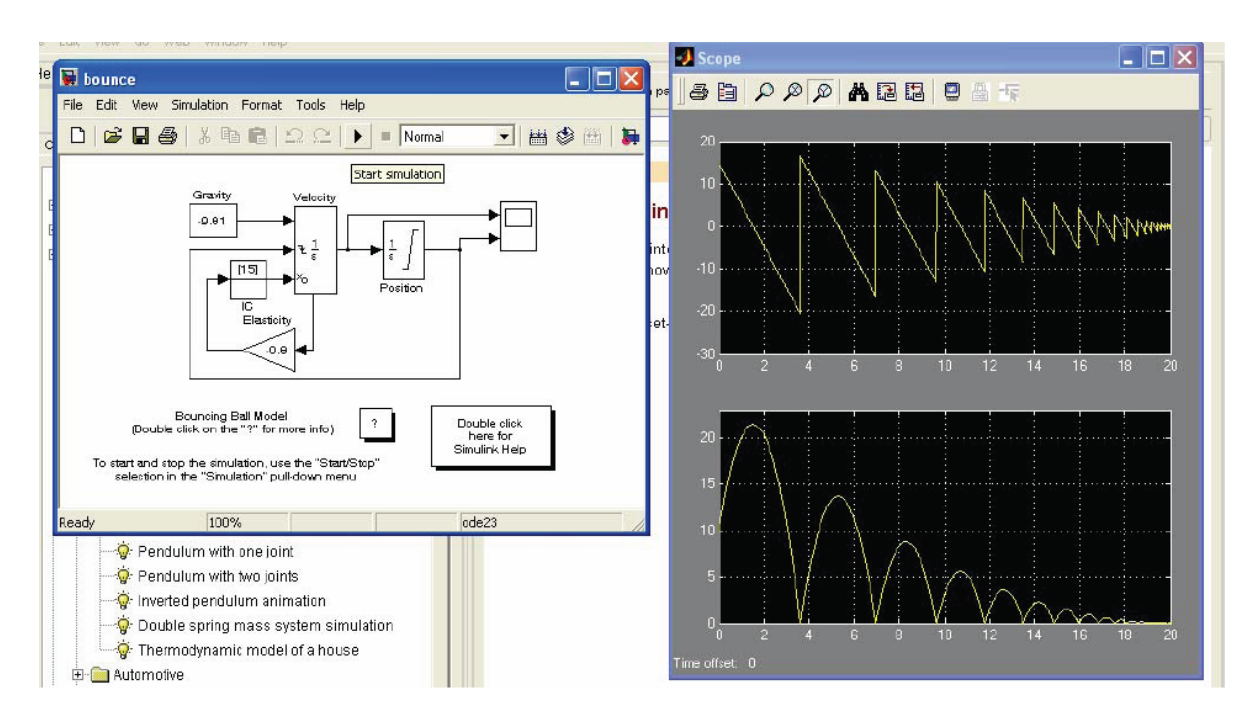

Рис. 1.8. Модель «Траектория прыгающего мяча»

2.3. Ознакомьтесь с моделью «Термодинамическая модель дома», тоже находящейся в Главной папке SIMULINK (рис. 1.9). В этой модели можно поменять температуру окружающей среды, среднюю температуру в доме (в Фаренгейтах) и последить на графиках, как будет меняться температура, расход электроэнергии и плата за электричество.

2.4. Самостоятельно ознакомьтесь с другими моделями из демонстрации SIMULINK, среди которых есть весьма интересные.

# **3. Знакомство с блоками Sources и Sinks из SIMULINK**

3.1. Закройте окно демонстрации и откройте новую модель SIMULINK. При этом слева откроется список библиотек блоков (см. рис. 1.3), а с правой стороны – пустое окно для новой модели. Разработка моделей средствами Simulink (в дальнейшем S-моделей) основана на технологии drag-and-drop.

3.2. Откройте двойным щелчком библиотеку *Sinks* – Получатели и переместите в окно Sмодели блоки *Display* – Дисплей, показывающий последнее значение входящего сигнала, и *Scope* – График-«осциллограф», показывающий изменение сигнала во времени.

3.3. Откройте двойным щелчком библиотеку *Sources* – Источники и переместите в окно Sмодели блок *Clock* (часы). Соедините эти блоки стрелочкой, как показано на рис. 1.10. **Щелчком по стрелочке**  $\Box$  запустите модель на выполнение, на графике появится изменение сигнала. Если не весь график отображается, то можно нажать на значок для изменения масштаба.

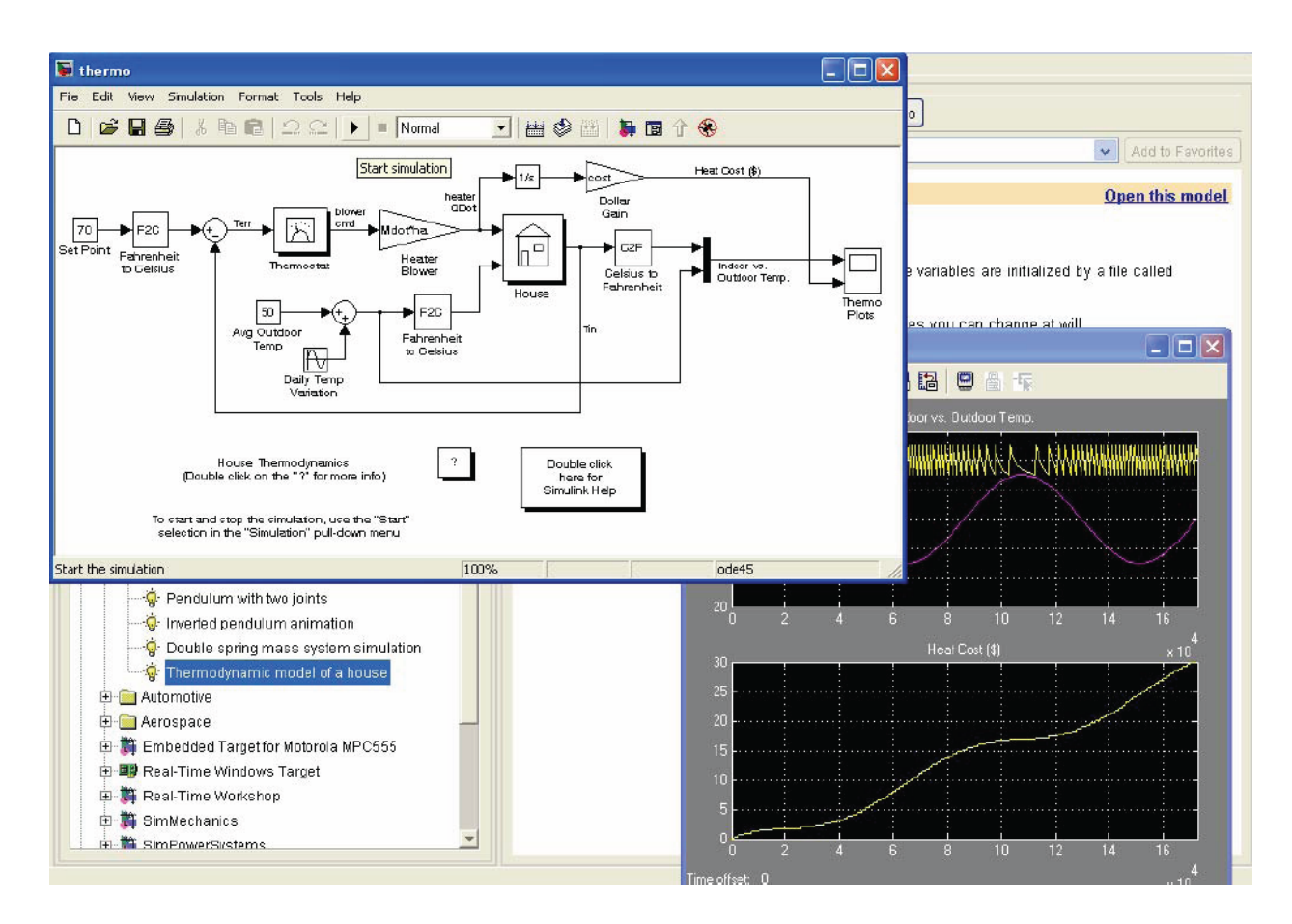

Рис.1.9. Термодинамическая модель дома

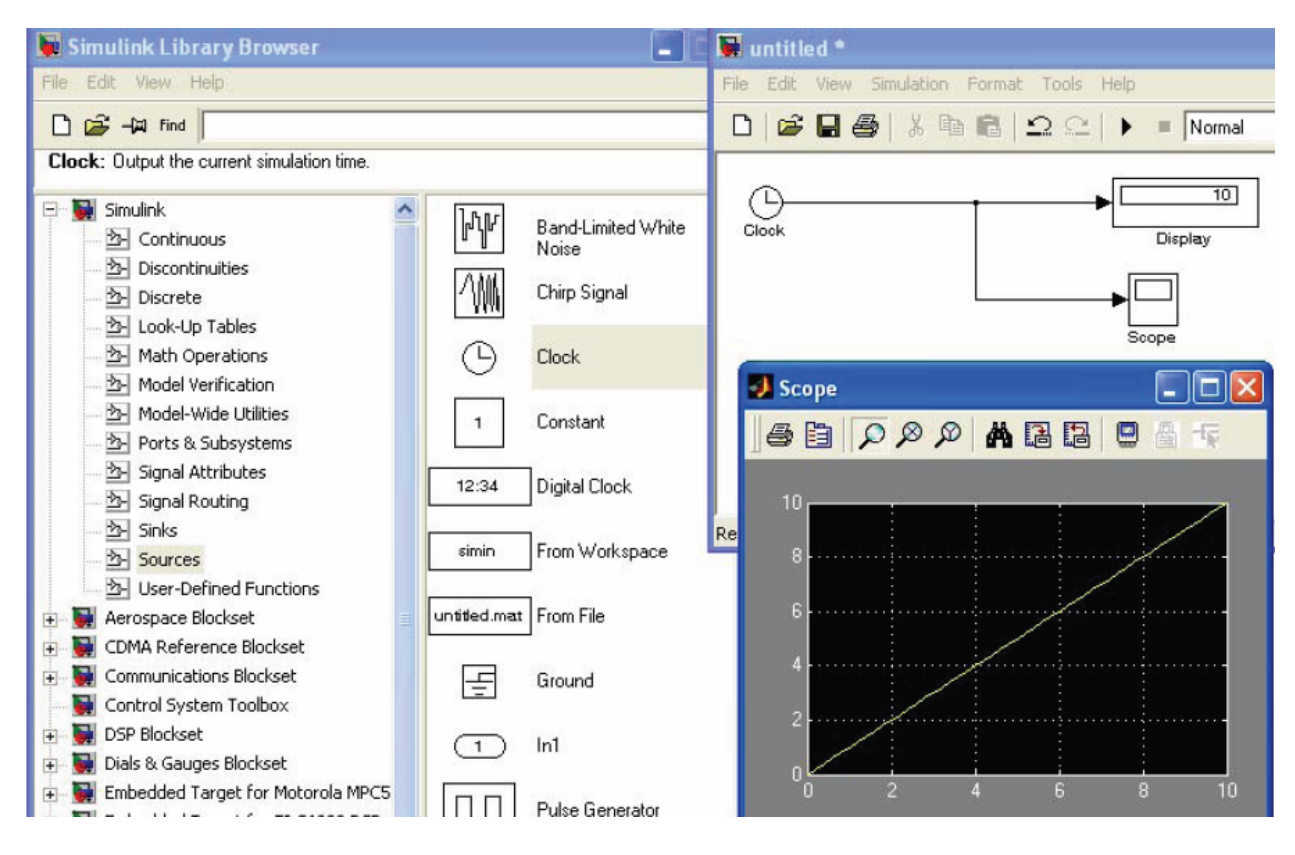

Рис. 1.10. Знакомство с блоками *Получатели* и *Источники*

3.4. Замените блок *Clock* на блок *Digital Clock,* посмотрите, как изменится график в этом случае. Дважды щелкните по блоку, откроется окно параметров. Измените шаг по времени с 1 на 2. Посмотрите, что получится (рис. 1.11).

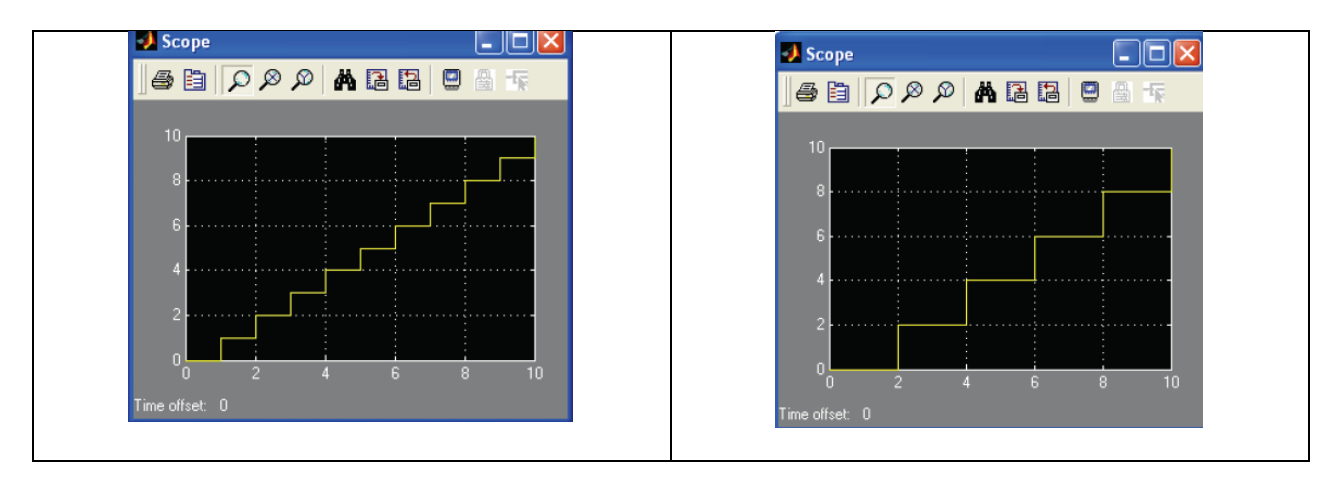

Рис.1.11. Графики блока *Digital Clock* с шагом 1 и шагом 2

3.5. По очереди поставьте в качестве блоков-источников другие блоки, где есть возможность, поменяйте параметры, посмотрите результаты.

# **Практическая работа 2. ИМИТАЦИОННОЕ МОДЕЛИРОВАНИЕ СИСТЕМ В MATLAB SIMULINK. ПРОЕКТИРОВАНИЕ ОПТИМАЛЬНОЙ НАЛОГОВОЙ СТАВКИ НА ПРИБЫЛЬ – 6 ЧАСОВ.**

# **Определение проблемы, цель работы:**

**Государство** стремится увеличить налоги, чтобы наполнить бюджет для выполнения своих социально-экономических и оборонных функций. **Бизнес** жалуется, что налоговое бремя велико и налоговые ставки надо уменьшить. **Экономисты** утверждают, что большие налоги сдерживают развитие экономики, а значит и будущее наполнение бюджета.

**Проблема:** теория и практика не знают величину приемлемой для всех налоговой ставки**.**

**Задача**: обосновать величину налоговой ставки.

**Рабочая гипотеза**. Поступления в бюджет за определенный период времени будут наибольшими не при максимальной, а при оптимальной для бюджета ставке налога. То есть с ростом налоговой ставки поступления в бюджет будут увеличиваться, а затем уменьшаться.

**Цель работы:** исследовать зависимость поступлений в бюджет от величины налоговой ставки.

#### **Пример разработки имитационной модели.**

1. Уточнение и ограничение проблемы.

Несмотря на массу налогов и терминов источником развития бизнеса, и источником налогового наполнения бюджета в конечной инстанции является прибыль, т.е. превышение доходов над расходами.

2. Выделение проблемной системы (объекты и функции)

**Законодатель**. Объявляет ставку налога.

**Бюджет**. Получает налоговые отчисления от прибыли предприятий.

**Предприятия**. По налоговой ставке на прибыль отчисляют средства в бюджет.

3. Построение словарной модели (описательная, дескриптивная, вербальная модель).

Государство объявляет ставку налога на прибыль и получает от фирм средства в бюджет. Фирмы обладают собственным капиталом, производят прибыль, отчисляют по налоговой ставке средства в бюджет. Постналоговая прибыль как нераспределенная прибыль полностью включается в собственный капитал фирмы. Дивиденды не выплачиваются, никаких других отчислений от прибыли не производится. Вся прибыль распределяется только на два потока: в бюджет, а остаток в собственный капитал. 4. Математическая модель.

Сумма налоговых поступлений от предприятий за моделируемый период накапливается на бюджетных счетах и представляется интегралом:

$$
BD(t) = \int_{t}^{t} PRF(t) \cdot TXRTdt,
$$

где BD(t) – сумма, поступивших в бюджет средств от начала моделирования к моменту t, руб.;

PRF(t) – доналоговая прибыль (profit), получаемая предприятием в момент t, руб/год.;

TXRT – ставка налога на прибыль (tax rate);

t – текущее время, год.

tb – начальный (begin) момент моделирования;

tf - последний (final) момент моделирования.

Капитализируемый предприятием за время моделирования остаток прибыли

$$
CP(t) = \int_{tb}^{tf} PRF(t) \cdot (1 - TXRT) dt
$$

Прибыль в момент t

$$
PRF(t) = CP(t) \cdot RN,
$$

где RN – рентабельность капитала предприятия. Задается как параметр предприятия, исходное данное.

#### **Компьютерная модель в программе Simulink**

Компьютерная Simulink-модель представляется в виде блок-схемы, содержащей **типовые** функциональные блоки систем управления и управляемых объектов. В блоки включены компьютерные программы, вычисляющие математические функции. Значки на блоках представляют формулы аналитических выражений передаточных функций как отношение выходной информации к входной.

Вначале студент составляет модель из типовых элементов библиотеки на листе бумаги.

Первое действие - запустить Matlab. При этом возникает стартовое диалоговое окно, в котором расположены три встроенных окна:, Current Folder - слева, Workspace вверху справа и Command Hustory - в правом нижнем углу. Каждое подокно можно освободить из дока. Слева также располагается кнопка вкладки Command Window.

Для создания модели нужно выполнить действие File => New => Model. Это приводит к запуску программы Simulink, которая создает пустое окно модели.

Далее нужно вызвать браузер библиотеки компонент, используя команды меню **View - Library Brouser** или кнопку в панели инструментов Library Brouser. Окно браузера содержит две панели: слева иерархическое дерево библиотеки, справа - содержимое выбранной в левой панели папки с блоками. В папке могут быть подбиблиотеки и блоки. Каждый блок и подбиблиотека имеют визуальный семантический образ и надпись.

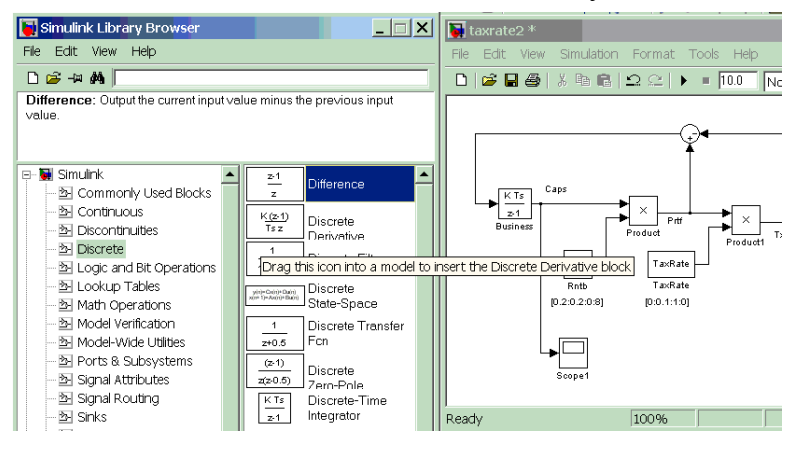

Разместите окна браузера и модели таким образом, чтобы они не перекрывали друг друга. Теперь можно формировать модель визуальным методом.

Скопируйте мышью из браузера в окно модели нужные блоки и удобно разместите их. При переносе блока в модель там создается экземпляр блока с именем, совпадающим с

надписью под блоком (при необходимости, когда однотипных блоков в модели несколько, в имя блока добавляется номер).

Соедините блоки линиями (коннекторами). Для этого нужно протаскивать мышь от одной соединяемой точки к другой. При отпускании кнопки мыши в модели отображается линия со стрелкой.

Установите для каждого блока свойства. Для этого нужно на блоке сделать двойной щелчок мышью, что приведет к появлению окна со свойствами блока. Установите нужные свойства в полях окна.

#### **Пример построения исследуемой модели в Simulink**

Окно модели для определения оптимальной ставки налогообложения прибыли предприятия представлено на следующем рисунке.

Создать на экране дисплея пустое окно модели и вызвать браузер библиотеки блоков.

**На первом шаге построения модели следует разместить в окне все блоки модели.**

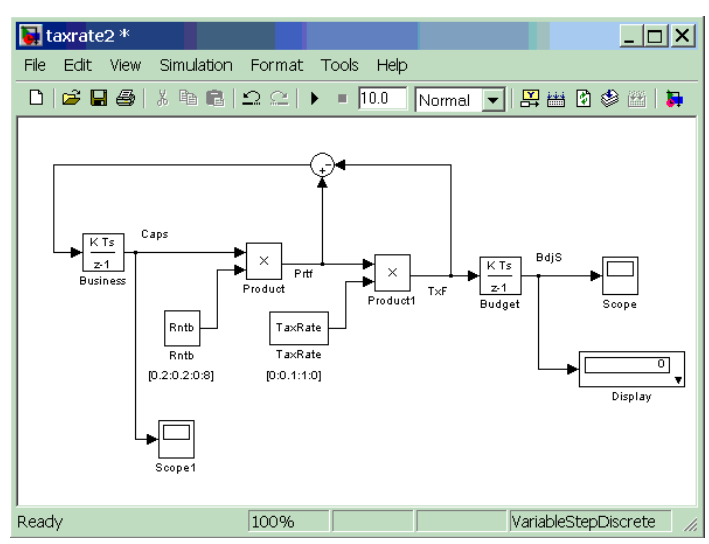

На схеме левый *блок с именем «Business» («Бизнес»)* представляет накопитель собственного капитала предприятия. Для его создания следует выполнить следующие действия. Выбрать в браузере папку Simulink. В ней открыть папку Discrete, используя кнопку подбиблиотеки Discrete (Дискретные). Из подбиблиотеки Discrete левой кнопкой мыши перетащить в окно модели блок Discrete Time Integrator (Интегратор

дискретного времени) и там отпустить в удобном месте. Укажите новое название блока – **Business** 

Для блока «Business» в окне его свойств следует установить InitialCondition (Начальное условие) равное 1.

На вход блока «Business» («Бизнес») поступает поток капиталовложений CapF. Это постналоговая, нераспределенная прибыль. Она аккумулируется, бизнесом и увеличивает его собственный капитал. Выход блока – это величина капитала бизнеса CapS.

Справа от блока «Business» расположен *блок умножения* (с крестиком), он создает поток прибыли PrfF как произведение капитала предприятия на рентабельность Rntb. Блок умножения «Product» расположен в библиотеке «Math Operation».

*Блок Rntb* «Рентабельность» задается библиотечным блоком «Constant» («Константа») с именем Rntb. Блок «Constant» («Константа») расположен в библиотеке «Source» («Источники»). Для этого блока следует задать имя Rntb. Также необходимо указать имя переменной Rntb рабочей области, в которой задаются значения константы этого блока – в контекстном меню в окне команды ConstantParameters в текстовом поле ConstantValue (значение константы) следует ввести имя переменной Rntb. Для удобства построения в дальнейшем соединительных линий следует повернуть блок Rntb так, чтобы его выход располагался на верхней границе (контекстное меню – Format – RotateBlock).

Под блоком Rntb также следует задать как *комментарий* (двойной щелчок левой кнопкой мыши в соответствующей точке окна) информацию о векторе плана экспериментов по фактору рентабельности [0.2:0.2:1]. В матричной среде Matlab это означает, что мы начнем имитационные эксперименты для рентабельности равной 20% с шагом в 20% и последним экспериментом для 100%. Для автоматизации экспериментов константу рентабельности мы можем заменить на переменную и управлять ее значениями из программного файла Matlab.

Ниже блока рентабельности расположен *блок Scope1* – это графопостроитель для отображения переменной капитала предприятия CapS. Выбрать в браузере папку Simulink. В ней открыть папку регистраторов Sinks (Регистраторы). Из библиотеки Sinks левой кнопкой мыши перетащить в окно модели блок Scope и там отпустить в удобном месте. Затем следует указать имя блока Scope1.

Двойным щелчком по блоку Scope в модели вызвать его демонстрационное окно. Разместить это окно на экране в удобном месте, перемещая его за заголовок левой кнопкой мыши.

Следующий *блок умножения* (с крестиком) создает поток отчислений от прибыли в госбюджет TxF как произведение потока прибыли на налоговую ставку TaxRate.

Ставка налога задается библиотечным *блоком* «Constant» («Константа») с именем *TaxRate* (см. блок Rntb). Новому блоку «Константа» следует присвоить имя TaxRate, указать имя связанной и ним переменной в рабочей среде – TaxRate (поле ConstantValue). Рекомендуется повернуть этот блок.

Под блоком TaxRate как *комментарий* задан вектор плана экспериментов по фактору налоговая ставка [0:0.0.5:0.7]. Это означает, что мы начнем имитационные эксперименты для ставки равной 0% с шагом в 5% и последним экспериментом для 70%. Для автоматизации экспериментов константу налоговой ставки мы можем заменить на переменную и управлять ее значениями из программного файла Matlab.

*Блок «Budget» («Госбюджет»)* представлен Интегратором дискретного времени (см. блок «Business»). Он аккумулирует налоговые поступления TxF за период моделирования в виде переменной BdjS.

Справа от блока «Budget» *блок Scope* строит график накопления средств от налога в бюджете (см. блок Scope1). Обязательно необходимо открыть отдельное окно построения графиков для блока Scope (двойным щелчком) и в нем настроить

'Scope'Parameters (Параметры окна Scope – графопостроитель). Для этого в окне Scope следует нажать вторую кнопку на панели инструментов  $\Box$  и на закладке DataHistory окна

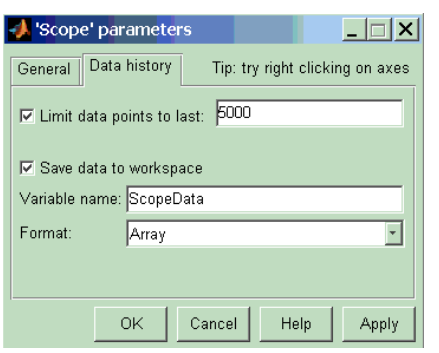

'Scope'Parameters установить флажок «Save data to work space» («Сохранить данные в рабочую область») и задать имя переменной ScopeData и ее формат Array.

*Блок Display* отображает числовые значения переменной BdjS. Блок «Display» расположен в библиотеке «Sinks» (Регистраторы).

Круглый *блок сумматора* вверху модели вычисляет прибыль в распоряжении предприятия как разницу между доналоговой прибылью и частью прибыли

отчисляемой по налоговой ставке в бюджет. Блок сумматора расположен в библиотеке «MathOperations». Рекомендуется повернуть блок. Затем двойным щелчком по блоку вызвать окно его свойств и в поле «List of signs» («Список знаков») указать список «|-+».

Далее следует построить *все соединительные линии между блоками*. Левой (или правой) кнопкой мыши соединить блоки. При нажатой левой кнопке курсор имеет форму крестика, который надо позиционировать по помеченным входам и выходам блоков. Начать надо с помеченного выхода одного блока и отпустить кнопку на помеченном входе другого. Входы регистратора соединять с узлами модели в которых действуют сигналы, указанные выше и в том же порядке.

Для ветвления соединительных линий следует использовать правую кнопку мыши.

Рядом с соединительными линиями рекомендуется *указывать имена* передаваемых величин (комментарии создаются двойным щелчком).

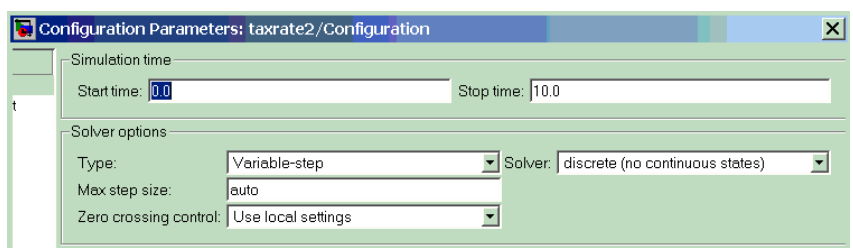

Обязательная настройка – *указать параметры конфигурации модели* с помощью команды Simulation-ConfigurationParameters.

Так как модель дискретная,

то в поле «Solver» необходимо выбрать «Discrete (no continuous states)».

Результат - модель системы и пустое окно регистратора.

#### **Запуск процесса выполнения модели**

Включить симулирование (моделирование) можно командой Simulation => Start (или кнопкой на панели инструментов модели). В окне Scope отображаются графики сигналов.

#### **Исходные данные для параметров модели**

В качестве исходных данных задаются числовые значения налоговой ставки, рентабельности, начального капитала фирм.

В соответствующих блоках заполняются поля: InitialCondition (Начальное условие) для блока Интегратор и ConstantValue (значение константы) для блоков констант Rntb и TaxRate.

#### **Средства контроля за экспериментом**

Средства управления экспериментом – это диалоговые окна констант- факторов: ставки налога и рентабельности. Двойным щелчком мыши открываются окна и меняются значения факторов. Устанавливаются для предприятий различные ставки налогов и рентабельности, изменяется начальный капитал предприятий.

Средства отображения информации о показателях экспериметов - это графопостроители Scope и индикаторы чисел Display.

### Управление экспериментом

На первых этапах работы полная автоматизация планирования экспериментов и обработки результатов нецелесообразна, поскольку студент получает готовые результаты, не проявив активности, творчества, поиска. После ручного управления экспериментом, когда улучшилось понимание и знание предмета исследования, можно приступить к автоматизации планирования и управления экспериментом.

В ходе лабораторной работы предполагается использование двух вариантов управления экспериментом:

1. Изменение параметров модели вручную (внесение вручную изменений в соответствующие блоки: InitialCondition (Начальное условие) для блока «Business» (Бизнес-Интегратор) и ConstantValue (значение константы) для блоков констант Rntb и TaxRate (или задавать значения переменных Rntb и TaxRate в рабочей среде MatLab).

2. Автоматическое планирование и управление экспериментом. Для этого составляется программа на языке Matlab в файле с расширением .m.

#### Вариант программы управления экспериментом

Рассмотрим вариант программы TaxRate DscM.m управления экспериментом для определения оптимальной ставки налогообложения прибыли предприятия.

Пусть построенная ранее модель сохранена в файле TaxRate\_Dsc.mdl.

Предварительно обязательно необходимо указать параметры конфигурации модели с помощью команды Simalation-ConfigurationParameters. Так как модель дискретная, то в поле «Solver» необходимо выбрать «Discrete (no continuous states)» (описание см. выше).

Также обязательно необходимо открыть отдельное окно построения графиков для блока Scope (двойным щелчком) и в нем настроить 'Scope'Parameters (Параметры окна Scope - графопостроитель). Для этого в окне Scope следует нажать вторую кнопку на панели инструментов <sup>3</sup> и на закладке DataHistory окна 'Scope'Parameters установить флажок «Save data to work space» («Сохранить данные в рабочую область») и задать имя переменной ScopeData и ее формат Аггау (описание см. выше).

Текст m-файла TaxRate\_DscM.m имеет следующий вид:

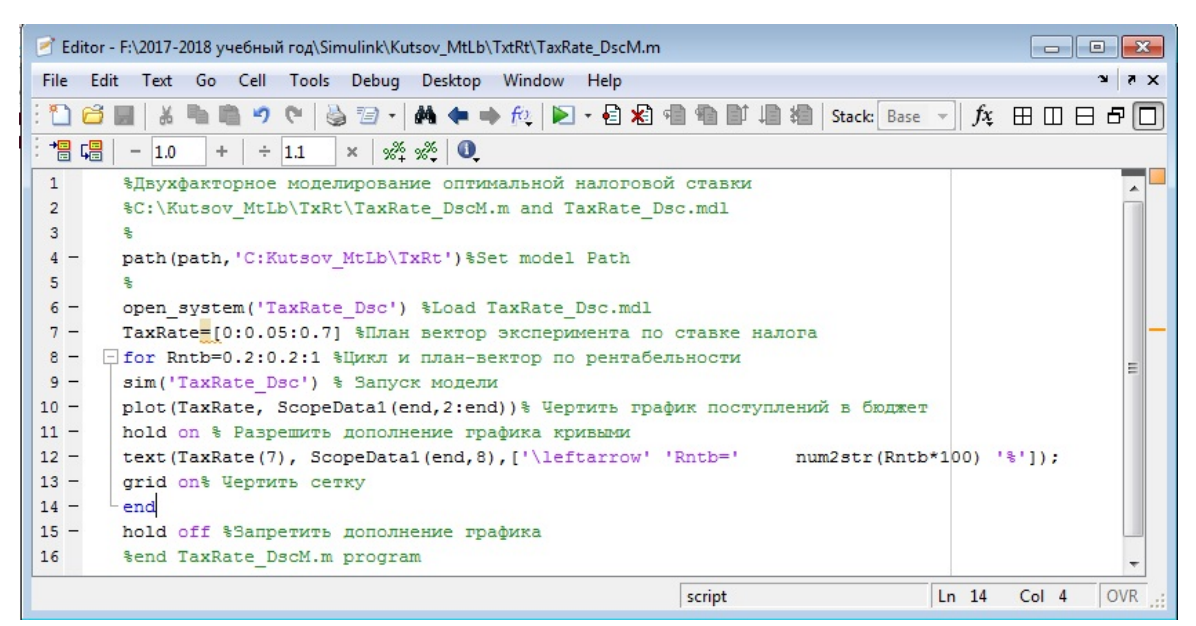

В цикле for цикл выполняется эксперимент при различных величинах рентабельности бизнес: командой sim запускается модель и начинается моделирование, имитация налогового взаимодействия государства и предприятия.

После окончания имитации команда **plot** чертит один график, используя данные рабочего (work space) пространства Matlab, записанные туда графопостроителем Scope.

Оператор hold on разрешает дополнять рисунок графиками кривых, рассчитанными для следующих значений циклов рентабельности.

#### **1. Однофакторный имитационный эксперимент**

Исследовать зависимость налоговых поступлений в бюджет за конкретный период времени от величины налоговой ставки на прибыль предприятий.

Запустив модель из меню Simulation, наблюдаем в окнах Scope изменение показателей предприятий и бюджета во времени: рост поступлений прибыли, отчислений по налогу в бюджет и капитализацию нераспределенной прибыли бизнесом. Устанавливая различные ставки налога **в соответствии с вариантом** каждый раз прогоняем модель.

Серия экспериментальных графиков накопления средств в бюджете за время моделирования представлена на следующих рисунках.

Поступление средств в бюджет Рост капитала фирмы

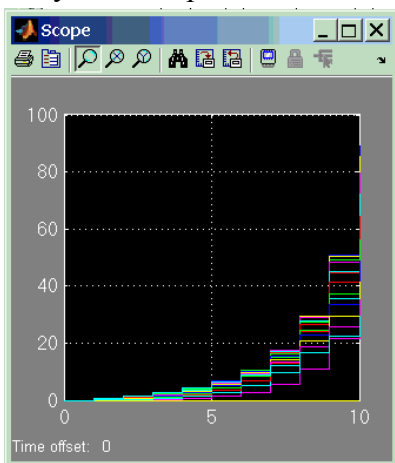

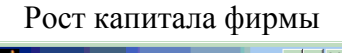

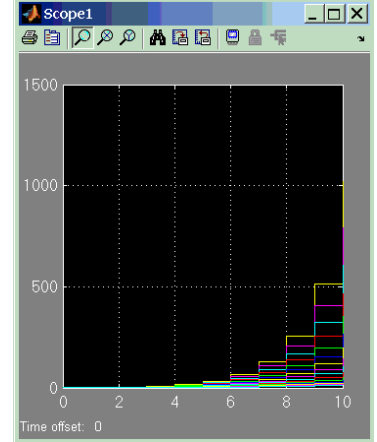

По мере увеличения ставки поступления в бюджет увеличиваются, а затем уменьшаются. Имеется ярко выраженный максимум, т.е. оптимальная для бюджета ставка налога. Имитация подтверждает и уточняет логическую словарную модель здравого смысла: отнимешь в налоги много сегодня, значит лишишь бизнес развития и завтра получишь в бюджет меньше или вообще ничего не получишь.

#### **2. Двухфакторный имитационный эксперимент**

Исследовать зависимость бюджетно-оптимальной ставки от эффективности работы фирмы. В качестве показателя эффективности выберем рентабельность, т.е. отношение доналоговой прибыли к капиталу. Начальный капитал зависит от варианта.

В командном окне Matlab откроем вышеописанный файл **TaxRate02.m**. Файл откроется в окне редактора. Этот файл будет управлять двухфакторным экспериментом. Запустим программу командой меню **Tools - Run**. В результате моделирования Matlab построит графики зависимости поступлений в бюджет от налоговой ставки и рентабельности предприятий.

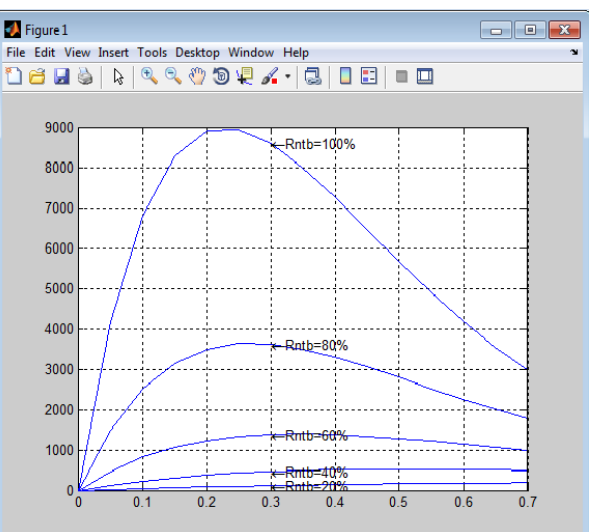

#### **Анализ результатов**

Чем выше рентабельность предприятия, тем ярче выражена оптимальная ставка налогообложения. С ростом рентабельности оптимальная ставка уменьшается (сдвигается влево), стремясь к фиксированной величине, на наших графиках, примерно, к 23%.

Анализ результатов имитации будет неожиданным для «специалистов», «взволнованных» сверхдоходами корпораций и прогрессивным налогообложением. Чем выше рентабельность бизнеса, тем выгоднее государству уменьшить ставку налога. Предприятия с низкой рентабельностью целесообразно облагать более высокими налогами.

# **Практическая работа 3. РАВНОВЕСИЕ НА КОНКУРЕНТНОМ РЫНКЕ – 4 часа.**

# **Определение проблемы**

Основоположник ценовой теории Альфред Маршалл полагал, что большинство экономических процессов можно объяснить в терминах равновесной рыночной цены. Цена устанавливается при взаимодействии спроса и предложения.

Обычно на бумаге или доске чертят пересечение линий спроса и предложения в зависимости от цены товара. Смещают линии, меняют их крутизну, наблюдают точки новых равновесий. Объясняют ножницы дефицита, инфляцию, перепроизводство и др. Все это сразу и даже больше можно делать на компьютере в системе Matlab\_Simulink.

#### **Цель лабораторной работы.**

Исследовать на компьютерной модели гипотезы влияния спроса и предложения на динамику цен рыночного равновесия.

# **1. Практическая модель**

### *Словарная модель*

**Проблемная система:** товар, цены, поставщики, покупатели.

**Поставщики** поставляют на рынок товар. Чем больше рыночная цена, тем больше поставщиков и товара.

**Потребители** покупают товар. Чем меньше цена, тем больше покупателей и покупок.

**Товар** на рынке характеризуется двумя параметрами: количеством и ценой.

#### *Математическая модель*

Для первоначального изучения выбирается очень грубая модель: линейная, без запасов, случайностей, прогнозов и прочих затемняющих факторов.

Функция зависимости спроса от цены

 $Dmd = D0-Kd*Pre$ ,

где: Dmd — cпpoc (demand) за текущий интервал времени;

D0 — спрос при нулевой цене;

Kd — крутизна линии спроса;

Ргс — цена (price) товара.

Линия зависимости предложения от цены

 $Spl = S0 + Ks*Pre$ .

где: Spl — предложение (suрр1у) за текущий интервал времени;

S0 — предложение при нулевой цене;

Ks — крутизна линии спроса;

Ргс — цена (price) товара.

### *Имитационная модель в Simulink*

Блок-схема имитационной модели представлена на рисунке рис. 1.

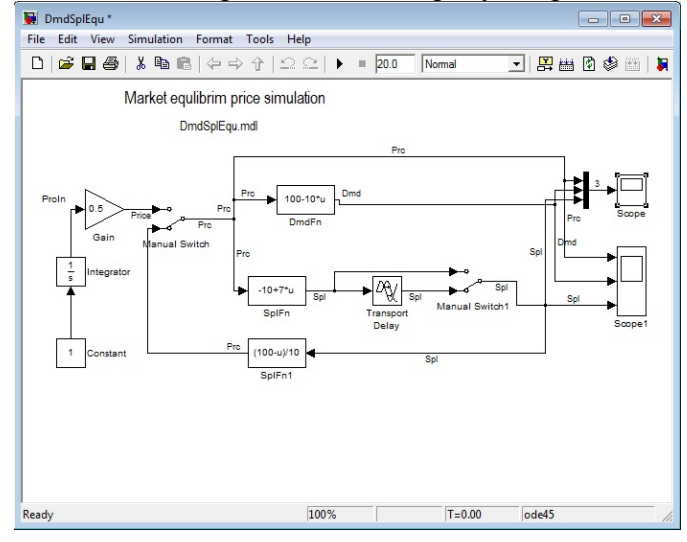

Рис. 1 Блок-схема имитационной модели.

Экономическое содержание модели представляют четыре блока, расположенные в центре окна.

Спрос представлен стандартным блоком с именем DmdFn. Он вычисляет значение спроса в зависимости от цены, подаваемой на вход блока.

Обозначения и параметры блока на схеме следующие:

 $u = Pre$ ,  $D0 = 100$ ,  $Kd = 10$ .

Предложение представлено тремя стандартными блоками.

Собственно функция зависимости количества предлагаемых на продажу товаров от цены реализуется блоком с именем SplFn. Он вычисляет значение предложения в зависимости от цены, подаваемой на вход блока. Обозначения и параметры блока на схеме следующие:  $u = Pre$ , S0=10, Ks = 7.

Блок Лаг имитирует запаздывание поставщика на рынке. Продавец поставляет товар в количестве Spl, определенном на основе цен прошлого интервала времени.

Блок SplFn1 имитирует решение поставщика смириться с ценой текущего спроса. Он соглашается продать весь товар по цене, которую диктует линия спроса. Блок реализует функцию обратную функции спроса и вычисляет цену Ргс, по которой сможет купить весь товар Spl поставщика. Параметры блока одинаковы с параметрами блока Спрос DmdFn.

#### **2. Средства управления экспериментом**

#### *Внутримодельные средства*

Кроме экономической части модели в ней присутствуют блоки управления экспериментом.

Отображение результатов моделирования осуществляется блоками Scope. На схеме модели они расположены справа. Блоки строят графики изменения во времени спроса, предложения и цены.

Слева блоки константы, интегратора и усилителя задают значения цены для построения графиков статических характеристик функций спроса и предложения.

Ключи предназначены для переключения режимов моделирования. Для первого режима моделирования, чтобы построить функции спроса и предложения от цены мы ставим ключи в верхнее положение. Вычисляются функции и отправляются в рабочее пространство Matlab для построения крестообразного графика спроса и предложения. Затем для выбора второго режима двойным щелчком левой кнопкой мыши мы переводим ключи в нижнее положение. Начинается процесс собственно имитационного моделирования, т.е. переходный процесс рынка в равновесное состояние.

#### *Автоматизация управления экспериментом*

Автоматизация управления экспериментом осуществляется с помощью программы Matlab рис. 2.

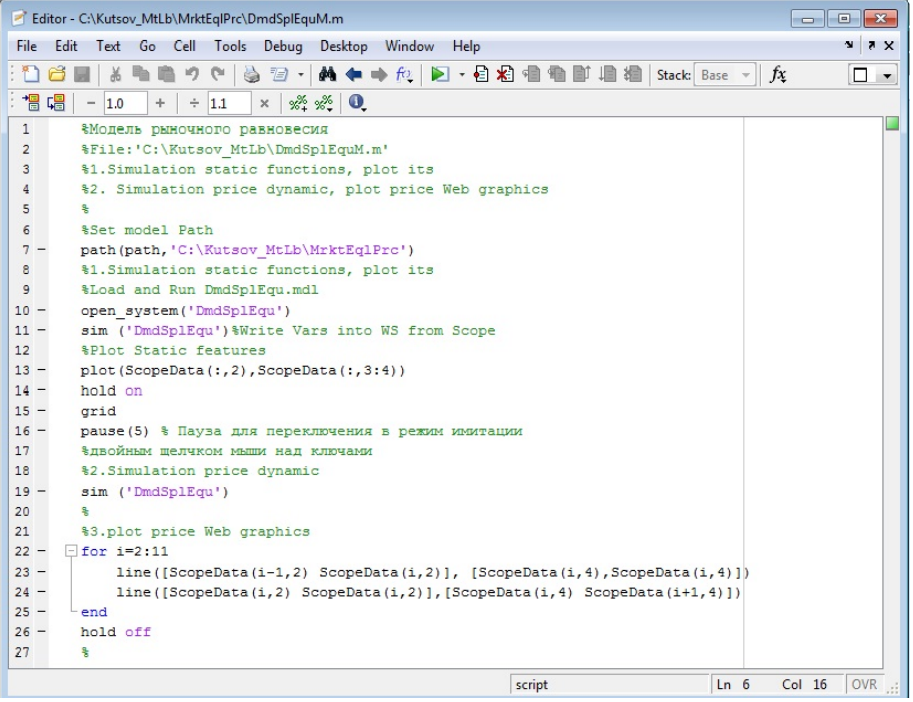

#### Puc. 2. m-файл программы управления экспериментом

#### **Описание программы**

Строки со знаком % представляют комментарий к программе и не выполняются компьютером. Командой path устанавливается путь к модели в файловой системе. Оператор opensystem загружает блок-модель в Simulink.

Функция sim запускает модель. Plot чертит крест графиков спроса и предложения. hold on разрешает дополнять рисунок новыми графиками. Grid рисует для графиков масштабную сетку. На этом первый этап заканчивается. Функция pause останавливает процесс моделирования на 5 секунд для установки ключей двойным щелчком мыши в нижнее положение.

Начинается второй этап – моделирование переходного процесса к рыночному равновесию. Sim повторно запускает модель. Идет имитация. Scopes в своих окнах чертят графики показателей и записывают их значения в рабочее пространство Matlabworkspace.

Цикл for, используя данные памяти, чертит линии паутины переходного процесса цены к цене рыночного равновесия. Общий вид окон эксперимента представлен на рис 3.

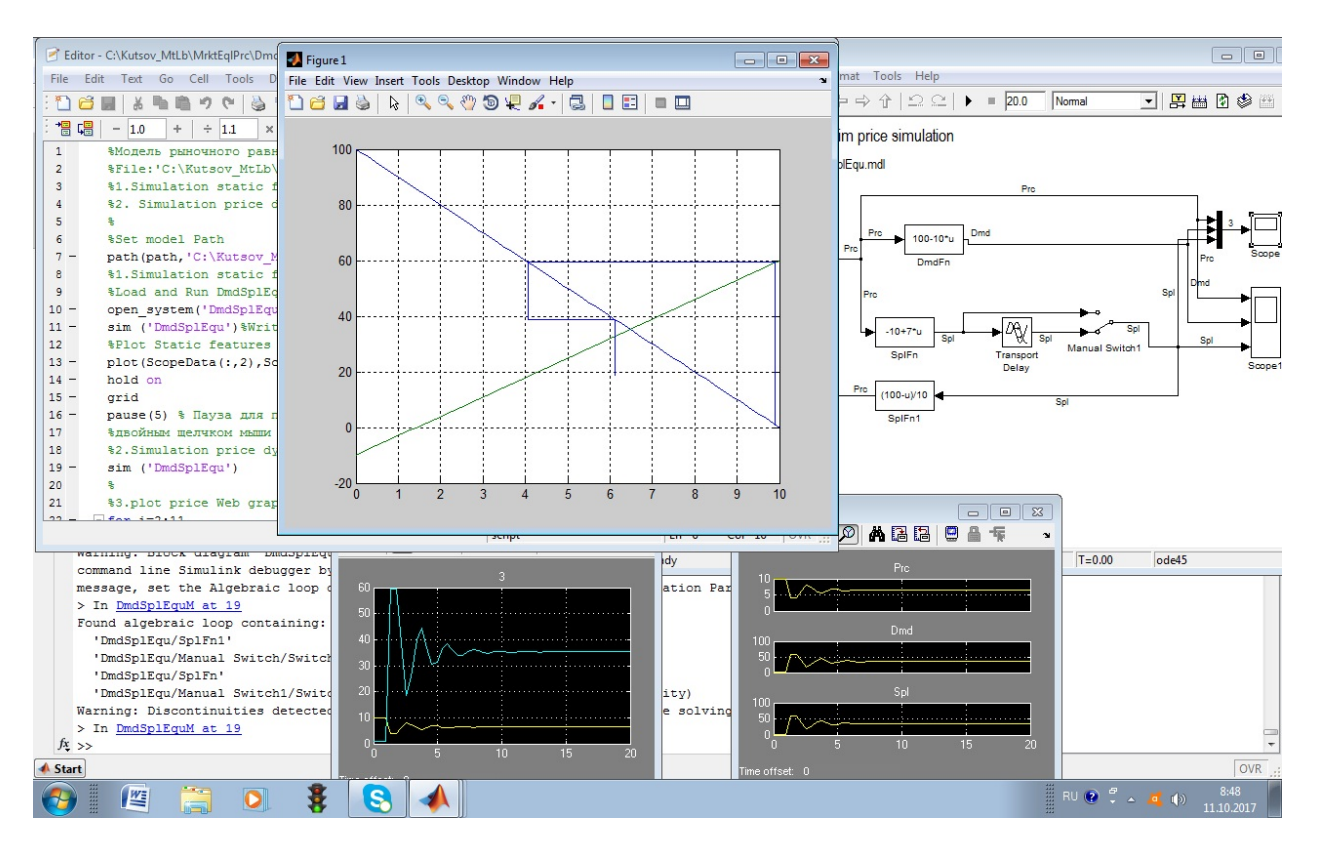

Рис.3. Вид экрана при выполнении лабораторных работ по анализу процессов рыночного равновесия

Слева вверху расположено окно редактора/отладчика Matlab с м-файлом управления экспериментом Справа вверху окно модели Sunulmk. Внизу слева окно Scope, справа Scope 1 с графиками изменения цены, спроса и предложения во времени. В центре график паутины переходною процесса к равновесию на конкурентном рынке, построенный программой Matlab.

# **3. Задание 1. Изучить переходный процесс к рыночному равновесию**

Из командного окна Matlab открываем м-файл DmdSplEquM m. Файл отображается в окне редактора. Запускаем файл из меню Debug>Run. Программа загружает и стартует модель. В окне Simulink переводим ключи в нижнее положение. Наблюдаем графики изменения показателей во времени в окнах Scope и паутину движения цены в окне Figure1.

# **4. Задание 2. Изучить влияние смещения линий спроса и предложения на рыночное равновесие.**

Для смещения спроса меняем значения параметра D0 в блоках DmdFn и SplFnl и наблюдаем движение цены к новому равновесию.

Для смещения предложения студент меняет значения параметра S0 в блоке SplFn и наблюдает движение к новому равновесию.

Результаты моделирования фиксируем.

# **5. Задание 3. Изучить влияние крутизны линий спроса и предложения на рыночное равновесие.**

Для изменения крутизны спроса меняем значения параметра Kd в блоках DmdFn и SplFnl и наблюдаем движение цены к новому равновесию.

Для изменения крутизны предложения студент меняет значения параметра Ks в блоке SplFn и наблюдает движение к новому равновесию.

При увеличении Ks колебания показателей в системе возрастают. При Ks=Kd параметры колебаний не изменяются вовремени. Устойчивое равновесие не достигается. На экранепаутина превращается в прямоугольную рамку, т.е. система находится в режиме устойчивых колебаний. При Ks>Kd система неустойчива, процесс расходится, паутина расширяется и уходит из окна. Это противоречит реальной экономике и подтверждает, что модель груба.

# **Оформление отчета**

# **Отчет должен содержать:**

1. Определение проблемы.

- 2. Иерархию проблемных моделей: словарная, графическая, математическая.
- 3. Описание средств управления экспериментом.
- 4. Порядок выполнения работ.
- 5. Графики экспериментальных показателей.

6. Заключение: Сравнение теоретических, действующих в экономике и экспериментальных данных. Предложения по модификации, расширению модели и организации работ.

#### **Контрольные вопросы для допуска и защиты работы.**

1. Почему актуальна проблема рыночного равновесия?

- 2. Сформулировать цель работы.
- 3. Перечислить объекты и функции проблемной системы.
- 4. Начертить графическую модель объектов и потоков в системе.
- 5. Написать и пояснить формулу спроса.
- *6.* Написать и пояснить формулу вычисления предложения.
- 7. Написать и пояснить формулу вычисления цены.
- 8. Рассказать структуру и функции элементов компьютерной модели.
- 9. Объяснить метод имитационного решения задачи.
- 10. Перечислить исходные данные для параметров, переменных и показателей модели.
- 11. Перечислить средства управления экспериментом и отображения результатов.
- 12. Объяснить графики изменения показателей во времени.
- 13. Объяснить графики паутинного движения к равновесию.

14. Объяснить графики паутинного движения к равновесию при смещении спроса и предложения.

15. Объяснить графики паутинного движения к равновесию при изменении крутизны спроса и предложения.

#### работа **МОЛЕЛИРОВАНИЕ CHCTEM MACCOBOFO** Практическая  $\overline{4}$ . ОБСЛУЖИВАНИЯ (СМО) ПО ВРЕМЕНИ - 4 ЧАСА.

Одно из применений имитационного моделирования - это моделирование систем массового обслуживания, которые сложно изучить аналитическими способами, но которые хорошо изучаются методами статистического моделирования.

Система массового обслуживания (СМО) - система, которая производит обслуживание поступающих в неё требований или, по-другому, система специального вида, реализующая многократное выполнение однотипных задач. Подобные системы играют важную роль во многих областях экономики, финансов, производства и быта.

В качестве примеров СМО в финансово-экономической сфере можно привести банки различных типов, налоговые инспекции, аудиторские службы, различные системы связи, погрузочно-разгрузочные комплексы, автозаправочные станции, различные предприятия и организации сферы обслуживания. Такие системы как компьютерные сети, системы сбора, хранения и обработки информации, транспортные системы, автоматизированные производственные участки, поточные линии, различные военные системы также могут рассматриваться как своеобразные СМО.

Подход к их изучению един. Он состоит в том, чтобы сымитировать случайные моменты появления заявок и время их обслуживания в каналах, обработать и подсчитать характеристики СМО. Наиболее популярные из них:

П вероятность обслуживания клиента системой

Пропускная способность системы

Вероятность отказа клиенту в обслуживании

ПП вероятность занятости каждого канала и всех вместе

П среднее время занятости каждого канала

П вероятность занятости всех каналов

Поеднее количество занятых каналов

Вероятность простоя каждого канала

Вероятность простоя всей системы

П среднее количество заявок стояцих в очереди

С среднее время ожидания заявки в очереди

Среднее время бслуживания заявки;

С среднее время нахождения заявки в системе

Параметрами СМО могут быть: интенсивность потока заявок, интенсивность потока обслуживания, среднее время, в течение которого заявка готова ожидать обслуживания в очереди, количество каналов обслуживания, дисциплина обслуживания и так далее.

Для примера рассмотрим решение задачи СМО:

В магазине самообслуживания установлено, что поток покупателей является простейшим с интенсивностью 2 покупателя в минуту. В магазине установлен один кассовый аппарат, позволяющий добиться интенсивности потока обслуживания 2 покупателя в минуту. Определить характеристики СМО при условии, что очередь ограничена пятью покупателями при входе в зал самообслуживания.

Существуют два метода реализации механизма модельного времени - с постоянным шагом и по особым состояниям. Рассмотрим первый метод. При использовании данного метода отсчет системного времени ведется через фиксированные, выбранные исследователем интервалы времени. События в модели считаются наступившими в момент окончания этого интервала.

Тогда, чтобы смоделировать простейший поток покупателей и обслуживания, надо воспользоваться пуассоновским распределением, которое моделирует количество событий в единицу времени (за единицу времени возьмем 1 мин).

Задание к лабораторной работе

#### 1. Построение молели

1.1. Соберите модель, взяв за образец схему на рис. 1.

1.2. Задайте в блоке **MATLAB** Fcn функцию для моделирования потока покупателей с интенсивностью 2 чел/мин - это будет функция poissrnd(2). Поскольку касса работает с такой же интенсивностью, то во втором блоке MATLAB Fcn тоже поставьте такую же  $\phi$ ункцию poissrnd $(2)$ .

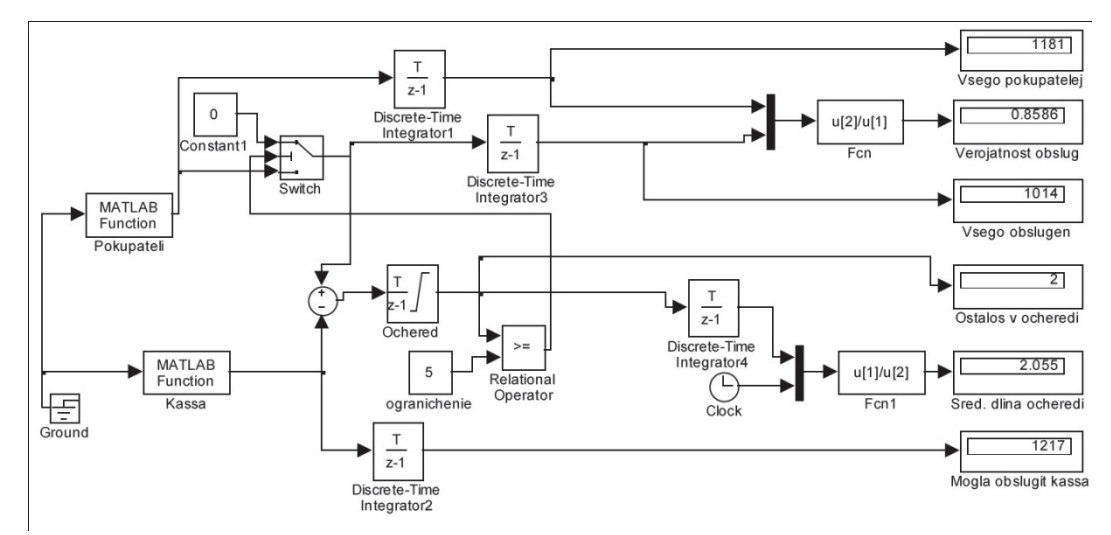

Рис. 1. Схема моделирования по времени (пример задачи СМО)

1.3. Из количества пришедших покупателей вычтем количество обслуженных кассиром в блоке Sum, оставшихся будем накапливать в блоке Discrete-TimeIntegrator. Но, чтобы не накапливать «отрицательную» очередь, настройте блок Discrete-TimeIntegrator так, как показано на рис. 2.

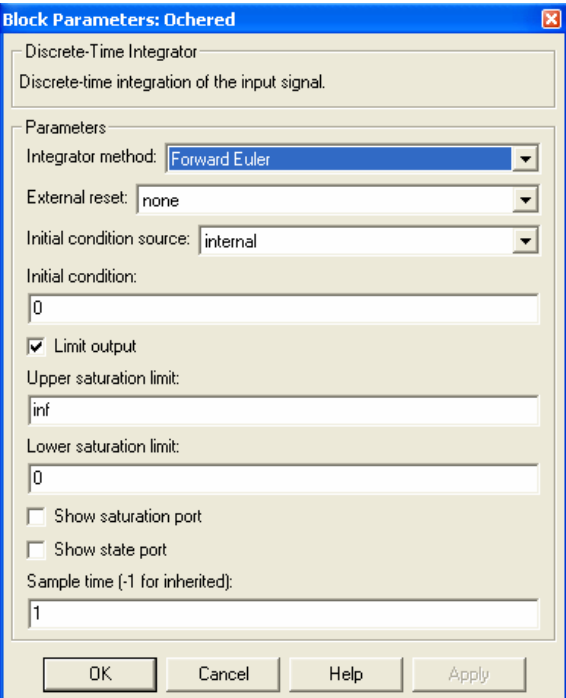

Рис. 2. Настройка блока Discrete-TimeIntegrator.

Поставьте флажок в окошке Ограничение выходных сигналов, потом поставьте 0 в параметре Нижнее предельное значение. Все остальные блоки DiscreteTimeIntegrator просто суммируют входные сигналы, и их настраивать не нужно.

1.4. Чтобы организовать ограничение по очереди, работают несколько блоков. Блок **Relational Operator** сравнивает размер очереди с ограничением в 5 покупателей, и, если очередь больше 5, то отправляет управляющий сигнал на блок **Switch** – Переключатель, который ограничивает вход покупателей, не пропуская сигнал с блока **MATLAB Fcn,** а пропуская 0. Настройте блок **Switch**, установив в нем пороговое значение 1.

1.5. В блоках **Fcn и Fcn1** введите указанные функции пользователя.

# 2. Настройка молели

2.1. Настройте данную модель: шаг, фиксированный размером 1, логические сигналы **ВЫКЛЮЧИТЬ** 

2.2. Запустите на выполнение построенную модель для проверки, указав, например, время 100.

# 3. Полготовка статистического эксперимента

3.1. Заготовьте в электронных таблицах Excel таблицу для занесения результатов статистических испытаний. Поскольку в условиях задачи о времени работы магазина ничего не сказано, то можете предположить сами разные варианты: 10, 12, 16 часов, к примеру, при этом учтите, что шаг по времени у нас равен 1 минуте, поэтому в настройках установите время работы модели 600, 720, 1060 минут.

3.2. Блоки **MATLAB** Fcn со случайными числами не имеют начальных зерен, просто генерировать кажлый запуск молели будет разные. неповторяющиеся. последовательности. Поэтому просто выполните 6-10 прогонов для каждого значения времени, заполните таблицу, проведите расчеты, сделайте выводы.

# 4. Решение собственной залачи

4.1. Аналогичным образом, используя подход моделирования по времени, решите собственную задачу согласно номеру своего варианта.

4.2. Слелайте выволы по результатам.

# Практическая работа 5. МОДЕЛИРОВАНИЕ СМО ПО ОСОБЫМ СОСТОЯНИЯМ  $-4$   $\text{VACA}$ .

Решим тот же самый пример (Практическая работа 4), теперь используя другой метод.

При моделировании по особым состояниям системное время каждый раз изменяется на величину, строго соответствующую интервалу времени до момента наступления очередного события.

Тогда, чтобы смоделировать простейший поток покупателей и обслуживания, надо воспользоваться экспоненциальным распределением, которое моделирует временной промежуток между наступившими событиями (за событие возьмем приход покупателя).

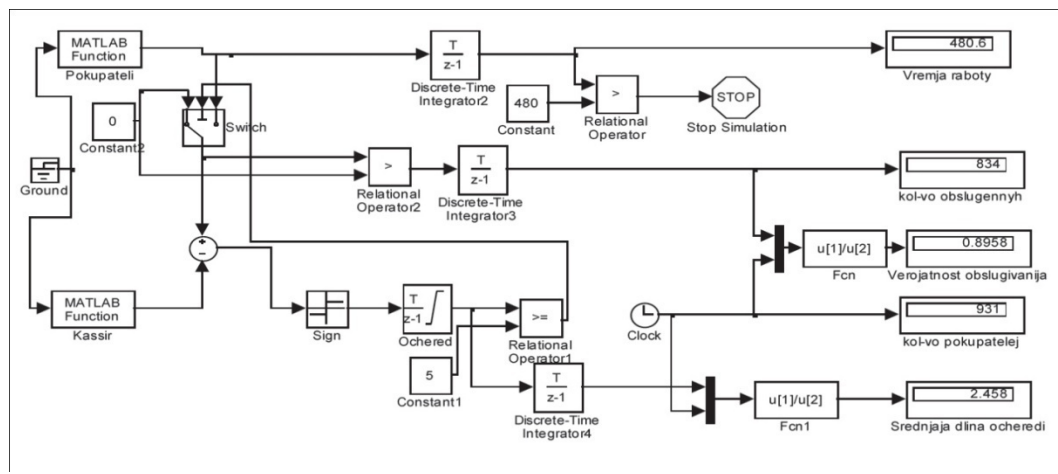

Рис. 1. Схема молелирования по особым состояниям (пример залачи СМО) Задание к лабораторной работе 1. Построение модели

1.1. Соберите модель, взяв за образец схему на рис. 1.

1.2. Задайте в блоке **MATLAB** Fcn функцию для моделирования потока покупателей с интервалом  $1/2$  мин – это будет функция exprnd( $1/2$ ).

Поскольку касса работает с такой же регулярностью, то во втором блоке **MATLAB** Fcn поставьте такую же функцию exprnd(1/2).

1.3. Теперь в блоке Sum происходит вычитание из времени прихода покупателя времени работы кассира. Чтобы посчитать длину очереди, будем складывать не остаток времени, а 1 со знаком + или – (блок Sign). Настройте блок Discrete-TimeIntegrator для очереди так же, как в прошлой лабораторной (см. рис. 4.2).

1.4. Для организации ограничения по очереди, несколько блоков работают аналогично описанному в прошлой лабораторной. Настройте блок Switch, установив в нем пороговое значение 1. Теперь блок **Switch** пропускает или время прихода покупателя или, если очередь ограничена, то 0. Накапливаем случаи, когда пропускается ненулевое значение это количество обслуженных покупателей.

1.5. В блоках Fcn и Fcn1 введите указанные функции пользователя. Имейте в виду, что блок Clock теперь показывает не время, а количество пришедших покупателей.

#### 2. Настройка модели

2.1. Настройте данную модель: шаг – фиксированный размером 1, логические сигналы – **ВЫКЛЮЧИТЬ.** 

2.2. Запустите на выполнение построенную модель для проверки, указав, например, время 100, что означает 100 покупателей.

#### 3. Подготовка статистического эксперимента

3.1. Заготовьте в электронных таблицах Excel таблицу для занесения результатов статистических испытаний. Поскольку в условиях задачи о времени работы магазина ничего не сказано, то можете предположить сами разные варианты: 10, 12, 16 часов (лучше те же, что были в прошлой лабораторной, для сравнения).

Но, поскольку моделирование происходит по особым состояниям, и время мы получаем экспериментально, ограничение по времени мы можем задать только в модели явно. Для этого накапливаем время прихода покупателей, сравниваем с заданным количеством минут, и останавливаем моделирование (блок Stop Simulation).

3.2. Чтобы не переделывать настройки параметров модели при каждом изменении времени, задайте в параметрах настройки остановку по времени очень большую, например 5000, - это количество покупателей, которое не должно играть роли, потому что остановка модели произойдет раньше.

#### 4. Решение собственной залачи

4.1. Аналогичным образом, используя подход моделирования по особым состояниям, решите собственную задачу согласно номеру своего варианта.

4.2. Сделайте выводы по результатам.

#### Рекомендации по подготовке к практическим занятиям:

Приступая к соответствующей теме, студентам, прежде всего, необходимо проработать лекционный материал, предшествующей данной теме.

В случае, когда преподавателем была предложена тема для самостоятельного изучения, необходимо подобрать необходимый материал и разобраться в нем самостоятельно либо попросить помощи у преподавателя в рамках индивидуальных консультаций согласно графика учебного процесса.

# **4.5 Примерная тематика курсовых проектов (курсовых работ)**

### **5 Темы дисциплины (модуля) для самостоятельного изучения**

Усвоение содержания дисциплины организуется путем лекционных, практических занятий, аудиторной и внеаудиторной самостоятельной работы студентов.

Основной теоретический материал дается студентам в форме лекций.

Планирование самостоятельной работы студентов осуществляется преподавателем на основании данной рабочей программы дисциплины.

Самостоятельная (аудиторная) работа студентов включает обязательное ведение конспектов лекций, письменных ответов на контрольные вопросы, практических заданий.

Результаты выполнения самостоятельной работы представляются студентами преподавателю, проверяются и оцениваются преподавателем в ходе текущего и рубежного контроля в соответствии с рейтинговой системой оценки знаний студентов.

Самостоятельная работа студентов реализуется:

- непосредственно в процессе аудиторных занятий – на лекциях, и практических занятиях и др.;

- в контакте с преподавателем вне рамок аудиторных занятий – на консультациях по учебным вопросам, в ходе творческих, научных контактах, при ликвидации академических задолженностей, при выполнении индивидуальных заданий и т.д.;

- в библиотеке, на кафедре, дома и др. при выполнении студентом учебных, научных и творческих заданий.

Цель самостоятельной работы студентов – осмысленно и самостоятельно работать с учебным материалом, научной информацией, заложить основы самоорганизации и самовоспитания с тем, чтобы привить умение в дальнейшем непрерывно повышать свою профессиональную квалификацию.

Самостоятельная работа поможет студентам:

*а) овладеть знаниями:*

- чтение текста (учебника, дополнительной литературы);

- составление плана текста, конспектирование текста и т.д.;

- работа со справочниками и др. справочной литературой;

- учебно-методическая и научно-исследовательская работа;

*б) закреплять и систематизировать знания:*

- работа с конспектом лекции;

- подготовка ответов на контрольные вопросы;

- аналитическая обработка текста;

- подготовка к рубежному контролю.

*в) формировать профессиональные умения.*

Самостоятельная работа осуществляется индивидуально или группами студентов в зависимости от цели, объема, конкретной тематики, уровня сложности и умений студентов.

Контроль самостоятельной работы осуществляется преподавателем в пределах времени, отведенного на обязательные учебные занятия и внеаудиторную самостоятельную работу студентов по дисциплине, может проходить в устной и письменной форме.

Формы самостоятельной работы по дисциплине: подготовка к лекциям, практическим занятиям; изучение учебных пособий; изучение в рамках дисциплины тем и проблем, не выносимых на лекции и практические занятия; написание тематических докладов, аннотирование монографий и или их отдельных глав, статей; составление библиографии и реферирование по заданной теме.

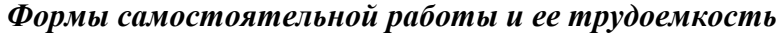

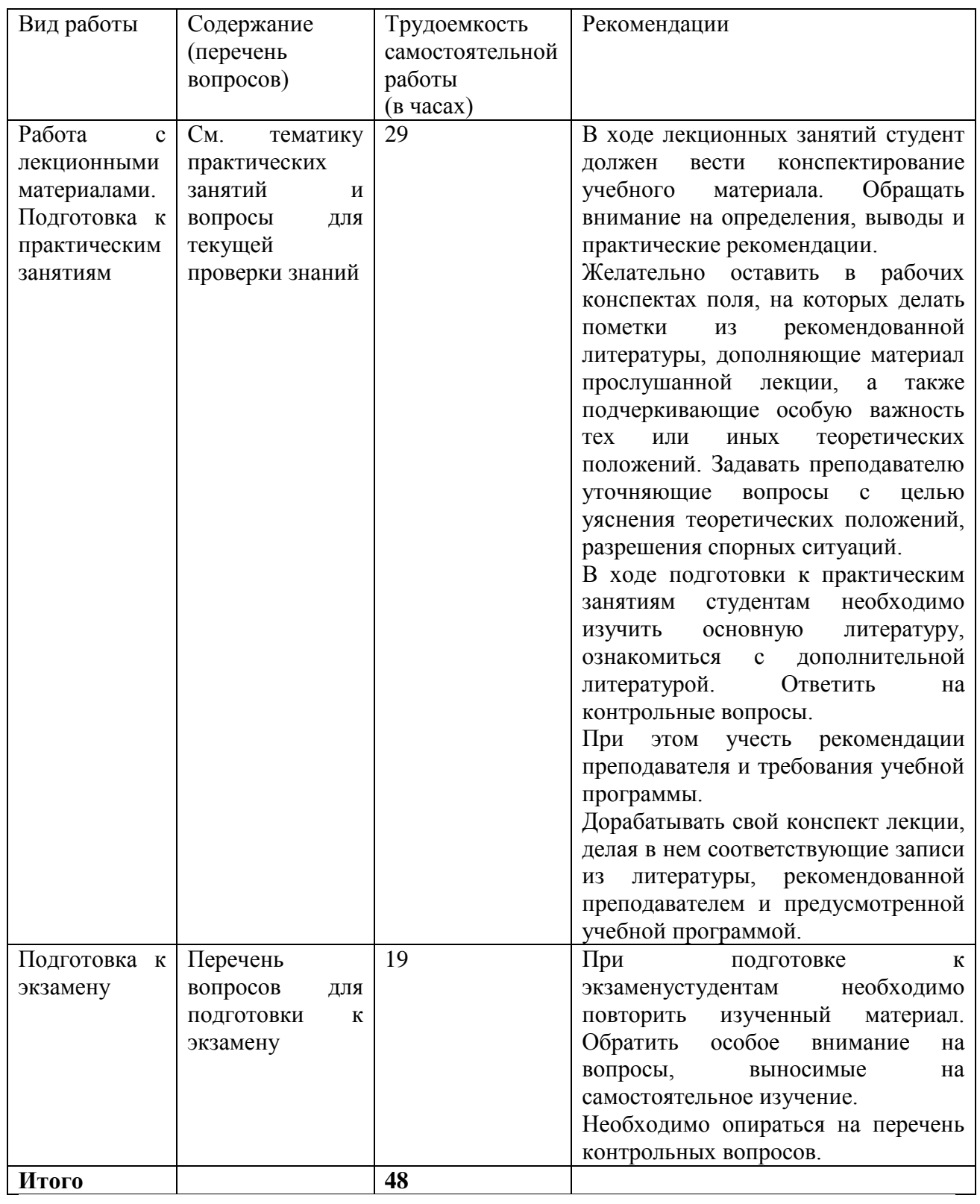

# Вопросы для самоконтроля.

1. Что понимается под математическими методами в экологии?

2. Что такое социально-экономическая система?

3. Перечислите задачи математического моделирования в экологии.

4. Что такое адекватность модели?

5. Что такое оптимальное решение?

6. Перечислите основные этапы математического моделирования.

7. Перечислите основные признаки классификации математических моделей.

8. Какие виды моделирования вам известны? Опишите их.

9. Что понимают под алгоритмизацией функционирования реальных процессов и систем?

10. Чем отличаются вероятностные аналитические модели от вероятностных имитационных моделей?

11. Что понимают под статистическим моделированием? Перечислите этапы статистического моделирования.

12. В каких случаях применяют имитационное моделирование экономических процессов?

13. В чем состоит нелостаток имитационного молелирования?

14. В чем состоит недостаток экспериментирования с реальными системами?

15. При наличии каких условий целесообразно применять имитационное моделирование?

16. Перечислите типовые задачи имитационного моделирования.

17. В каких ситуациях рекомендуется использовать имитационное моделирование при

изучении сложных социально-экономических систем?

18. Приведите примеры задач имитационного моделирования.

19. Дайте определение метода Монте-Карло.

20. Приведите примеры характеристик систем, значения которых определяются случайным образом.

21. Перечислите критерии проверка статистических гипотез.

22. Приведите алгоритм моделирования простого события.

23. Приведите алгоритм моделирования полной группы несовместных событий.

24. Привелите алгоритм молелирования лискретной случайной величины.

25. В чем заключается метод обратной функции моделирования непрерывной случайной величины.

26. Приведите алгоритм моделирования случайных величин с показательным распределением.

27. Приведите алгоритм моделирования случайных величин с равномерным распределением на произвольном интервале (a, b).

28. В чем состоит суть алгоритма моделирования случайных величин с нормальным распределением.

29. Приведите алгоритм моделирования случайных величин с усеченным нормальным распределением.

30. Алгоритм моделирования случайных величин с произвольным распределением.

31. Что понимают под системой массового обслуживания? Из каких обслуживающих единиц она состоит? Что такое поток требований?

32. Какие показатели эффективности СМО используют на практике?

33. На какие два основных типа делят СМО?

34. Назовите структуру СМО и поясните содержание ее элементов.

35. Что такое случайный процесс? Что такое процесс с дискретными состояниями и процесс с непрерывным временем?

36. Какой процесс называют Марковским?

37. Что такое граф состояний?

38. Дайте понятие потока событий? Какие потоки событий вам известны?

39. Простейший поток.

40. Какие величины описывают уравнения Колмогорова?

41. Что такое предельные вероятности состояний, каков их смысл?

42. Сформулируйте правило составления уравнений Колмогорова для предельных вероятностей.

43. Процесс гибели и размножений, граф состояний.

44. Запишите уравнения Колмогорова для процесса гибели и размножения.

45. Решение системы уравнений для процесса гибели и размножения.

46. Перечислите показатели эффективности СМО с отказами.

47. Запишите формулы для показателей эффективности одноканальной СМО с отказами.

48. В чем состоит отличие СМО с ограниченной очередью от СМО с неограниченной очередью?

49. Как изменятся формулы для показателей эффективности СМО с ограниченной очередью?

50. Понятие о статистическом моделировании систем массового обслуживания.

# **6 Образовательные технологии**

# **Образовательные технологии**

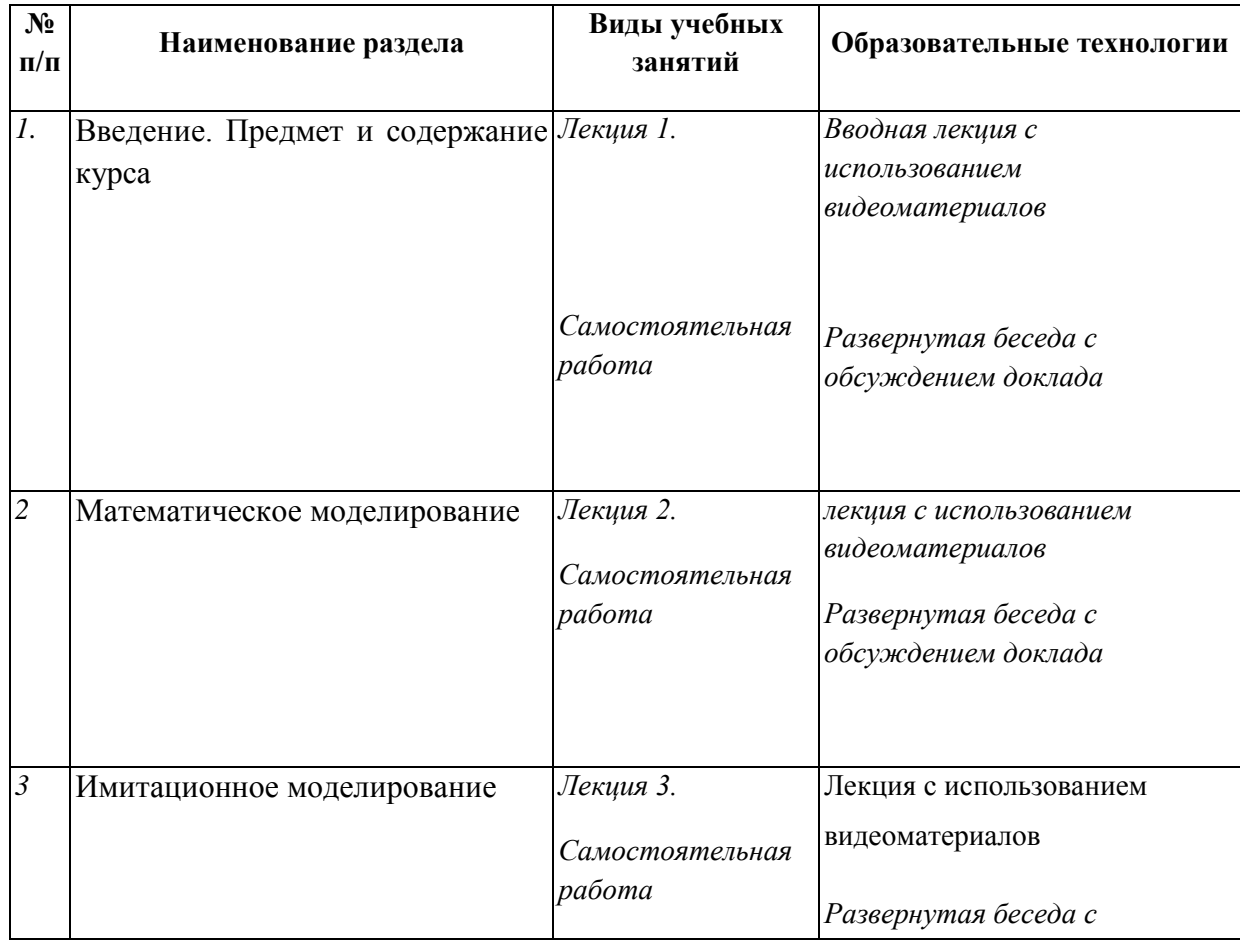

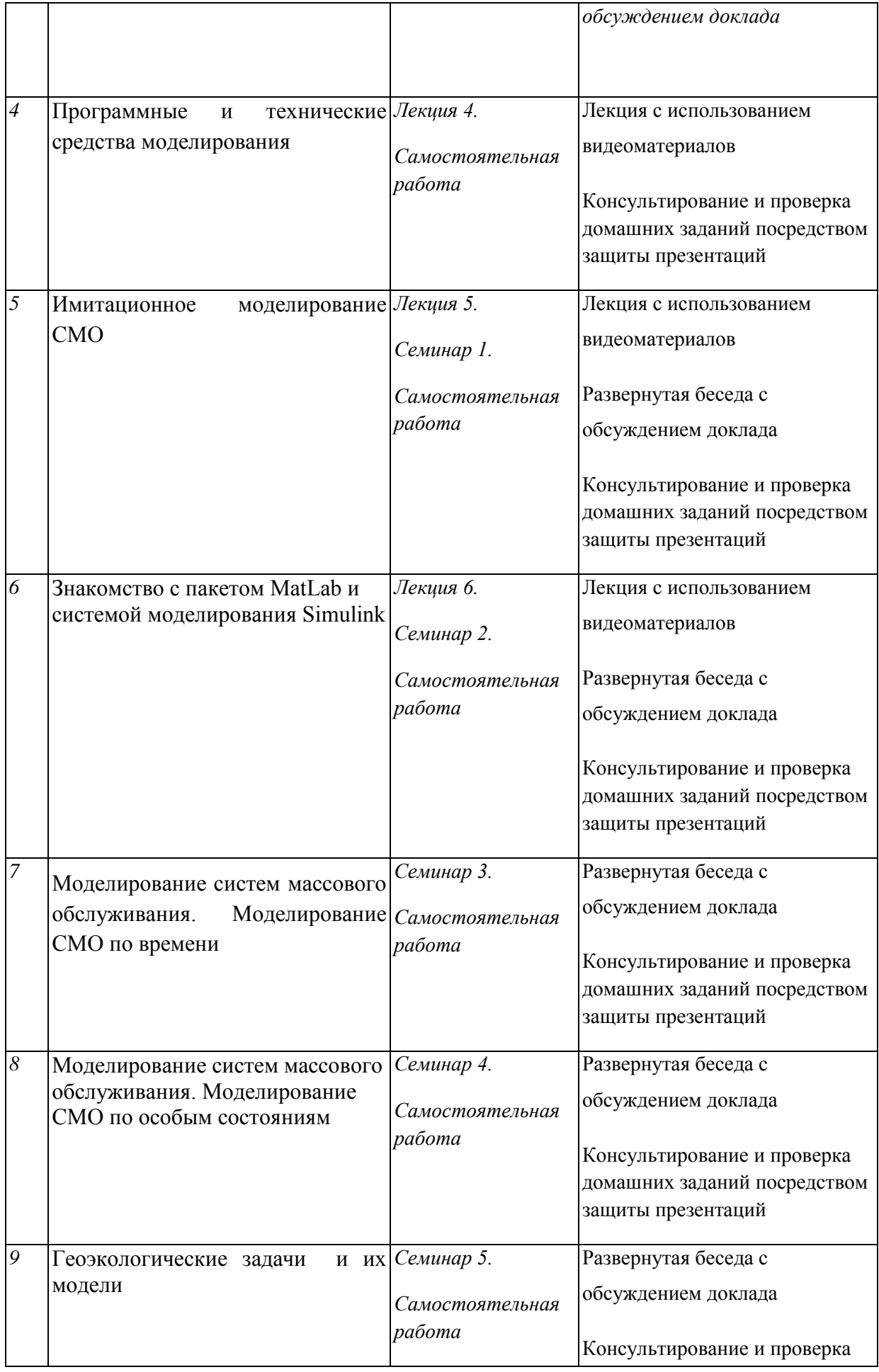

При освоении дисциплины «Компьютерные технологии и статистические методы в экологии и природопользовании» используется лекционно-практическая система обучения. Формы и технологии, используемые для обучения способствуют формированию и развитию:

• способностей студентов осуществлять различные виды деятельности с использованием информационных технологий;

• готовности их к саморазвитию и самообразованию, а также способствуют повышению творческого потенциала личности к осуществлению своих профессиональных обязанностей.

Предлагаемая программа дисциплины «Компьютерные технологии и статистические методы в экологии и природопользовании» позволяет эффективно сочетать традиционные формы обучения и новые технологии.

Обучение происходит с использованием следующих образовательных технологий:

**Технология разноуровневого (дифференцированного) обучения** предполагает осуществление познавательной деятельности студентов с учётом их индивидуальных способностей, возможностей и интересов, поощряя их реализовывать свой творческий потенциал.

**Технология индивидуализации обучения** помогает реализовывать личностноориентированный подход, учитывая индивидуальные особенности и потребности студентов.

**Технология обучения в сотрудничестве** реализует идею взаимного обучения, осуществляя как индивидуальную, так и коллективную ответственность за решение учебных задач.

**Технология развития критического мышления** способствует формированию разносторонней личности, способной критически относиться к информации, умению отбирать информацию для решения поставленной задачи.

**Информационно-коммуникационные технологии** в целом расширяют рамки образовательного процесса, повышая его практическую направленность, способствуют интенсификации самостоятельной работы студентов и повышению познавательной активности.

В рамках информационно-коммуникативных технологий выделяются два аспекта:

• технология использования компьютерных программ позволяет эффективно дополнить процесс обучения на всех уровнях.

• интернет – технологии предоставляют широкие возможности для поиска информации, разработки международных научных проектов, ведения научных исследований. Использование электронной почты позволяет оказывать консультационную поддержку студентам, осуществлять контроль письменных работ, выполняемых студентами самостоятельно.

**7 Оценочные средства (материалы) для текущего контроля успеваемости, промежуточной аттестации обучающихся по дисциплине**  *(модулю)*

# **Примеры тестов для проведения текущего контроля по дисциплине «Компьютерные технологии и статистические методы в экологии и природопользовании»**

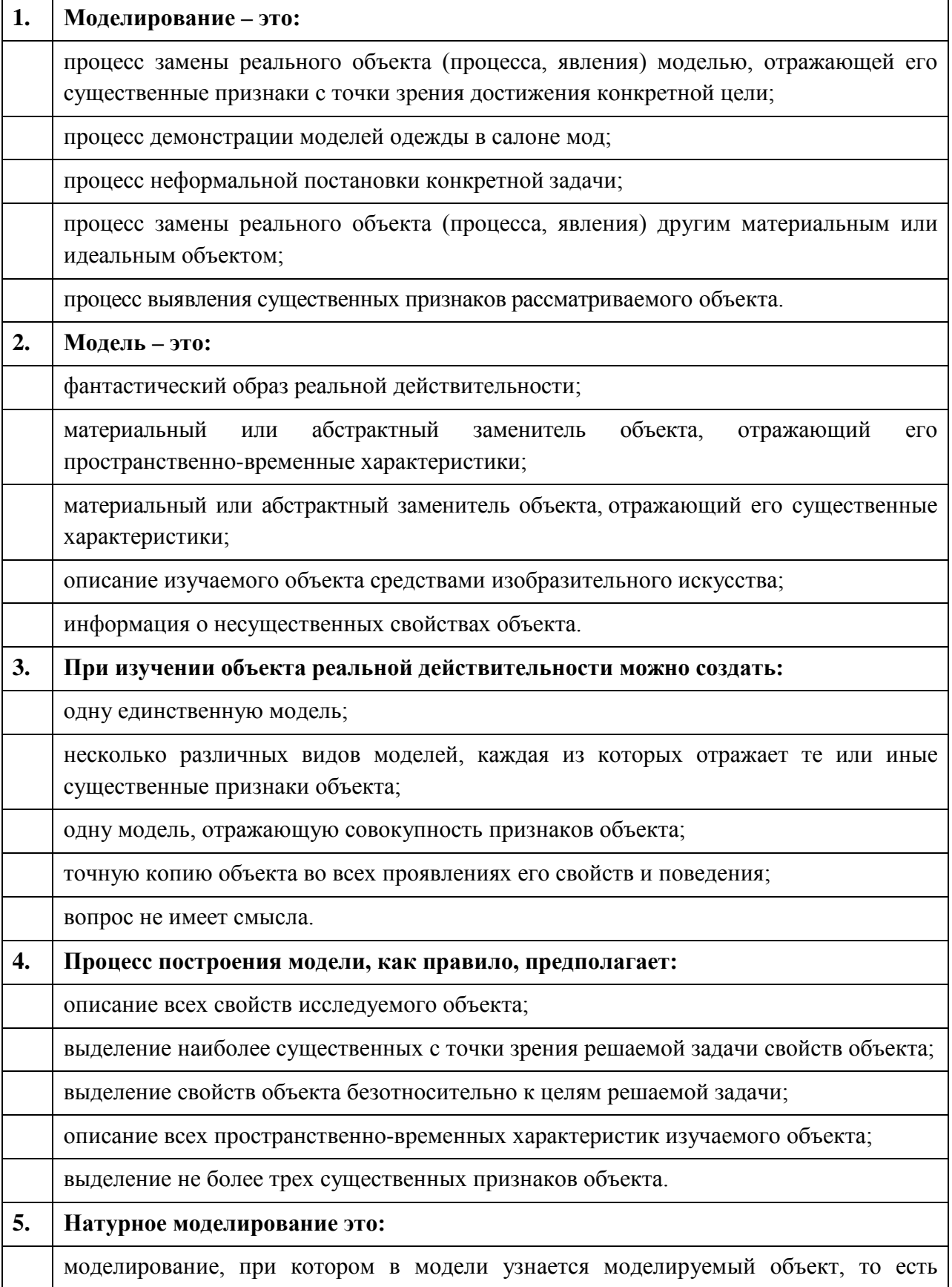

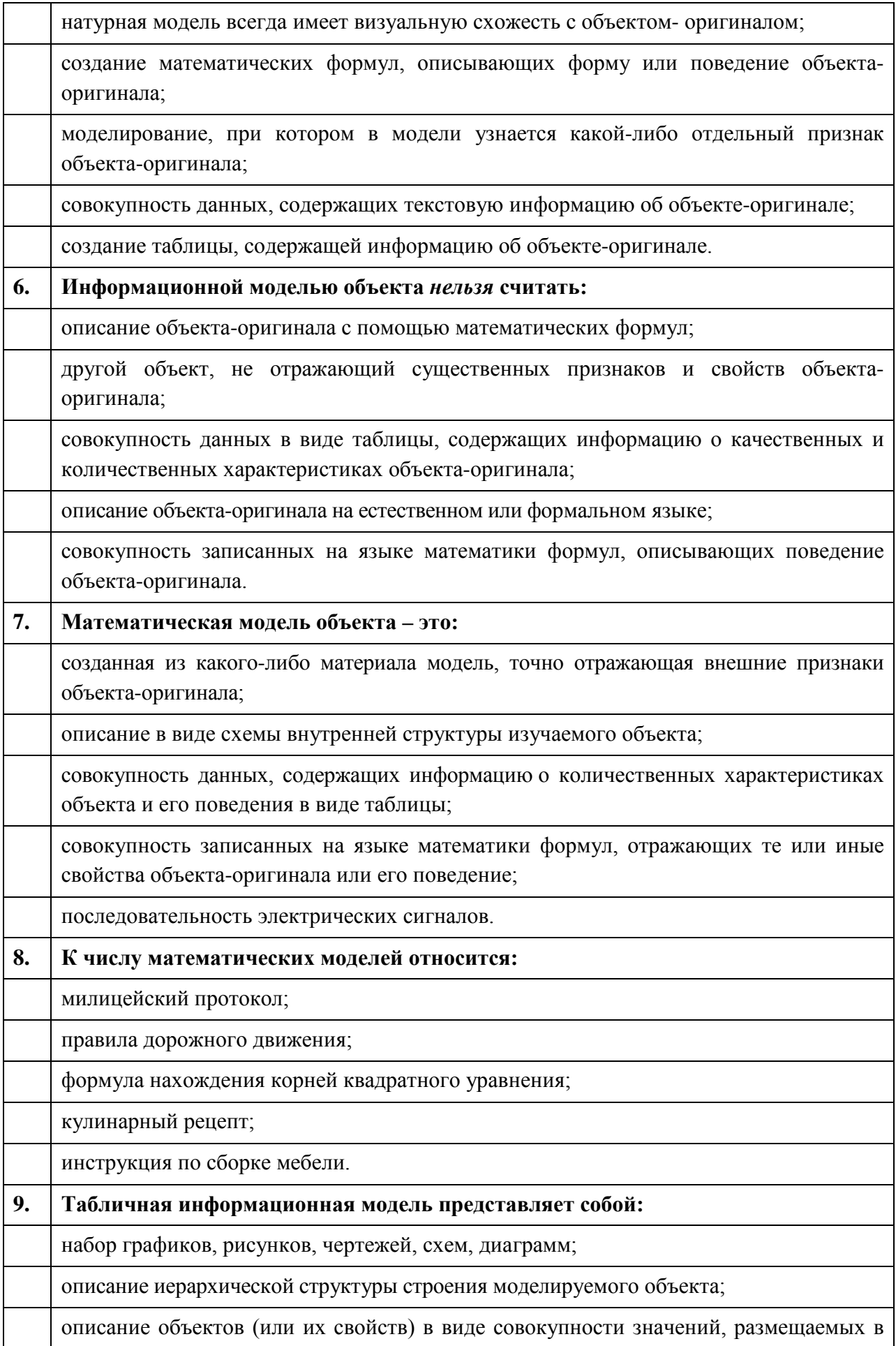

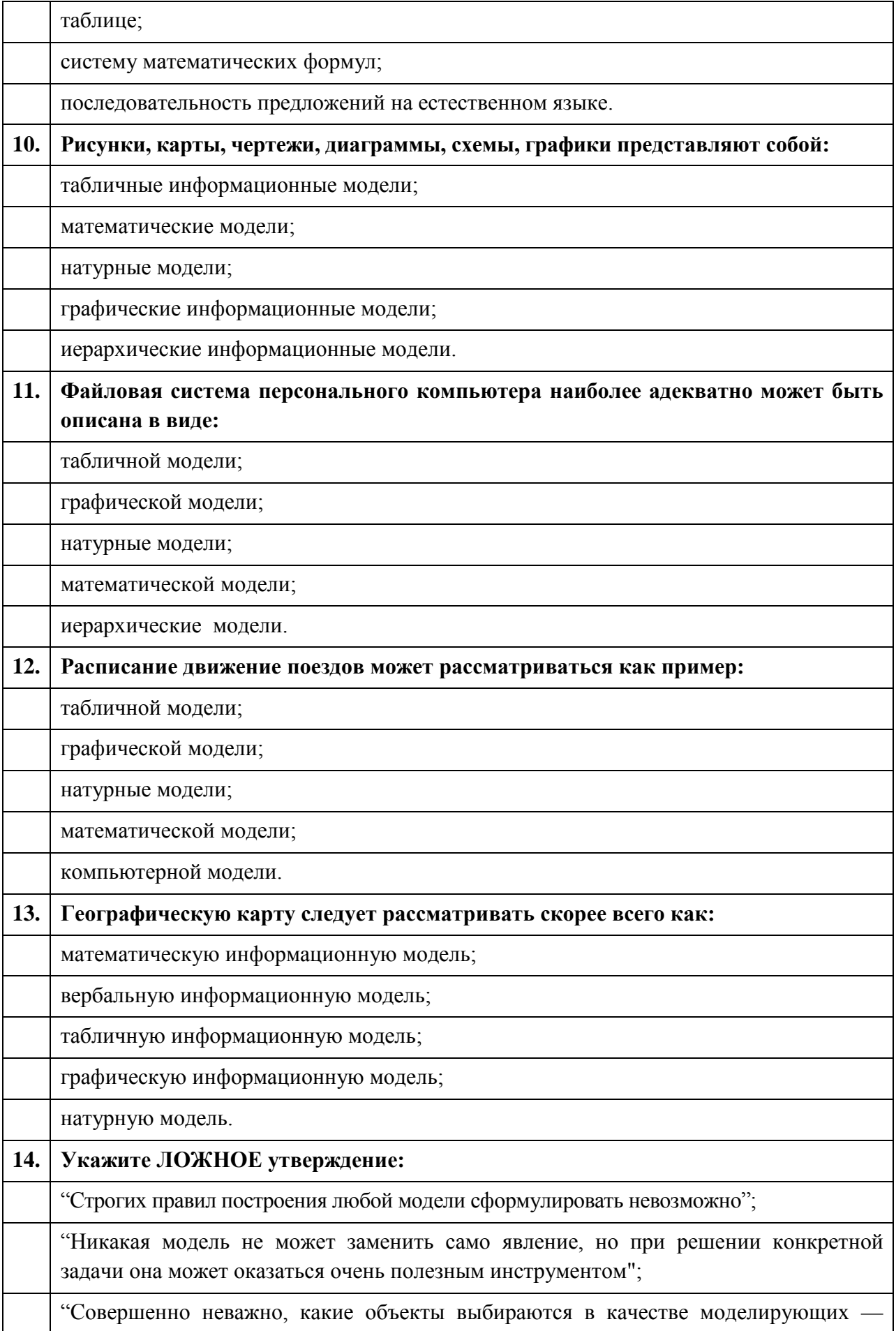

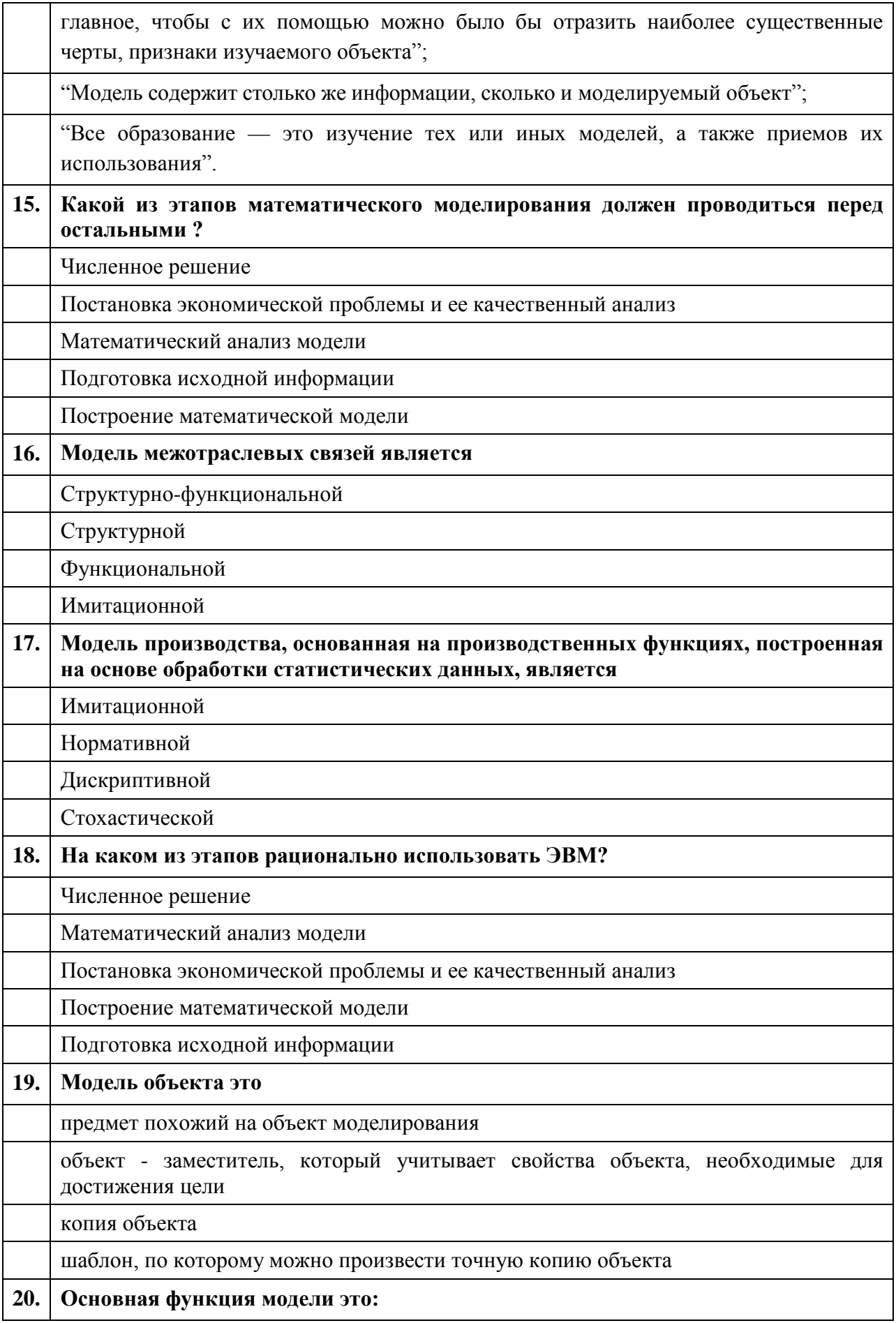

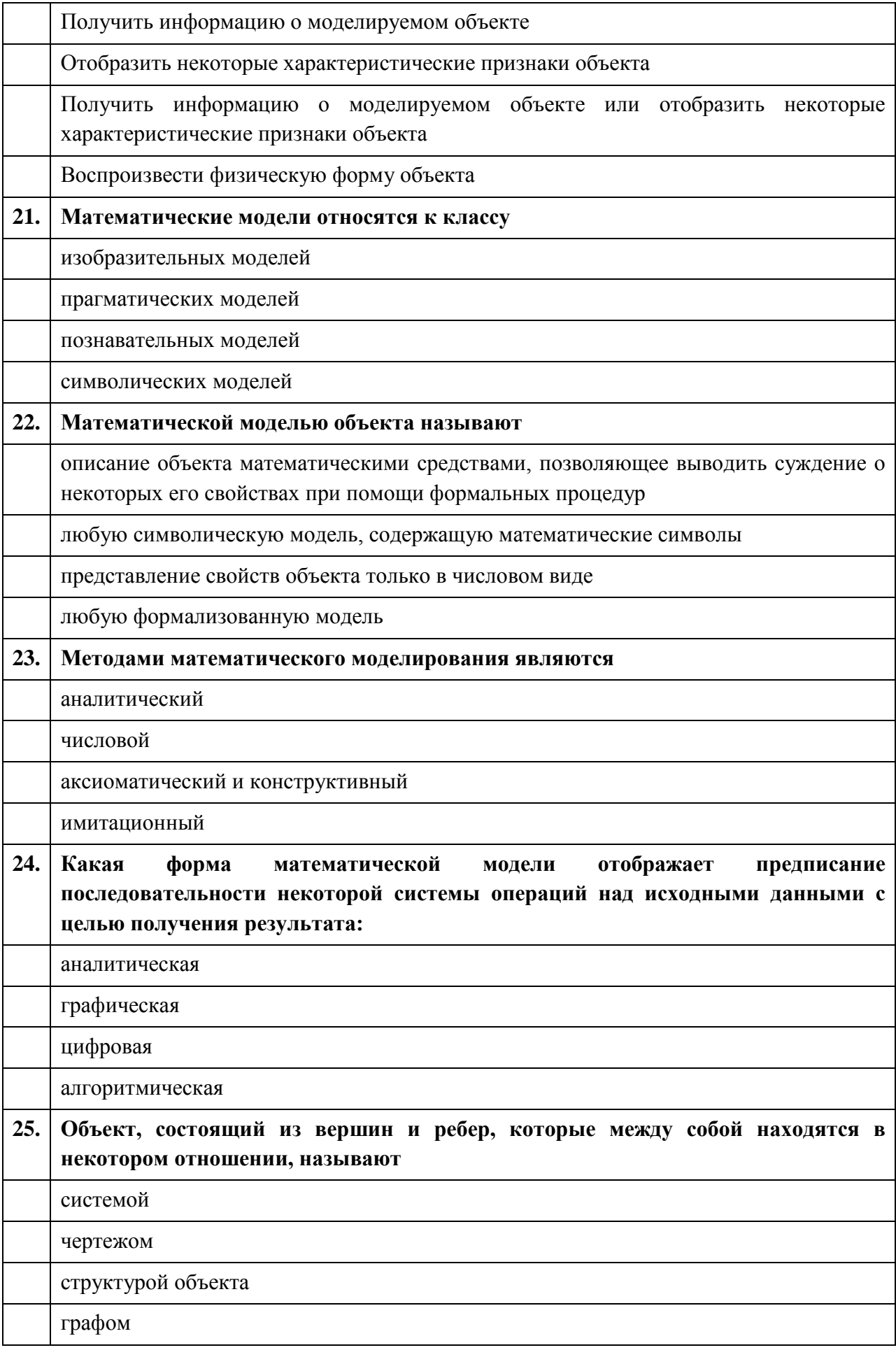

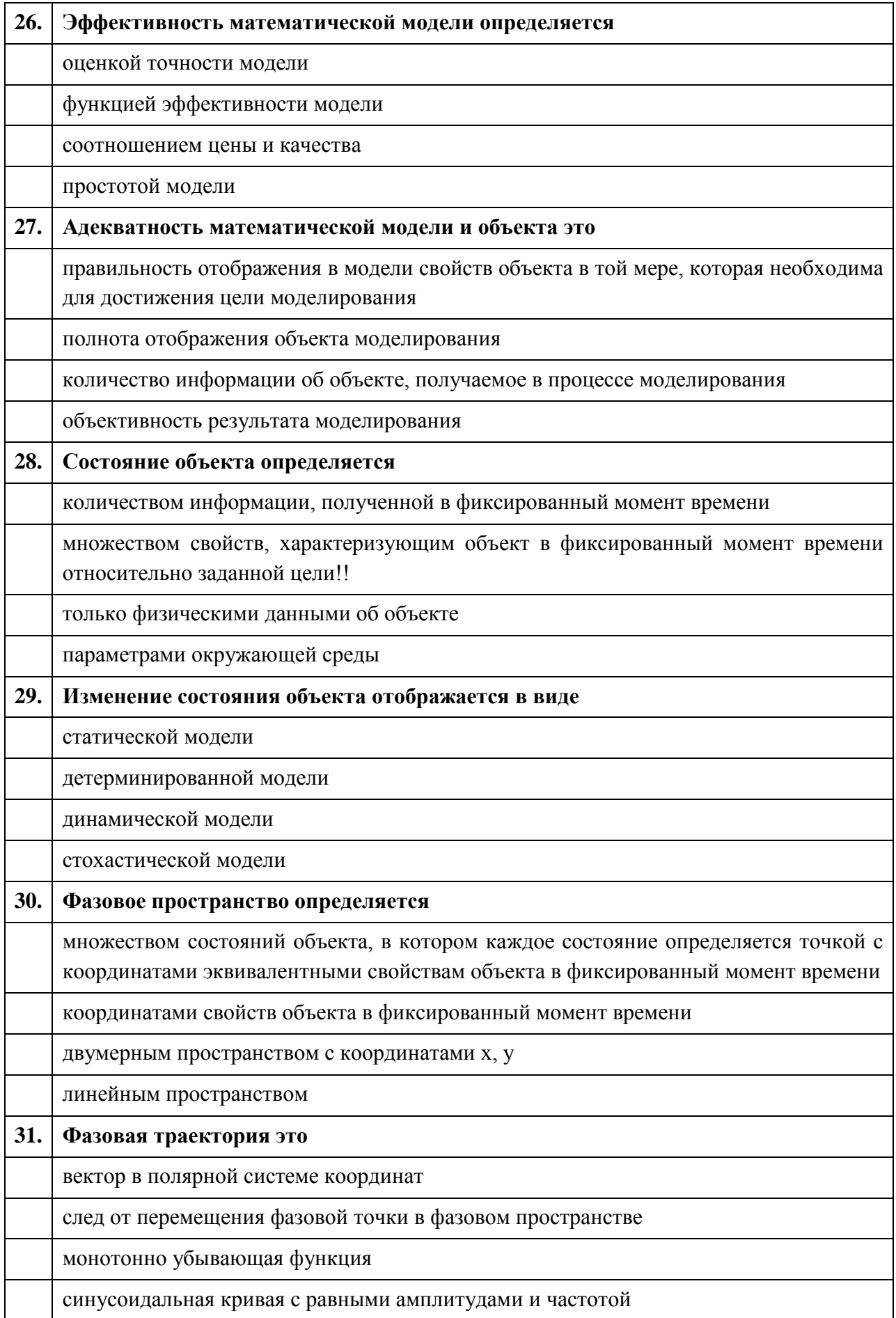

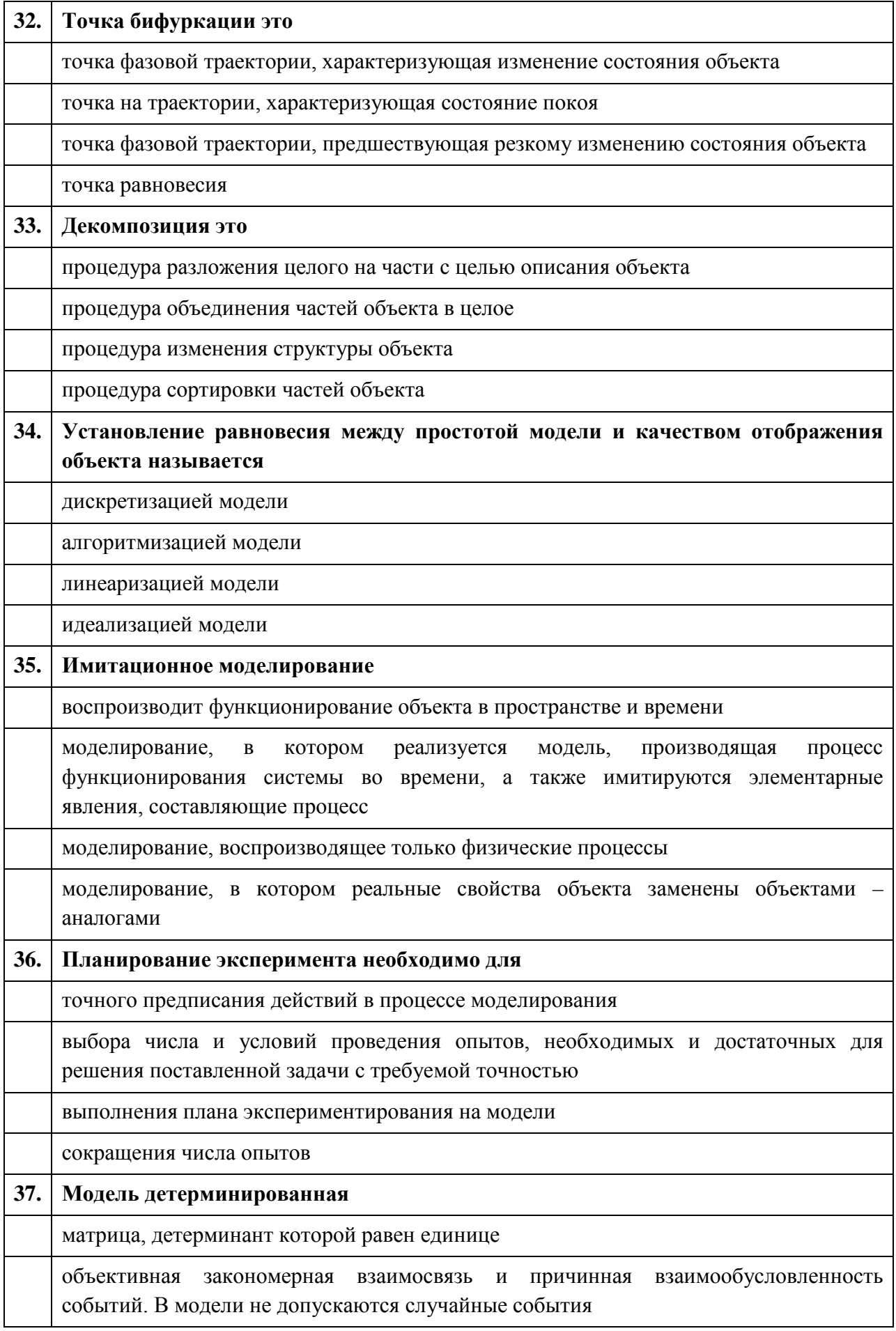

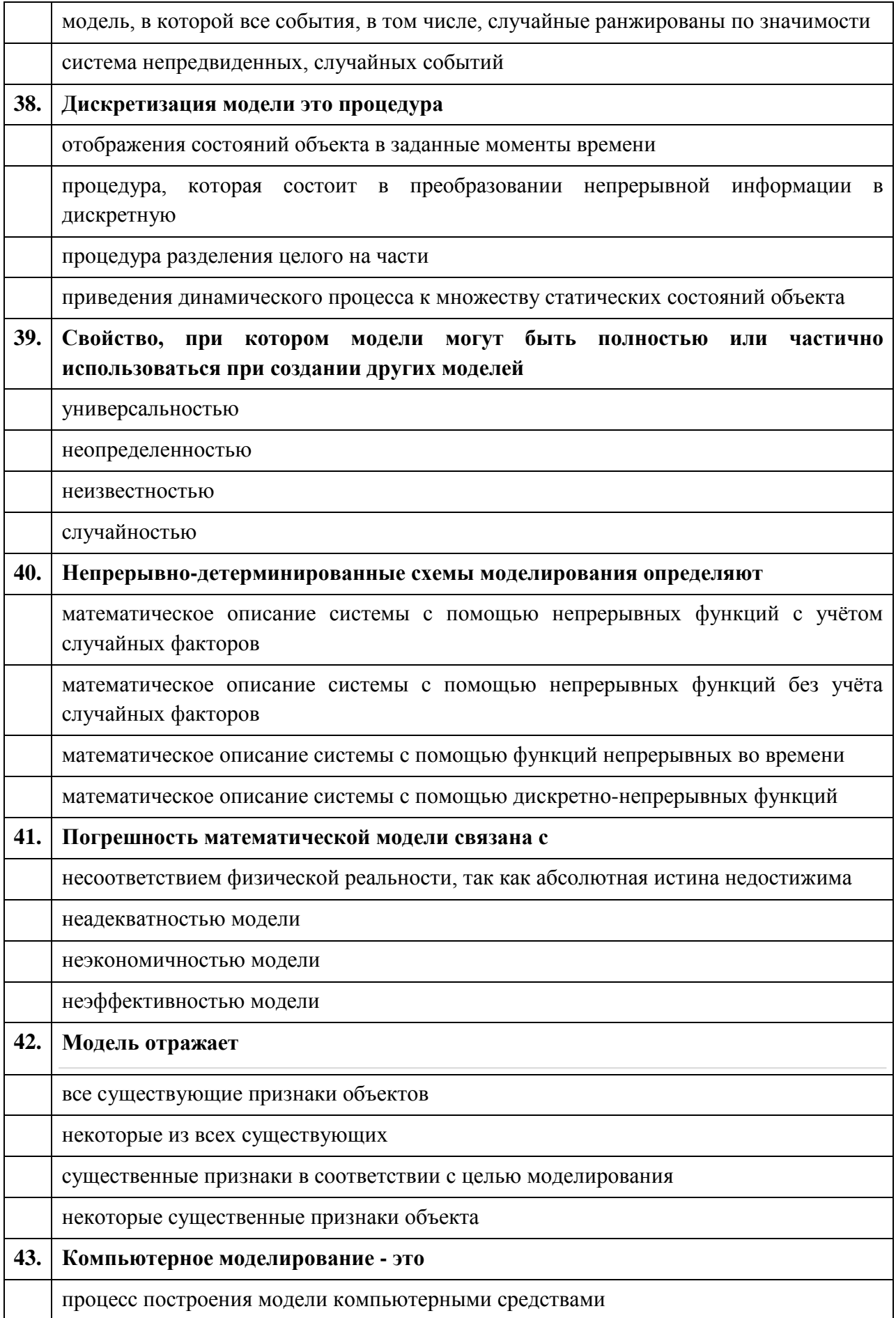

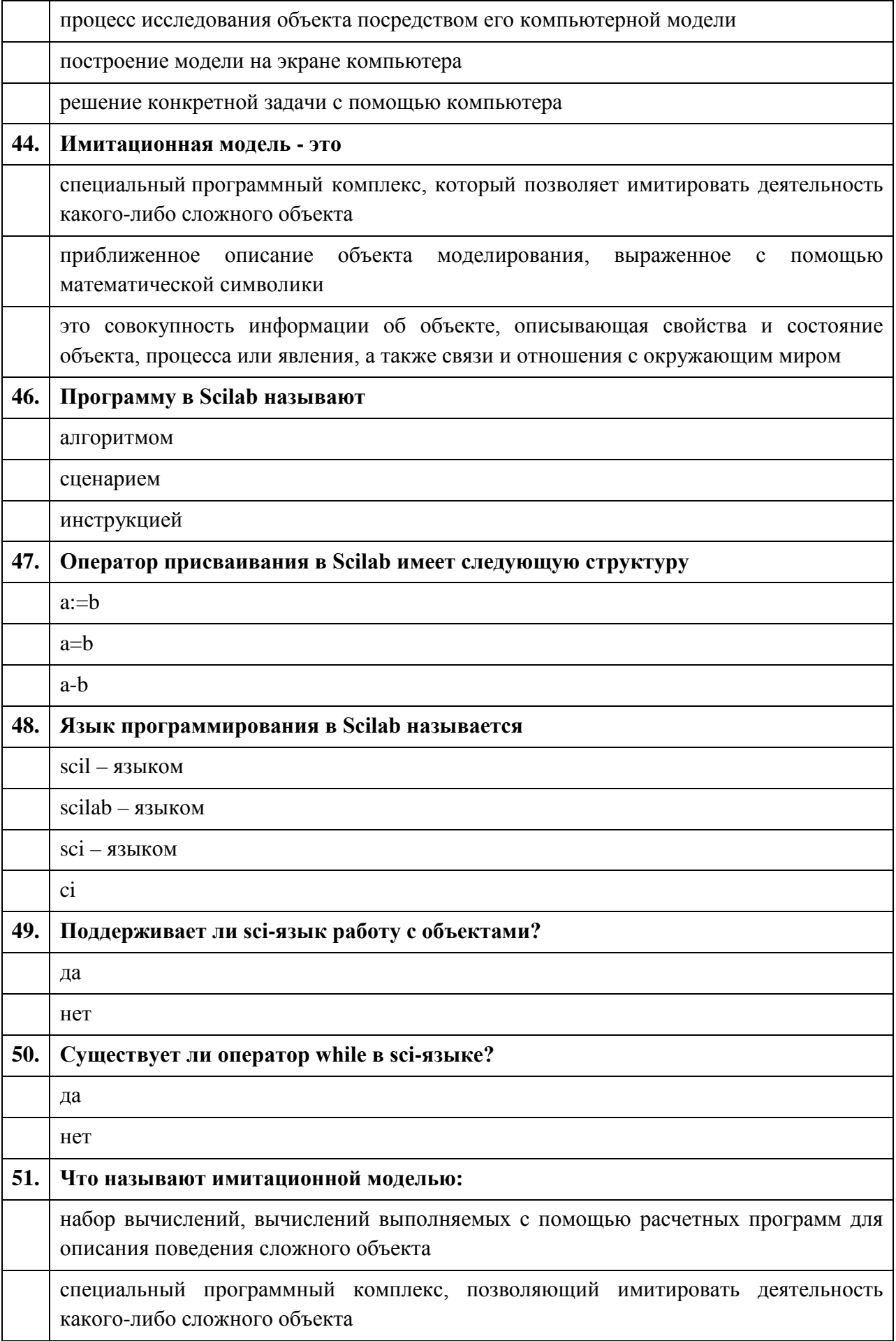

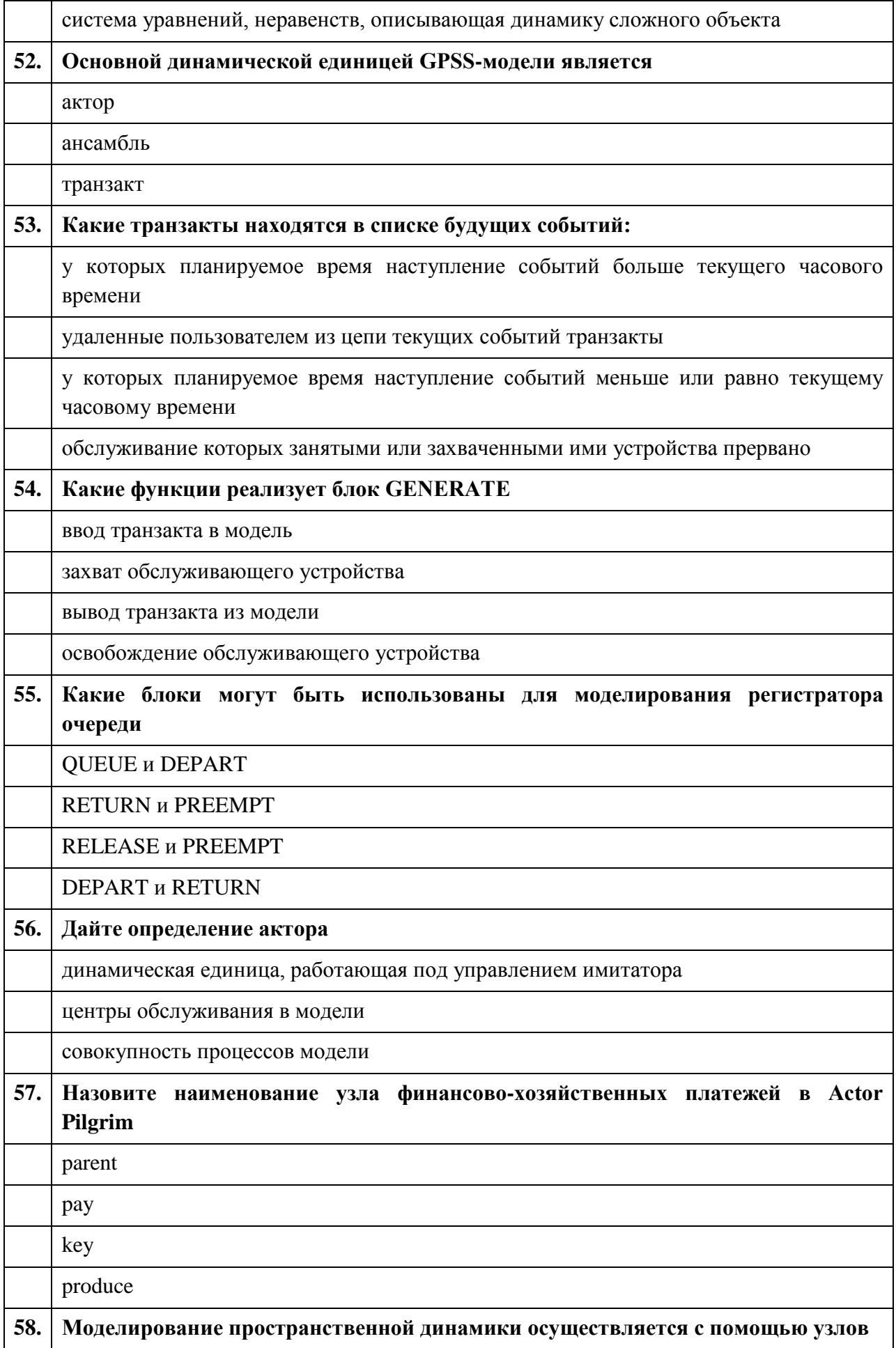

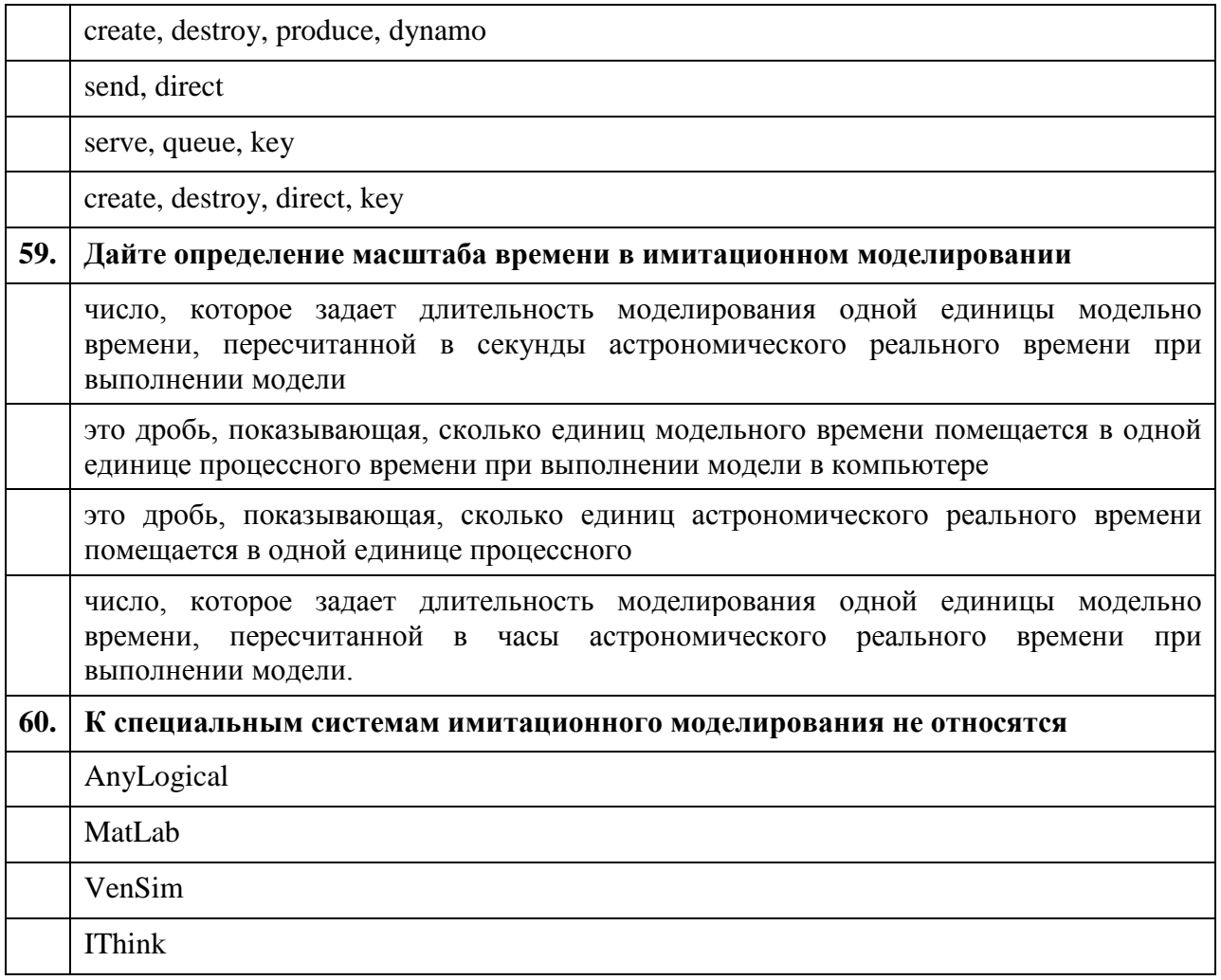

# 8 Система оценивания планируемых результатов обучения

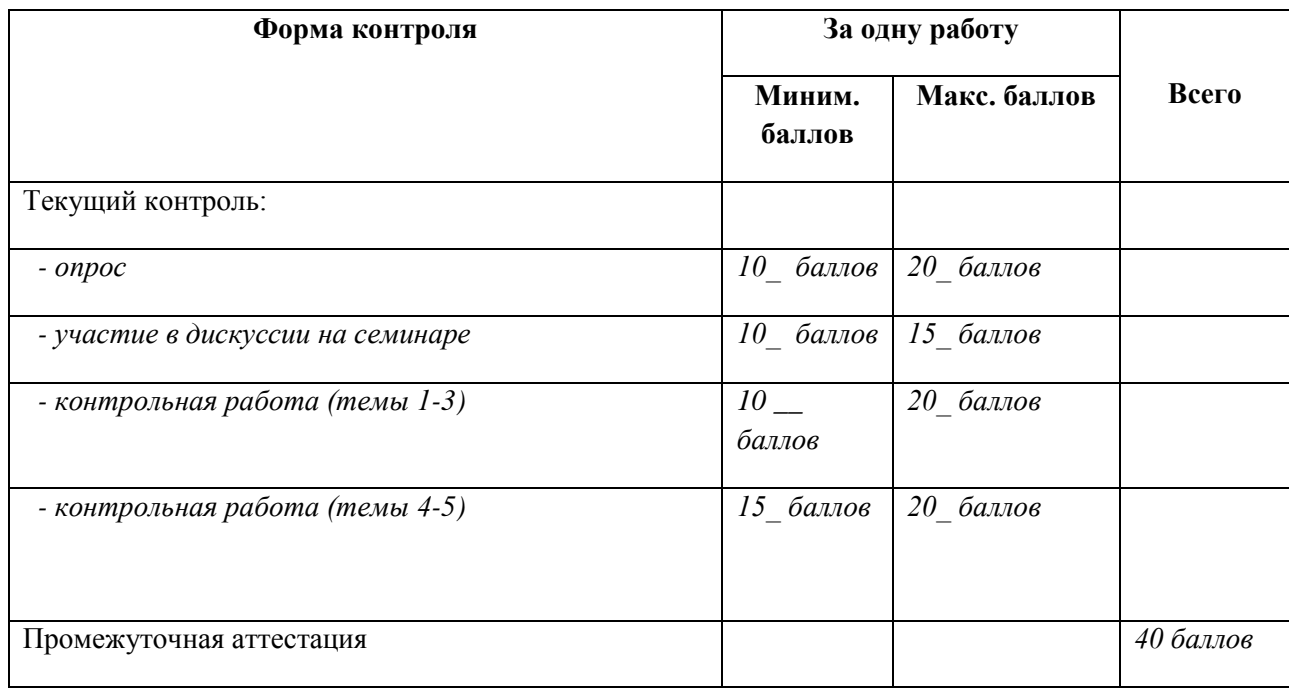

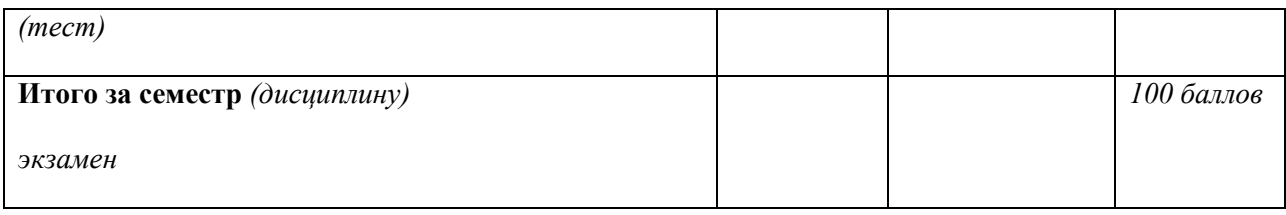

# **9 Учебно-методическое и информационное обеспечение дисциплины**

# **9.1 Основная литература**

- 1. Мешечкин, В.В. Имитационное моделирование : учебное пособие / В.В.Мешечкин, М.В.Косенкова. - Кемерово : Кемеровский государственный университет, 2012. - 116 с. - ISBN 978-5-8353-1299-3 ; То же [Электронный ресурс]. - URL: //biblioclub.ru/index.php?page=book&id=232371 (21.12.2014).
- 2. Салмина, Н.Ю. Имитационное моделирование : учебное пособие / Н.Ю.Салмина ; Министерство образования и науки Российской Федерации, Томский Государственный Университет Систем Управления и Радиоэлектроники (ТУСУР). - Томск : Эль Контент, 2012. - 90 с. : табл., схем. - ISBN 978-5-4332-0067-8 ; То же [Электронный ресурс]. - URL: //biblioclub.ru/index.php?page=book&id=208690 (21.12.2014).
- 3. Варфоломеев, В.И. Алгоритмическое моделирование элементов экономических систем: Практикум : учебное пособие / В.И.Варфоломеев, С.В.Назаров ; под ред. С.В. Назарова. - 2-е изд., доп. и перераб. - М. : Финансы и статистика, 2004. - 265 с. : табл., схем. - ISBN 5-279-02772-3 ; То же [Электронный ресурс]. - URL: //biblioclub.ru/index.php?page=book&id=226136 (21.12.2014).
- 4. Логинов, В.А. Экономико-математические методы и модели : курс лекций / В.А.Логинов ; Министерство транспорта Российской Федерации, Московская государственная академия водного транспорта. - М. : Альтаир : МГАВТ, 2014. - 69 с. : табл., граф. - Библиогр. в кн. ; То же [Электронный ресурс]. - URL: //biblioclub.ru/index.php?page=book&id=429680 (21.12.2014).
- 5. Бродский, Ю.И. Лекции по математическому и имитационному моделированию / Ю.И.Бродский. - М. ; Берлин : Директ-Медиа, 2014. - 240 с. : ил., схем., табл. - Библиогр. в кн. - ISBN 978-5-4475-3697-8 ; То же [Электронный ресурс]. - URL: //biblioclub.ru/index.php?page=book&id=429702 (21.12.2014).

# **9.2 Дополнительная литература**

- 1. Кузьмин, П.И. Имитационное моделирование экономических процессов [Текст] : учебное пособие / сост. П.И. Кузьмин. – Барнаул : Изд-во Алт. ун-та, 2013. – 168 с.
- 2. Стариков, А.В. Экономико-математическое и компьютерное моделирование : учебное пособие / А.В.Стариков, И.С.Кущева ; Федеральное агентство по образованию, Государственное образовательное учреждение высшего профессионального образования «Воронежская государственная лесотехническая

академия». - Воронеж : Воронежская государственная лесотехническая академия, 2008. - 133 с. : табл., ил. - ISBN 978-5-7994-0264-8 ; То же [Электронный ресурс]. - URL: //biblioclub.ru/index.php?page=book&id=143139 (21.12.2014).

- 3. Колокольникова, А.И. Компьютерное моделирование финансовой деятельности : учебное пособие / А.И.Колокольникова. - М. :Директ-Медиа, 2013. - 164 с. : табл., схем. - ISBN 978-5-4458-2845-7 ; То же [Электронный ресурс]. - URL: //biblioclub.ru/index.php?page=book&id=143511 (21.12.2014).
- 4. Дьяконов В.П. MATLAB 6/6.1/6.5 + SIMULINK 4/5. Основы применения. М.: СОЛОН-Пресс, 2004 – 768 с.
- 5. Охорзин, В.А. Компьютерное моделирование в системе Mathcad :учебное пособие / В.А.Охорзин. - М. : Финансы и статистика, 2006. - 144 с. - Библиогр. в кн. - ISBN 5- 279-03037-6 ;Тоже [Электронныйресурс]. - URL: //biblioclub.ru/index.php?page=book&id=260383 (21.12.2014).

# **9.3 Периодические издания**

# **9.4 Программное обеспечение**

 При изучении данной дисциплины используется ежегодно обновляемое лицензионное программное обеспечение: операционная система Microsoft Windows и офисный пакет приложений для работы с различными типами документов Microsoft Office, а также необходимы:

- 1. Любой браузер для выхода в сеть Internet.
- 2. Пакет MatLab
- 3. Windows 10 Pro
- 4. WinRAR
- 5. Microsoft Office Professional Plus 2013
- 6. Microsoft Office Professional Plus 2016
- 7. Microsoft Visio Professional 2016
- 8. Visual Studio Professional 2015
- 9. Adobe Acrobat Pro DC
- 10.ABBYY FineReader 12
- 11.ABBYY PDF Transformer+
- 12.ABBYY FlexiCapture 11
- 13.ПО KasperskyEndpointSecurity

# **9.5. Профессиональные базы данных и информационные справочные системы современных информационных технологий**

Электронно-библиотечная система IPRbooks: [http://www.iprbookshop.ru](http://www.iprbookshop.ru/)

Научная электронная библиотека elibrary.ru: [http://elibrary.ru](http://elibrary.ru/)

Электронная библиотечная система «Юрайт» – это виртуальный читальный зал учебников и учебных пособий от авторов из ведущих вузов России по экономическим, юридическим, гуманитарным, инженернотехническим и естественно-научным направлениям и специальностям. **https://biblio-online.ru/**

Российская академия наук и издательство «Наука» приняли решение открыть свободный доступ к архивам журналов РАН, включая номера журналов за 2017 год, выпуск которых по контракту с РАН осуществляло издательство «Наука».- **https://www.libnauka.ru/**

zbMATH – самая полная математическая база данных, охватывающая материалы с конца 19 века. zbMath содержит около 4 000 000 документов, из более 3 000 журналов и 170 000 книг по математике, статистике, информатике, а также машиностроению, физике, естественным наукам и др. zbMATH – самая полная математическая база данных, охватывающая материалы с конца 19 века. zbMath содержит около 4 000 000 документов, из более 3 000 журналов и 170 000 книг по математике, статистике, информатике, а также машиностроению, физике, естественным наукам и др.- **https://zbmath.org/**

# **[MATLAB Step-by-Step](http://www.mathworks.com/academia/student_center/tutorials/index.html?link=body)**

[\(http://www.mathworks.com/academia/student\\_center/tutorials/index.html?link=body\)](http://www.mathworks.com/academia/student_center/tutorials/index.html?link=body-) с примерами и подробными разъяснениями.

# **MATLAB for [Beginners: A](http://ivut.iut.ac.ir/content/1059/MATLAB_for_Beginners.pdf) Gentle Approach**

**(http://ivut.iut.ac.ir/content/1059/MATLAB\_for\_Beginners.pdf),** Питер Каттан книга, рассчитанная на новичков не только в работе с MATLAB, но и с принципами обработки данных.

# **[MATLAB. Полный самоучитель](http://elprivod.nmu.org.ua/files/mathapps/%D0%94%D1%8C%D1%8F%D0%BA%D0%BE%D0%BD%D0%BE%D0%B2_matlab_%D0%BF%D0%BE%D0%BB%D0%BD%D1%8B%D0%B9%20%D1%81%D0%B0%D0%BC%D0%BE%D1%83%D1%87%D0%B8%D1%82%D0%B5%D0%BB%D1%8C.pdf)**

**(lprivod.nmu.org.ua/files/mathapps/Дьяконов\_matlab\_полный%20самоучитель. pdf)**, Дьяконов В.П. - одна из базовых университетских книг на русском языке.

**<http://matlab.exponenta.ru/>** Здесь собраны подробные авторские руководства по продуктам MathWorks. Вы можете задать интересующие Вас вопросы на [форуме](http://matlab.exponenta.ru/forum) сайта

Сайт ЦИТМ Экспонента

### **<https://matlab.ru/products/matlab>**

ЦИТМ Экспонента является эксклюзивным дистрибьютором компании MathWorks в России и СНГ.

Официальный сайт компании MathWorks <https://www.mathworks.com/>

# **10 Обеспечение образовательного процесса для лиц с ограниченными возможностями здоровья и инвалидов**

Учебные и учебно-методические материалы для самостоятельной работы обучающихся из числа инвалидов и лиц с ограниченными возможностями здоровья (ОВЗ) предоставляются в формах, адаптированных к ограничениям их здоровья и восприятия информации:

Для слепых и слабовидящих:

- лекции оформляются в виде электронного документа, доступного с помощью компьютера со специализированным программным обеспечением;

- письменные задания выполняются на компьютере со специализированным программным обеспечением, или могут быть заменены устным ответом;

- обеспечивается индивидуальное равномерное освещение не менее 300 люкс;

- для выполнения задания при необходимости предоставляется увеличивающее устройство; возможно также использование собственных увеличивающих устройств;

- письменные задания оформляются увеличенным шрифтом;

- экзамен и зачёт проводятся в устной форме или выполняются в письменной форме на компьютере.

Для глухих и слабослышащих:

- лекции оформляются в виде электронного документа, либо предоставляется звукоусиливающая аппаратура индивидуального пользования;

- письменные задания выполняются на компьютере в письменной форме;

- экзамен и зачёт проводятся в письменной форме на компьютере; возможно проведение в форме тестирования.

Для лиц с нарушениями опорно-двигательного аппарата:

- лекции оформляются в виде электронного документа, доступного с помощью компьютера со специализированным программным обеспечением;

- письменные задания выполняются на компьютере со специализированным программным обеспечением;

- экзамен и зачёт проводятся в устной форме или выполняются в письменной форме на компьютере.

При необходимости предусматривается увеличение времени для подготовки ответа.

Процедура проведения промежуточной аттестации для обучающихся устанавливается с учётом их индивидуальных психофизических особенностей. Промежуточная аттестация может проводиться в несколько этапов.

При проведении процедуры оценивания результатов обучения предусматривается использование технических средств, необходимых в связи с индивидуальными особенностями обучающихся. Эти средства могут быть предоставлены университетом, или могут использоваться собственные технические средства.

Проведение процедуры оценивания результатов обучения допускается с использованием дистанционных образовательных технологий.

Обеспечивается доступ к информационным и библиографическим ресурсам в сети Интернет для каждого обучающегося в формах, адаптированных к ограничениям их здоровья и восприятия информации:

Для слепых и слабовидящих:

- в печатной форме увеличенным шрифтом;

- в форме электронного документа;

- в форме аудиофайла.

Для глухих и слабослышащих:

- в печатной форме;

- в форме электронного документа.

Для обучающихся с нарушениями опорно-двигательного аппарата:

- в печатной форме;

- в форме электронного документа;

- в форме аудиофайла.

Учебные аудитории для всех видов контактной и самостоятельной работы, научная библиотека и иные помещения для обучения оснащены специальным оборудованием и учебными местами с техническими средствами обучения:

Для слепых и слабовидящих:

для глухих и слабослышащих:

- автоматизированным рабочим местом для людей с нарушением слуха и слабослышащих;

- акустический усилитель и колонки;

Для обучающихся с нарушениями опорно-двигательного аппарата:

- передвижными, регулируемыми эргономическими партами СИ-1;

- компьютерной техникой со специальным программным обеспечением.

# **11 Материально-техническое обеспечение дисциплины (модуля)**

Для проведения занятий по дисциплине «Компьютерное моделирование» в учебном процессе используются аудитории, снабженные досками, экранами и проекторами. Для проведения практикума используются аудитории с персональными компьютерами для индивидуальной работы студентов, проектором и экраном. Компьютеры соединены с помощью локальной вычислительной сети.

**Приложение 1** *-* Фонд оценочных средств для проведения аттестации уровня сформированности компетенций обучающихся по дисциплине (модулю)

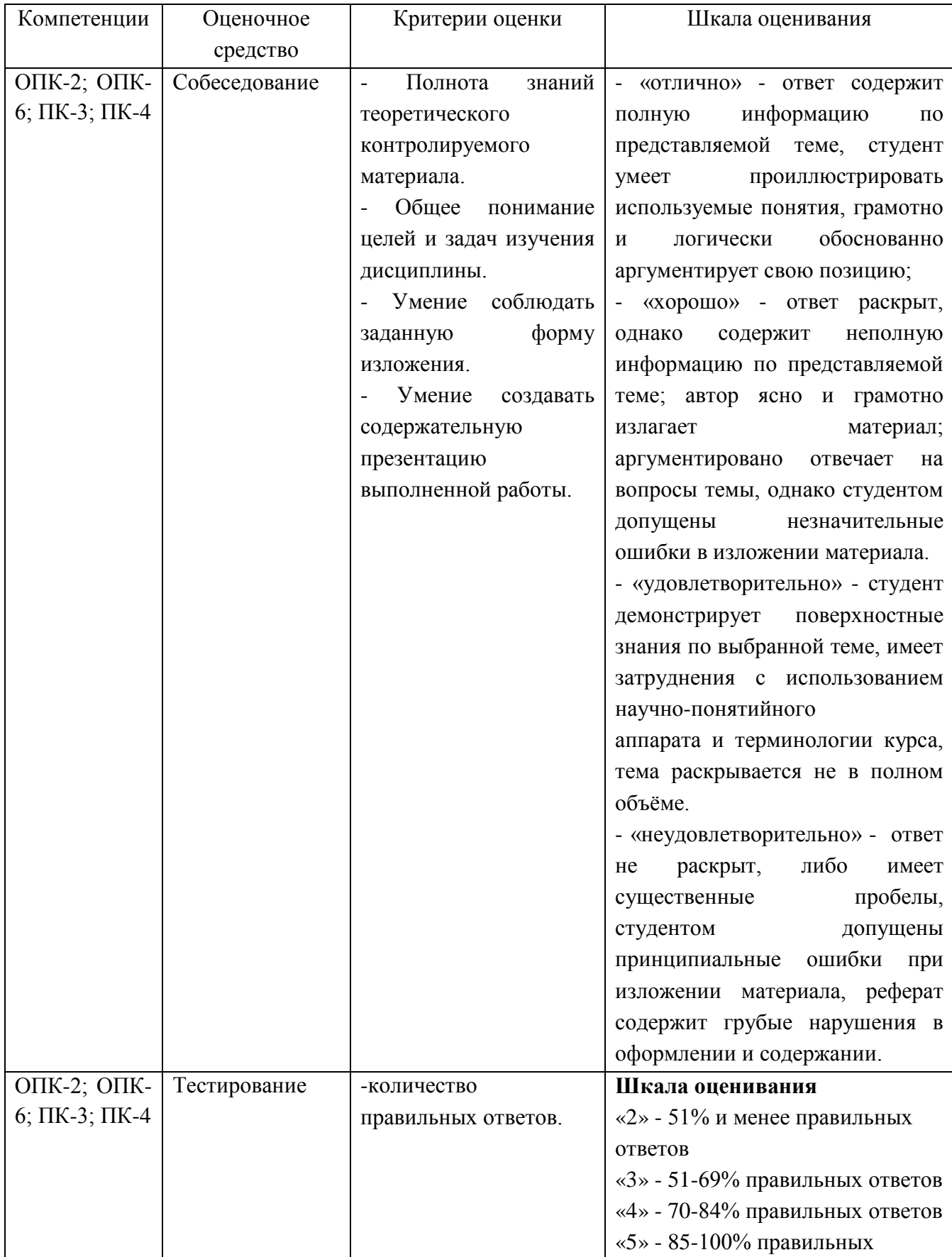

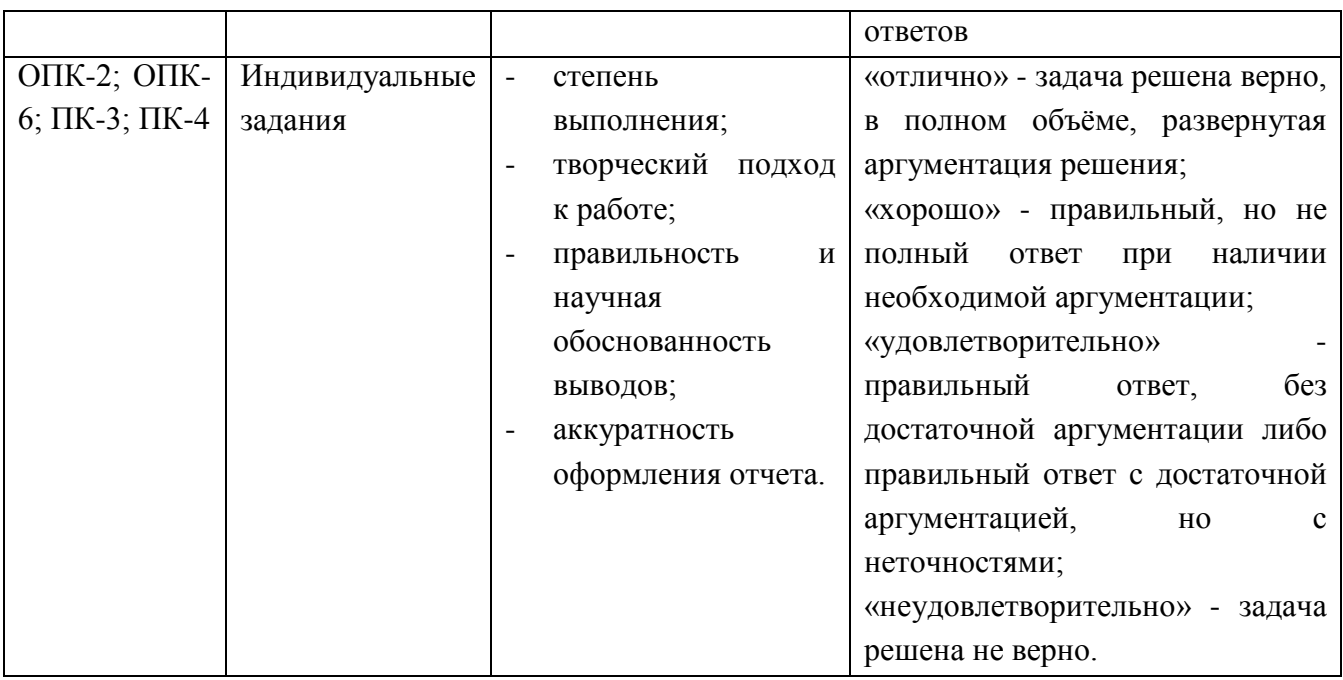

**Методические материалы, определяющие процедуры оценивания знаний, умений, навыков и (или) опыта деятельности, характеризующих этапы формирования компетенций:** 

Результатом успешного освоения дисциплины «Компьютерные технологии и статистические методы в экологии и природопользовании» является обладание студентами компетенций (ОПК-2; ОПК-6; ПК-3; ПК-4). Оценка знаний, умений, навыков осуществляется в ходе текущего и промежуточного контроля (зачета).

**Процедура проведения оценочных мероприятий** имеет следующий вид:

#### *А) Текущий контроль.*

В конце каждой лекции или практического занятия студентам выдаются задания для внеаудиторного выполнения по соответствующей теме.

Срок выполнения задания устанавливается по расписанию занятий (к очередной лекции или практическому занятию).

Студентам, пропускающим занятия, выдаются дополнительные задания – представить конспект пропущенного занятия, написанный «от руки» с последующим собеседованием по теме занятия.

Подведение итогов контроля проводится по графику проведения текущего контроля.

Результаты оценки успеваемости заносятся в рейтинговую ведомость и доводятся до сведения студентов.

Студентам, не получившим зачетное количество баллов по текущему контролю выдается дополнительные задания на итоговом занятии в промежуточную аттестацию.

#### *Б) Промежуточная аттестация.*

Зачетное занятие проводится по расписанию сессии.

Форма проведения занятия – устный ответ, практическое задание (может быть проведено в форме тестирования).

Вид контроля – фронтальный.

При тестировании студенты получают баллы согласно таблице проверки результатов теста, при этом из предлагаемых вариантов ответа на конкретный вопрос, необходимо выбрать правильный.

Проверка ответов и объявление результатов производится в день тестирования.

Итоговая оценка определяется как сумма оценок, полученных в текущей и промежуточной аттестации.

Для получения зачета студенту необходимо набрать от 61 до 100 баллов.

Результаты аттестации заносятся в экзаменационно-зачетную ведомость и зачетную книжку студента (при получении экзамена).

Студенты, не прошедшие промежуточную аттестацию по графику сессии, должны ликвидировать задолженность в установленном порядке.

При первой попытке ликвидации задолженности, во время зачетной недели или в течение сессии, студенту выдаются все задания по текущему контролю и промежуточной аттестации, по которым он не смог набрать необходимое для выставления оценки количество баллов.

При ликвидации задолженности после сессии студенту выдаются для выполнения все задания по текущему контролю, кроме аналитического обзора, если он выполнен ранее, и вопросы итогового (экзаменационного) занятия промежуточной аттестации, включая дополнительные вопросы по теме аналитического обзора.

Результатом успешного освоения дисциплины «Компьютерные технологии и статистические методы в экологии и природопользовании» является обладание студентами указанных компетенций.

Периодичность:

Текущий контроль проводится на каждом практическом занятии.

Промежуточный контроль проводится во время сессии согласно графика учебного процесса.

Процедура оценивания студентов основывается на следующих условиях:

Единство периодичности

Единство используемых технологий для всех обучающихся

Оценка преподавателя озвучивается в т.ч. с обязательными комментариями (например: указываются неточности в решении задачи, отсутствие логических связей в процессе решения индивидуальной задачи или задания контрольной работы, уточнения правильных ответов в тесте и т.д.)

Соблюдение последовательности проведения текущей оценки - предусмотрено, что развитие знаний, умений и навыков по дисциплине «» идет по системе накопления.

Краткая характеристика процедуры реализации текущего и промежуточного контроля для оценки компетенций обучающихся представлена в таблице.

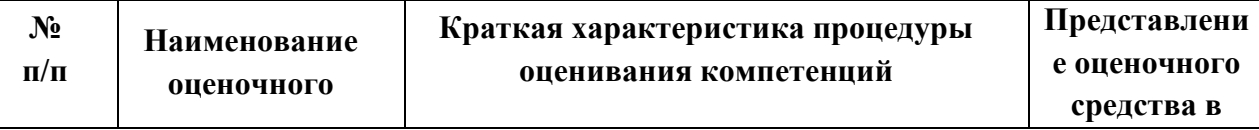

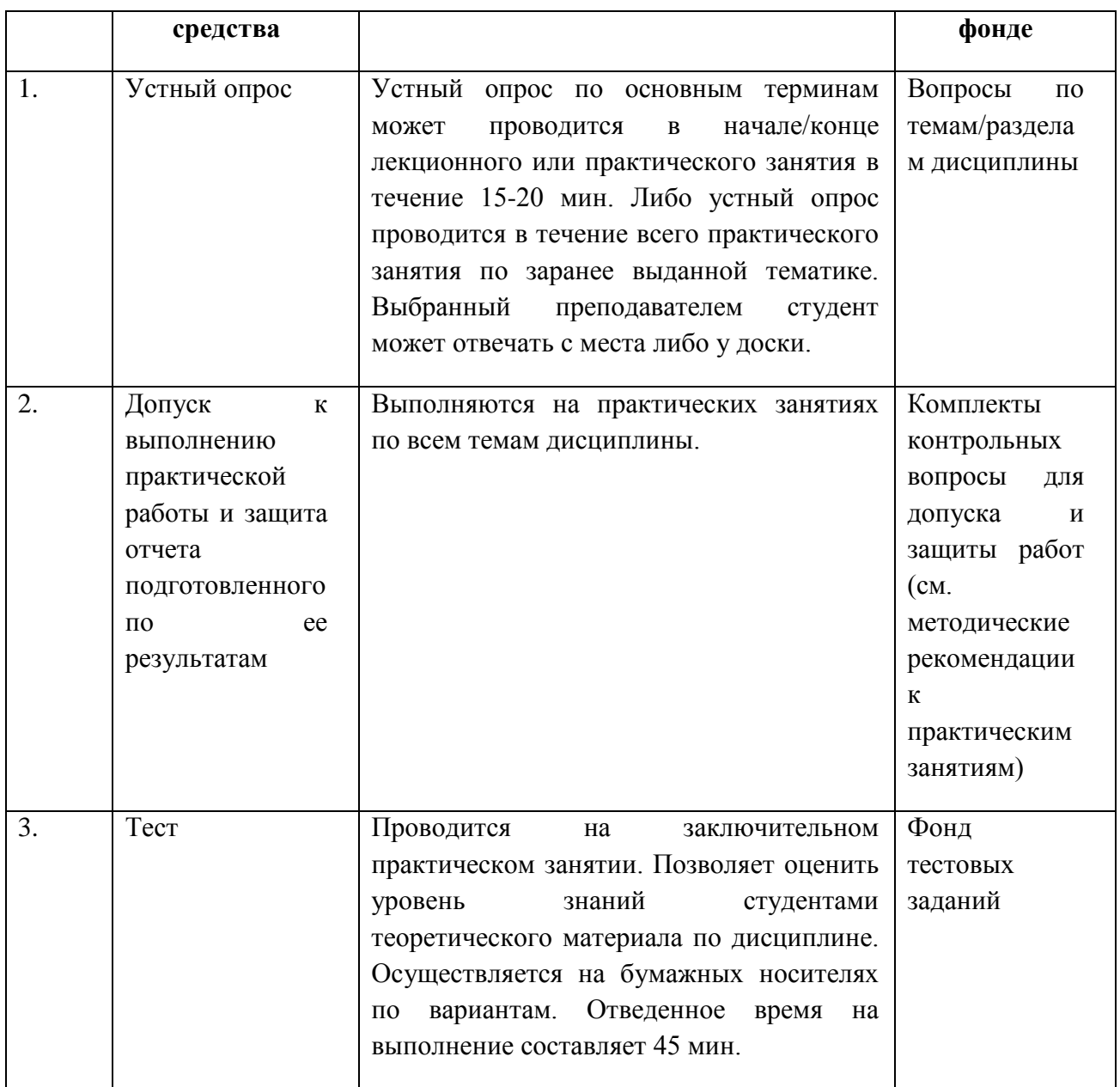

#### **Вопросы для подготовки к экзамену по дисциплине**

- 1. Понятие моделирования.
- 2. Классификация видов моделирования.
- 3. Понятие математической модели.
- 4. Принципы построения математической модели.
- 5. Особенности математического моделирования экономических процессов.
- 6. Понятие компьютерного моделирования.
- 7. Исследование операций.
- 8. Основные понятия исследования операций.
- 9. Модель и эффективность операции.
- 10. Общая постановка задачи исследования операций.
- 11. Классификация задач математического программирования.
- 12. Классификация других задач исследования операций.
- 13. Многокритериальные задачи исследования операций.
- 14. Понятие имитационного моделирования.
- 15. Задачи, решаемые методом имитационного моделирования.
- 16. История становления имитационного моделирования.
- 17. Разновидности имитационного моделирования.
- 18. Метод Монте-Карло.
- 19. Имитационное моделирование: уровни абстракции, основные подходы
- 20. Системная динамика.
- 21. Дискретно-событийное моделирование.
- 22. Агентное моделирование.
- 23. Динамические системы.
- 24. Основные этапы имитационного моделирования. Общая технологическая схема.
- 25. Формулировка проблемы и определение целей имитационного исследования.
- 26. Разработка концептуальной модели объекта моделирования.
- 27. Формализация имитационной модели.
- 28. Программирование имитационной модели.
- 29. Сбор и анализ исходных данных.
- 30. Испытание и исследование свойств имитационной модели.
- 31. Направленный вычислительный эксперимент на имитационной модели.
- 32. Анализ результатов моделирования и принятие решений.

#### **Критерии оценки знаний на экзамене :**

Для получения зачета студенту необходимо набрать от 61 до 100 баллов.

**Приложение 2** - Методические указания для обучающихся по освоению дисциплины (модуля).

Цель методических рекомендаций - обеспечить студенту оптимальную организацию процесса изучения дисциплины, а также выполнения различных форм самостоятельной работы.

Для освоения дисциплины «Компьютерные технологии и статистические методы в экологии и природопользовании» используются следующие виды учебных занятий:

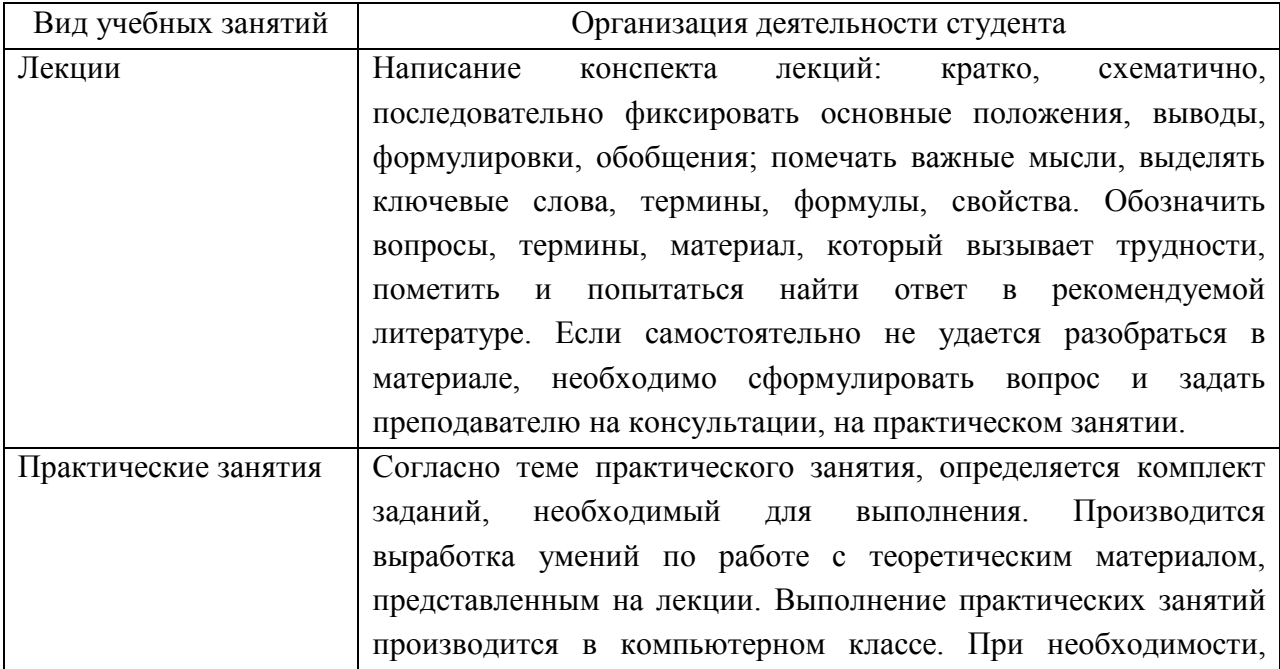

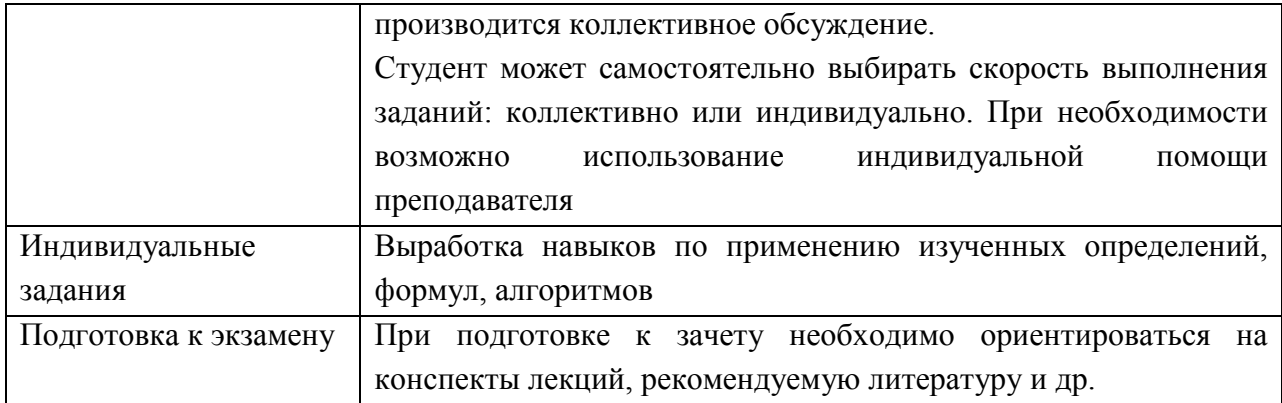

#### **Методические рекомендации по изучению дисциплины**

Студентам необходимо ознакомиться:

- с содержанием рабочей программы дисциплины, с целями и задачами дисциплины, ее связями с другими дисциплинами образовательной программы, методическими разработками по данной дисциплине, имеющимся на образовательном портале и сайте кафедры, с графиком консультаций преподавателей кафедры.

#### **Рекомендации по подготовке к лекционным занятиям (теоретический курс)**

Изучение дисциплины требует систематического и последовательного накопления знаний, следовательно, пропуски отдельных тем не позволяют глубоко освоить предмет. Именно поэтому контроль над систематической работой студентов всегда находится в центре внимания кафедры.

Студентам необходимо:

- перед каждой лекцией просматривать рабочую программу дисциплины, что позволит сэкономить время на записывание темы лекции, ее основных вопросов, рекомендуемой литературы;

- на отдельные лекции приносить соответствующий материал на бумажных носителях, представленный лектором на портале или присланный на «электронный почтовый ящик группы». Данный материал будет охарактеризован, прокомментирован, дополнен непосредственно на лекции;

- перед очередной лекцией необходимо просмотреть по конспекту материал предыдущей лекции. При затруднениях в восприятии материала следует обратиться к основным литературным источникам. Если разобраться в материале опять не удалось, то обратитесь к преподавателю (по графику его консультаций) или к преподавателю на практических занятиях. Не оставляйте «белых пятен» в освоении материала.

#### **Рекомендации по подготовке к практическим занятиям**

Студентам следует:

- приносить с собой рекомендованную преподавателем литературу к конкретному занятию;

- до очередного практического занятия по рекомендованным литературным источникам проработать теоретический материал, соответствующей теме занятия;

- при подготовке к практическим занятиям следует обязательно использовать лекции, учебную литературу;

- в начале занятий задать преподавателю вопросы по материалу, вызвавшему затруднения в его понимании и освоении при решении задач, заданных для самостоятельного решения;

- в ходе практических занятий и дискуссий давать конкретные, четкие ответы по существу вопросов;

- на занятии доводить каждую задачу до окончательного решения, демонстрировать понимание проведенных расчетов (анализов), в случае затруднений обращаться к преподавателю.

#### **Оформление отчета по практической работе**

Отчет должен содержать:

- 1. Определение проблемы.
- 2. Систему проблемных моделей: словарная, графическая, табличная, математическая.
- 3. Блок-схему имитационной модели.
- 4. Порядок выполнения работ.
- 5. Таблицы измеренных показателей.
- 6. Графические зависимости.
- 7. Заключение. Сравнение теоретических и экспериментальных данных. Предложения по управленческим или законодательным решениям. Предложения по модификации, расширению модели и организации работ.

Студентам, пропустившим занятия (независимо от причин), не имеющие письменного решения задач или не подготовившиеся к данному практическому занятию, рекомендуется не позже чем в 2-недельный срок явиться на консультацию к преподавателю и отчитаться по пропущенной теме. Студенты, не отчитавшиеся по каждой не проработанной ими на занятиях теме к началу зачетной сессии, упускают возможность получить положенные баллы за работу в соответствующем семестре.

# **Методические рекомендации по выполнению различных форм самостоятельных домашних заданий**

Самостоятельная работа студентов включает в себя выполнение различного рода заданий, которые ориентированы на более глубокое усвоение материала изучаемой дисциплины. По каждой теме учебной дисциплины студентам предлагается перечень заданий для самостоятельной работы.

К выполнению заданий для самостоятельной работы предъявляются следующие требования: задания должны исполняться самостоятельно и представляться в установленный срок, а также соответствовать установленным требованиям по оформлению.

Студентам следует:

- выполнять все плановые задания, выдаваемые преподавателем для самостоятельного выполнения, и разбирать на практических занятиях и консультациях неясные вопросы;

-при подготовке к зачету параллельно прорабатывать соответствующие теоретические и практические разделы дисциплины, фиксируя неясные моменты для их обсуждения на плановой консультации.

#### **Методические рекомендации по подготовке научного доклада**

Одной из форм самостоятельной работы студента является подготовка научного доклада, для обсуждения его на практическом (семинарском) занятии (либо для участия с ним на научно-практической конференции).

Цель научного доклада - развитие у студентов навыков аналитической работы с научной литературой, анализа дискуссионных научных позиций, аргументации собственных взглядов. Подготовка научных докладов также развивает творческий потенциал студентов.

Научный доклад готовится под руководством преподавателя, который ведет практические занятия.

Рекомендации студенту:

- перед началом работы по написанию научного доклада согласовать с преподавателем тему, структуру, литературу, а также обсудить ключевые вопросы, которые следует раскрыть в докладе;

- представить доклад научному руководителю в письменной форме;

- выступить на практическом занятии (или на конференции) с 10-минутной презентацией своего научного доклада, ответить на вопросы студентов группы.

Требования:

- к оформлению научного доклада: шрифт - Times New Roman, размер шрифта - 14, межстрочный интервал -1,5, размер полей- 2,5 см, отступ в начале абзаца -1,25 см, форматирование по ширине); листы доклада скреплены скоросшивателем. На титульном листе указывается наименование учебного заведения, название кафедры, наименование дисциплины, тема доклада, ФИО студента;

- к структуре доклада - оглавление, введение (указывается актуальность, цель и задачи), основная часть, выводы автора, список литературы (не менее 5 позиций). Объем согласовывается с преподавателей. В конце работы ставится дата ее выполнения и подпись студента, выполнившего работу.

Общая оценка за доклад учитывает содержание доклада, его презентацию, а также ответы на вопросы.

#### **Методические рекомендации по работе с литературой**

Любая форма самостоятельной работы студента (подготовка к практическому занятию, доклада и т.п.) начинается с изучения соответствующей литературы.

К каждой теме учебной дисциплины подобрана основная и дополнительная литература.

Основная литература - это учебники и учебные пособия.

Дополнительная литература - это монографии, сборники научных трудов, журнальные и статьи, различные справочники, интернет ресурсы.

Рекомендации студенту:

− выбранную монографию или статью целесообразно внимательно просмотреть. В книгах следует ознакомиться с оглавлением и научно-справочным аппаратом, прочитать аннотацию и предисловие. Целесообразно ее пролистать, рассмотреть иллюстрации, таблицы, диаграммы, приложения. Такое поверхностное ознакомление позволит узнать, какие главы следует читать внимательно, а какие прочитать быстро;

- − в книге или журнале, принадлежащие самому студенту, ключевые позиции можно выделять маркером или делать пометки на полях. При работе с Интернетисточником целесообразно также выделять важную информацию;
- − если книга или журнал не являются собственностью студента, то целесообразно записывать номера страниц, которые привлекли внимание. Позже следует возвратиться к ним, перечитать или переписать нужную информацию. Физическое действие по записыванию помогает прочно заложить данную информацию в «банк памяти».

#### **Советы по подготовке к экзамену**.

Дополнительно к изучению конспектов лекции необходимо пользоваться учебником. Кроме «заучивания» материала, очень важно добиться состояния понимания изучаемых тем дисциплины. С этой целью рекомендуется после изучения очередного параграфа выполнить несколько упражнений на данную тему. Кроме того, очень полезно мысленно задать себе следующие вопросы (и попробовать ответить на них): о чем этот параграф ? какие новые понятия введены, каков их смысл ?, что даст это на практике?.

# **Перечень информационных технологий, используемых при осуществлении образовательного процесса по дисциплине**

Использование информационных технологий позволяет более эффективно управлять познавательной деятельностью обучающихся, оперативно отслеживать результаты обучения, принимать обоснованные и целесообразные меры по повышению уровня обучаемости и качества знаний, а также сопоставления результатов учебной деятельности с требованием Федерального государственного образовательного стандарта.

Информационные технологии в сфере образования открывают новые возможности, основными из которых являются:

- расширение доступа к учебно-методической информации;

- формирование у обучаемых коммуникативных навыков, культуры общения, умения искать информацию;

- организация оперативной консультационной помощи;

- повышение индивидуализации обучения, развитие базы для самостоятельного обучения;

- формирование сетевого сообщества педагогов и обучающихся.

**При осуществлении образовательного процесса по дисциплине используются следующее** информационные технологии**:**

- чтение лекций с использованием слайд-презентаций;

- работа в профильных и образовательных Интернет-порталах;

- автоматизированный поиск информации в сети Интернет;

- работа с образовательными электронными изданиями;

- работа с ЭБС «Университетская библиотека онлайн»;

- использование образовательных электронных изданий по дисциплине;

- работа с виртуальными справочными службами;
- взаимодействие со студентами посредством электронной почты

Для студентов-инвалидов и студентов с ограниченными возможностями здоровья освоение учебной дисциплины может осуществляться с использованием дистанционных образовательных технологий с помощью персональных мобильных устройств.